**ортативный компьютер PC уководство пользователя**

**R1825b / Декабрь 2004** 

### **РС Удостоверение Федеральной комиссии по средствам связи (FCC)**

Данное устройство соответствует части 15 Правил FCC. Его использование возможно при следующих двух условиях:

- Данное устройство не вызывает вредоносных воздействий, а также<br>• Панное устройство принимает дюбое внешнее воздействие в
- Данное устройство принимает любое внешнее воздействие, включая воздействия, вызывающие нежелательные результаты.

анное оборудование было протестировано и сочтено соответствующим ограничениям по цифровым устройствам класса В в соответствии с частью 15 Правил FCC. Эти ограничения рассчитаны на обеспечение защиты в разумных пределах от вредоносных воздействий при установке в жилом помещении. Данное оборудование создает, использует и может излучать энергию в радиодиапазоне, которая, при установке или использовании данного оборудования не в соответствии с инструкциями производителя, может создавать помехи в радиосвязи. Тем не менее, невозможно гарантировать отсутствие помех в каждом конкретном случае. В случае, если данное оборудование действительно вызывает помехи в радио или телевизионном приеме, что можно проверить, включив и выключив данное оборудование, пользователю рекомендуется попытаться удалить помехи следующими средствами:

- Переориентировать или переместить принимающую антенну.
- Увеличить расстояние между данным прибором и приемником.
- одключить данное оборудование к розетке другой электроцепи, нежели та, к которой подключен приемник.
- Проконсультироваться с продавцом или квалифицированным радио/ТВ техником.

 $\bm{d}$  ВНИМАНИЕ! Для соответствия ограничениям FCC по эмиссии и во избежание помех в расположенных **рядом теле- и радиоприемниках необходимо использование экранированного сетевого провода. 1 силу этих причин используйте только входящий в комплект поставки сетевой провод. ля подключения устройств ввода-вывода к данному оборудованию также используйте только экранированные провода. 3зменения или дополнения к данному пункту, не согласованные непосредственно со стороной, ответственной за соответствие правилам, могут сделать недействительным право пользователя на пользование данным оборудованием.**

ерепечатано из: Code of Federal Regulations #47, part 15.193, 1993. Washington DC: Office of the Federal Register, National Archives and Records Administration, U.S. Government Printing Office.

### **&ребования электротехнической безопасности**

ри работе с изделиями, использующими электрический ток силой до 6А и весящими более 3 кг необходимо использовать сертифицированные сетевые шнуры, аналогичные H05VV-F, 3G,  $0.75$ mm² или H $05\text{VV-F}, 2\text{G}, 0.75$ mm², или превосходящие их по своим характеристкам.

### Удостоверение Департамента по средствам связи Канады (CDC)

Данное цифровое устройство не превышает ограничения класса В по выделению радиошума от цифровых устройств, установленных в правилах по радиопомехам Департамента по средствам связи Канады.

#### **анное цифровое устройство класса соответствует стандарту ICES-003.**

#### **(Cet appareil numОrique de la classe B est conforme / la norme NMB-003 du Canada.)**

Для использования с моделью адаптера питания от сети (Pour Utiliser Avec Modele): PA-1121-02 (120 Br), ADP-90FB  $(90 B<sub>T</sub>)$ , ADP-65DB  $(65 B<sub>T</sub>)$ 

### **р<sup>а</sup> Правила безопасности Nordic (для портативных PC с акумулятором Li-Ion)**

**Внимание!** При неправильной замене аккумулятора возможен взрыв. Заменяйте только аккумуляторами того же или аналогичного типа, рекомендоваными производителем. Использованные аккумуляторы утилизируйте в соответствии с инструкциями производителя. (Russian)

**ATTENZIONE!** Rischio di esplosione della batteria se sostituita in modo errato. Sostituire la batteria con un una di tipo uguale o equivalente consigliata dalla fabbrica. Non disperdere le batterie nell'ambiente. (Italian)

**VORSICHT!** Explosionsgetahr bei unsachgemäßen Austausch der Batterie. Ersatz nur durch denselben oder einem vom Hersteller empfohlenem ähnlichen Typ. Entsorgung gebrauchter Batterien nach Angaben des Herstellers. (German)

**ADVARSELI!** Lithiumbatteri - Eksplosionsfare ved fejlagtig håndtering. Udskiftning må kun ske med batteri af samme fabrikat og type. Levér det brugte batteri tilbage til leverandøren. (Danish)

**VARNING!** Explosionsfara vid felaktigt batteribyte. Använd samma batterityp eller en ekvivalent typ som rekommenderas av apparattillverkaren. Kassera använt batteri enligt fabrikantens instruktion. (Swedish)

**VAROITUS!** Paristo voi räjähtää, jos se on virheellisesti asennettu. Vaihda paristo ainoastaan laitevalmistajan sousittelemaan tyyppiin. Hävitä käytetty paristo valmistagan ohjeiden mukaisesti. (Finnish)

**ATTENTION!** Il y a danger d'explosion s'il y a remplacement incorrect de la batterie. Remplacer uniquement avec une batterie du mêre type ou d'un type équivalent recommandé par le constructeur. Mettre au rebut les batteries usagées conformément aux instructions du fabricant. (French)

**ADVARSEL!** Eksplosjonsfare ved feilaktig skifte av batteri. Benytt samme batteritype eller en tilsvarende type anbefalt av apparatfabrikanten. Brukte batterier kasseres i henhold til fabrikantens instruksjoner. (Norwegian)<br>注意!この装置は、現在設置されている場所で妨害波の測定がされた情報技術装置です。 この場所以外で使用する場合は、その場所で、再び妨害波の測定が必要となります。(Japanese)

### **3нформация об изделии корпорации Macrovision**

анное изделие включает в себя технологию защиты авторских прав, защищенную формулами определенных патентов США и иные права интеллектуальной собственности, принадлежащие корпорации Macrovision и другим лицам. Использование данной технологии защиты авторских прав возможно только с согласия корпорации Macrovision и предусмотрено только для домашнего и иного ограниченного использования, *если иное не предписано корпорацией Macrovision*. Инженерный анализ и разборка запрещены.

### **равила CDRH**

bентр радиологического контроля за приборами (CDRH) Управления по надзору за продуктами питания и медикаментами США установил ограничения для лазерных изделеий 2 августа 1976 года. Эти ограничения применяются к лазерным изделиям, произведенным после 1 августа 1976 года. Соблюдение этих ограничений обязательно для всех изделий, выходящих на рынок Соединенных Штатов.

#### **1234А236: егулировка, настройка или выполнение процедур, не описанных в настоящем** ৻ঢ়৴ **руководстве или в руководстве по установке лазерного изделия, могут привести к опасному воздействию радиации.**

### Техника безопасности

Соблюдение нижеследующих правил техники безопасности продлит срок службы вашего портативного компьютера. Соблюдайте все правила предосторожности и инструкции. За исключением описанного в настоящем руководстве, все техническое обслуживание должно производиться только квалифицированными специалистами. Не пользуйтесь поврежденными сетевыми шнурами, аксесуарами и периферийными устройствами. Не используйте чистящие средства и растворители, такие, как бензол, или иные химикаты для очистки поверхности компьютера или рядом с ним.

Прежде, чем чистить компьютер, отключите его от сети и извлеките аккумулятор. Протрите поверхность компьютера чистой губкой или кусочком замши, смоченной в растворенном в воде неабразивном чистящим средстве, затем удалите лишню влагу сухой тряпкой.

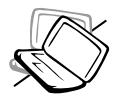

НЕ устанавливайте компьютер на неровную или неустойчивую поверхность. В случае, если корпус был поврежден, обращайтесь в сервис-центр.

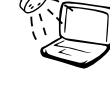

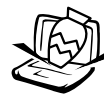

НЕ ставьте и не роняйте предметы на поверхность компьютера и не засовывайте в него посторонние предметы.

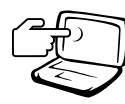

НЕ нажимайте на поверхность экрана и не прикасайтесь к ней. Не помещайте компьютер рядом с мелкими предметами, которые могут его поцарапать или попасть

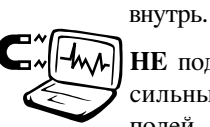

НЕ подвергайте компьютер воздействию сильных магнитных или электрических полей

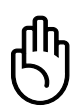

НЕ оставляйте основание копьютера на коленях или на другой части тела в течение долгого времени при включенном компьютере или заряжающемся аккумуляторе во избежание неприятных ощущений или ожогов от выделения тепла.

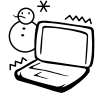

Допустимый температурный

диапазон: Этот портативный 0°C/32°F компьютер может использоваться при температуре воздуха в диапазоне от 0°С/32°Е до 30°С/86°Е.

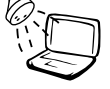

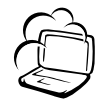

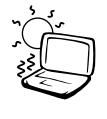

НЕ подвергайте воздействию и не используйте вблизи от жидкостей, дождей и влаги. НЕ пользуйтесь модемом во время грозы.

НЕ помещайте компьютер в пыльную или грязную среду. НЕ пользуйтесь компьютером во время утечки газа.

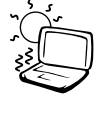

НЕ подвергайте компьютер воздействию температур выше 50°С (122°F) или прямого солнечного света. Не перекрывайте вентилляционные отверстия!

НЕ подвергайте компьютер воздействию температур ниже 0°С (32°F), иначе компьютер может не загрузиться.

НЕ бросайте аккумулятор в огонь -- он может взорваться. Инструкции по утилизации аккумуляторов см. в местных правилах безопасности.

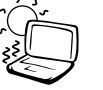

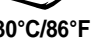

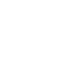

### **© Предосторожности при транспортировке**

Для подготовки портативного компьютера к транспортировке, отключите и отсоедините все внешние периферийные устройства во избежание повреждения соединительных кабелей. При отключении питания компьютера головки винчестера отодвигаются во избежание царапания поверхности жесткого диска при транспортировке. Поэтому не следует транспортировать портативный компьютер со включенным питанием. Закройте крышку компьютера и убедитесь, что замки защелкнулись, для защиты клавиатуры и экрана от повреждений.

#### Упакуйте свой портативный компьютер

Используйте чехол для транспортировки портативного компьютера, такой, как входит в комплект поставки, для защиты компьютера от грязи, влаги, ударов и царапин.

Ø ПРИМЕЧАНИЕ: Поверхность легко тускнеет от неправильного обращения. Будьте осторожны, не царапайте и не трите поверхности портативного компьютера при транспортировке.

#### ⊘ Зарядите аккумулятор

Если вы собираетесь пользоваться питанием от аккумулятора, убедитесь, что вы полностью зарядили аккумулятор своего компьютера и дополнительные наборы аккумуляторов перед плительным путешествием. Помните, что сетевой алаптер заряжает аккумулятор все время, которое он подключен к компьютеру и к электрической сети. Имейте в виду, что при пользовании портативным компьютером зарядка аккумуляторов занимает больше времени.

#### ы⇒ Правила предосторожности при авиаперелетах

Если вы собираетесь пользоваться своим портативным компьютером во время авиаперелета, сообщите об этом авиакомпании. В большинстве авиакомпаний существуют ограничения на использование электронных приборов. В большинстве авиакомпаний пользование электроникой не разрешается во время взлета и посадки.

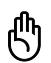

ОСТОРОЖНО! Существует три основных типа устройств обеспечения безопасности в аэропортах: ренгеновские машины (просвечивающие веши, поставленные на ленту конвейера), магнитные детекторы (через которые проходят люди) и магнитные жезлы (ручные устройства, с помощью которых проверяют людей или отдельные устройства). Портативный компьютер и дискеты можно пропускать через рентгеновскую машину. При этом не рекомендуется проносить портативный компьютер и дискеты через магнитные детекторы или подвергать их действию магнитных жезлов.

# Сертификация CTR 21 (для портативных компьютеров со встроенным модемом)

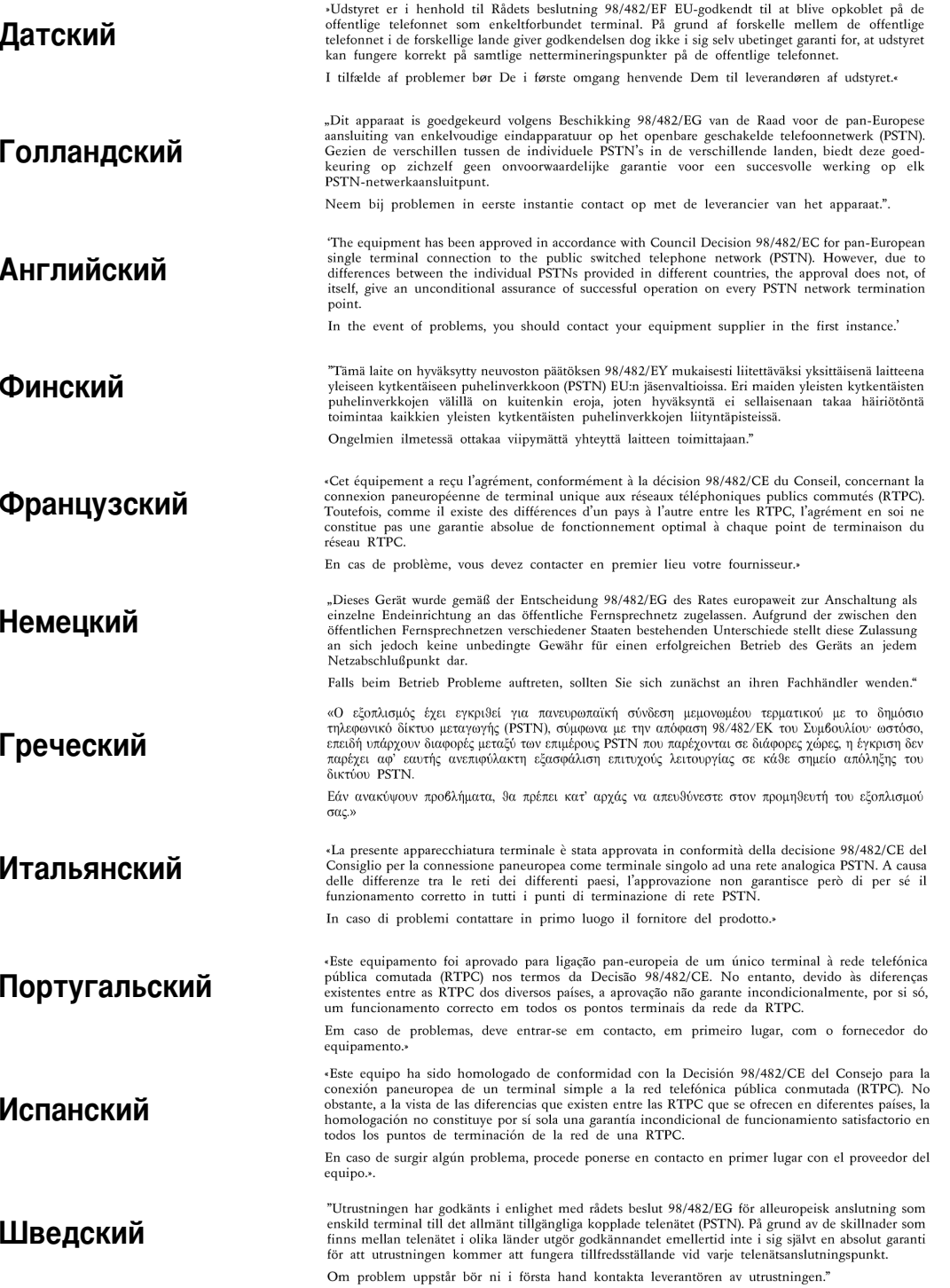

### ரு Правила безопасности UL

Согласно правилам UL 1459, касающимся средств телекоммуникации (телефонов), расчитаных на электронное подключение к телекоммуникационной сети с рабочим напряжением, не превышающим 200В в точке максимума, 300В в полной амплитуде и 105В в рабочем режиме, установленных или используемых в соответствии с Государственным Электротехническим Кодексом (NFPA 70).

При пользовании модемом портативного компьютера, следует всегда выполнять следующие правила предосторожности для уменьшения риска возгорания и поражения током:

- Не пользуйтесь портативным компьютером у воды, например, возле ванны, раковины, кухонной мойки или стиральной машины, в сыром подвале или возле бассейна.
- Не пользуйтесь портативным компьютером во время грозы. Существует отдаленный риск поражения током от молнии.
- Не пользуйтесь портативным компьютером в непосредственной близости от места утечки газа.

Требования UL 1642, касающиеся использования первичных (одноразовых) и вторичных (заряжаемых) литиевых аккумуляторов в качестве источников питания для различных изделий. Эти аккумуляторы содержат металлический литий, или сплав лития, или ионы лития, и могут состоять из одной электронной ячейки или двух и более ячеек, объединенных в группы или параллельных, или из того и другого, конвертирующих химическую энергию в электрическую в результате обратимой или необратимой химической реакции.

- Не бросайте аккумуляторы от портативного компьютера в огонь, так как они могут взорваться. По поводу специальных инструкций по утилизации во избежание риска для жизни и здоровья людей, связанного с возгоранием или взрывами, обращайтесь к местным сводам правил.
- Не используйте сетевые адаптеры или аккумуляторы от других устройств во избежание риска для жизни и здоровья людей, связанного с возгоранием или взрывами. Используйте только сертифицированные UL сетевые адаптеры и аккумуляторы, приобретенные у производителя или официального продавца.

### Оптический накопитель портативного компьютера

#### Сведения о технике безопасности при работе с лазерными устройствами

Внутренние и внешние оптические накопители, поставляемые с данным портативным компьютером, содержат ЛАЗЕРНЫЕ УСТРОЙСТВА КЛАССА 1 (LASER KLASSE 1 PRODUKT). Классификация лазерных устройств представлена в глоссарии в конце руководства пользователя.

 $\sqrt{d}$ ). ВНИМАНИЕ: Выполнение регулировок или процедур, отличных от описанных в руководстве пользователя, может привести к появлению опасного лазерного излучения. Не пытайтесь разбирать оптический накопитель. В целях обеспечения Вашей безопасности обслуживание оптического накопителя должно выполняться квалифицированным специалистом.

#### Предупреждающий знак

Щ

#### ВНИМАНИЕ: ПРИ ОТКРЫВАНИИ ВОЗНИКАЕТ НЕВИДИМОЕ ЛАЗЕРНОЕ ИЗЛУЧЕНИЕ. НЕ ВСМАТРИВАЙТЕСЬ В ЛУЧ И НЕ СМОТРИТЕ НА ИСТОЧНИК С ПОМОЩЬЮ ОПТИЧЕСКИХ УСТРОЙСТВ.

#### Содержание

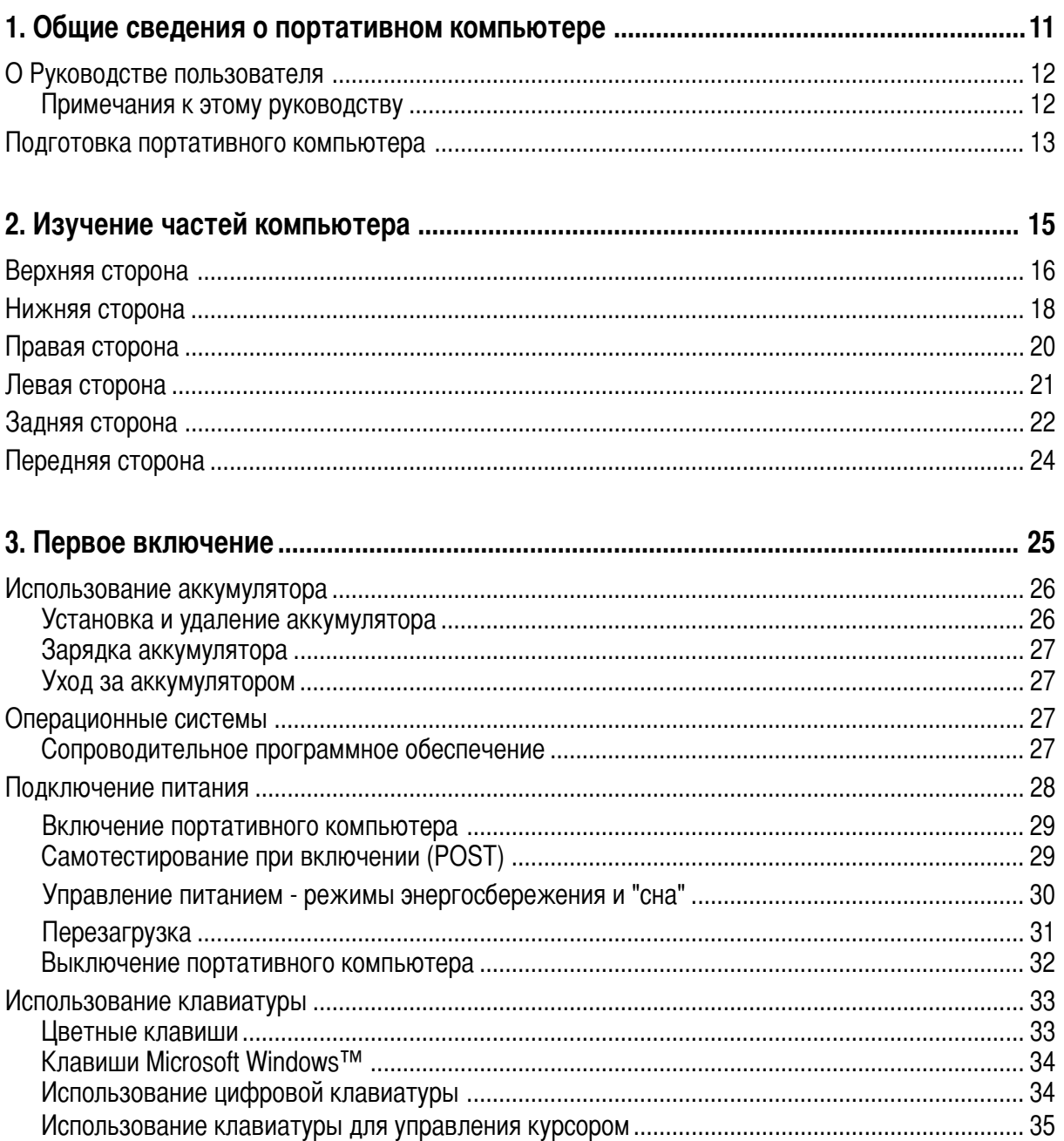

### Содержание

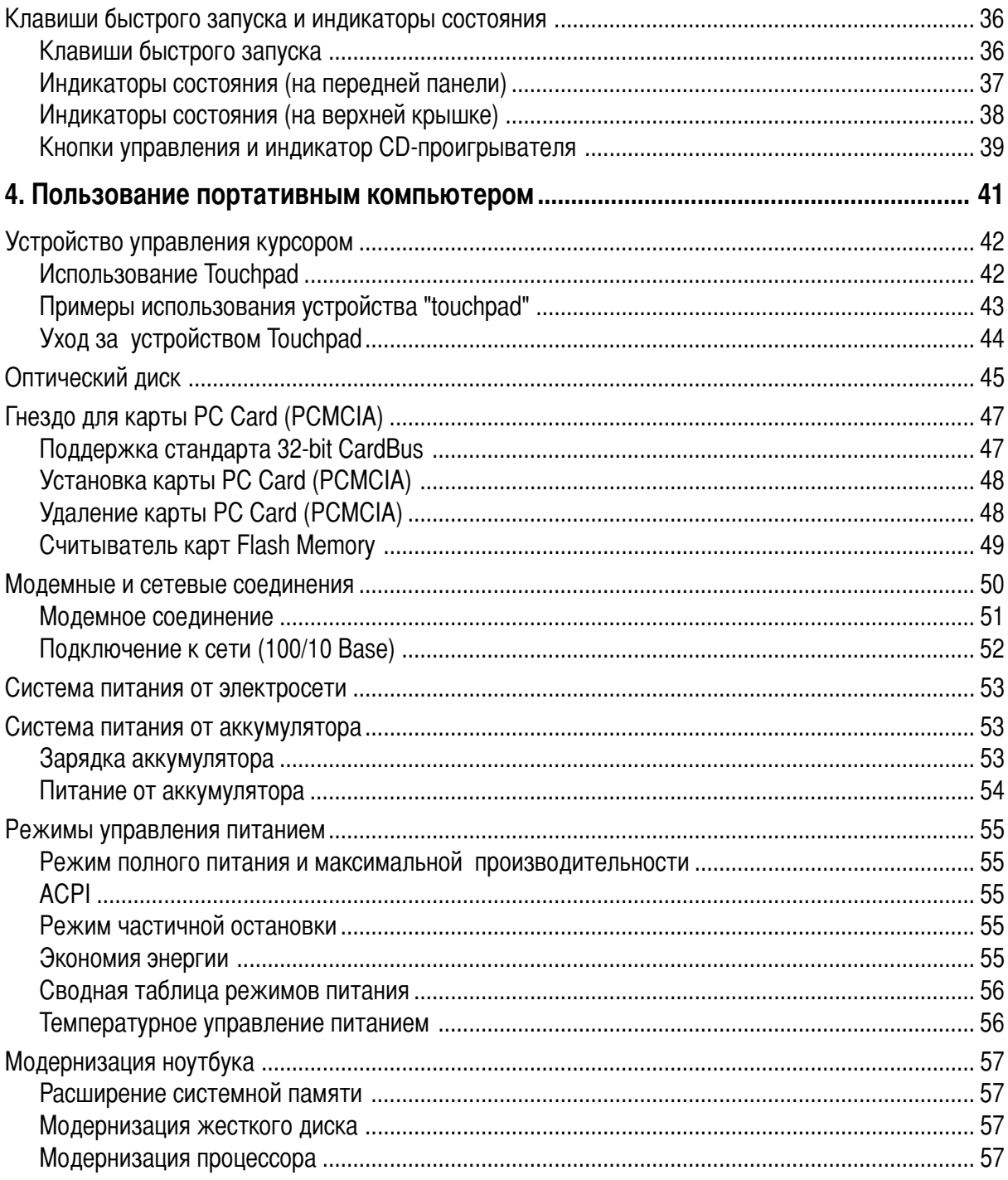

#### Содержание

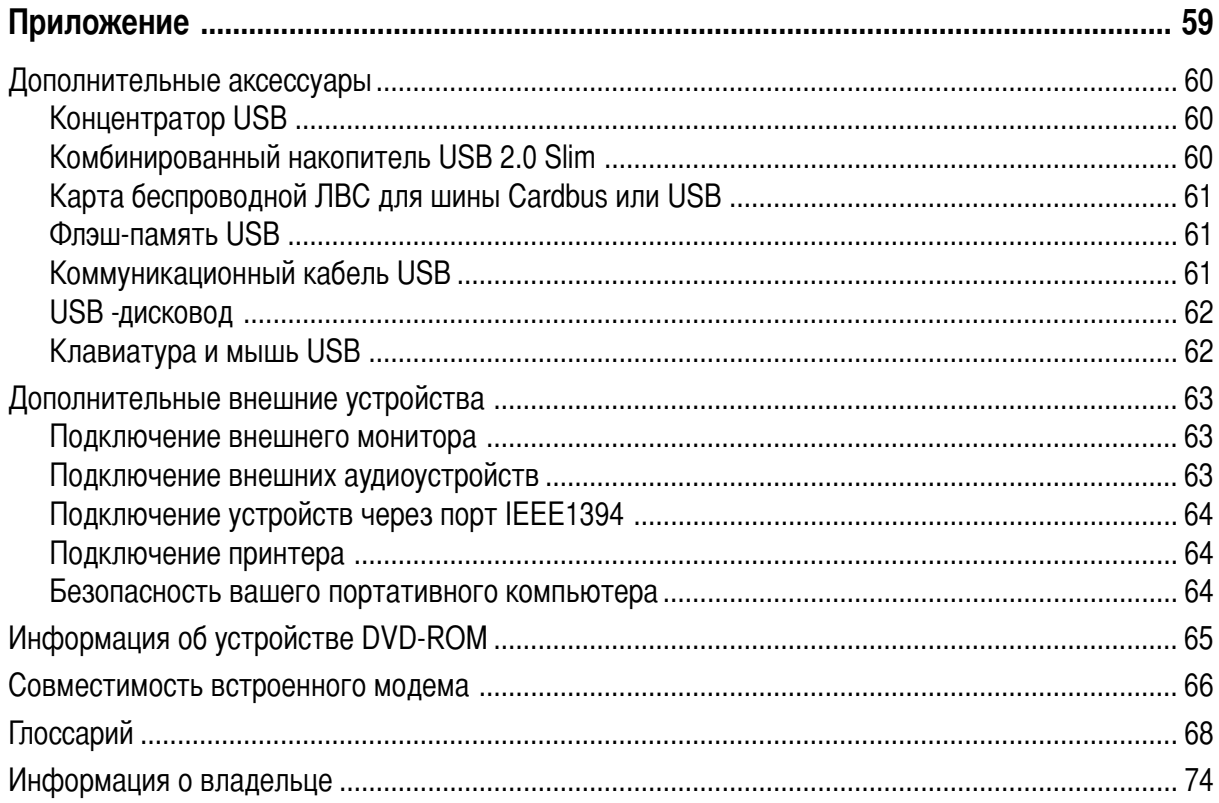

### 1. Общие сведения о портативном компьютере

О Руководстве пользователя Примечания к этому Руководству Подготовка портативного компьютера

#### 1 Общие сведения о портативном компьютере

### О Руководстве пользователя

Вы держите в руках Руководство пользователя портативного компьютера. В этом руководстве содержится информация о различных компонентах компьютера и их использовании. Ниже следует список основных разделов руководства:

- 1. Общие сведения о портативном компьютере Введение в описание компьютера и это руководство.
- 2. Изучение частей компьютера

Содержит информацию о компонентах портативного компьютера.

- 3. Первое включение Содержит информацию о первом включении портативного компьютера.
- 4. Пользование портативным компьютером Содержит информацию о пользовании компонентами компьютера.
- 5. Приложение

Информация о дополнительных аксессуарах и дополнительная информация.

#### Примечания к этому руководству

В руководстве встречаются выделенные жирным шрифтом примечания и предупреждения, которые следует иметь в виду, чтобы выполнять определенные задачи полностью и безопасно. Эти примечания имеют следующие степени важности:

 $\sqrt{n}$  BHUMAHUE! Информация  $\Omega$ предотвращении повреждений оборудования, потери данных и бытовых травм.

ОСТОРОЖНО! Информация о действиях, которые могут привести к повреждению оборудования, потере данных или бытовым травмам.

СОВЕТ: Полезные советы и информация для опытных пользователей.

ПРИМЕЧАНИЕ: Советы и информация по выполнению конкретных задач.

 $\leq$ Буквы и цифры в < > или [] означают клавиши на клавиатуре; не набирайте < > и [] и эти буквы и цифры.  $\begin{smallmatrix} 1 \end{smallmatrix}$ 

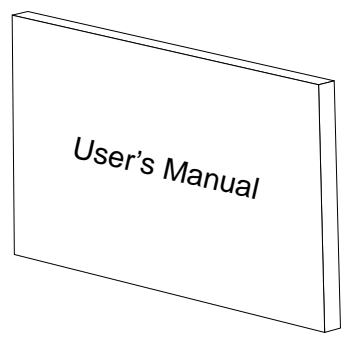

### Подготовка портативного компьютера

Это только краткие инструкции по началу работы с портативным компьютером. Более подробные сведения содержатся на дальнейших страницах.

1. Установите комплект аккумуляторов 2. Подключите адаптер питания

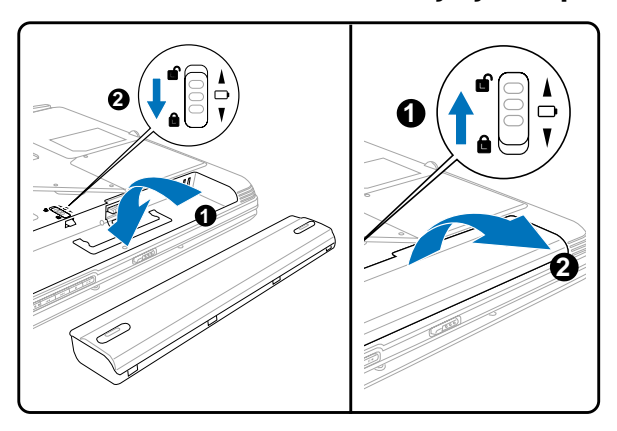

3. Откройте панель с дисплеем

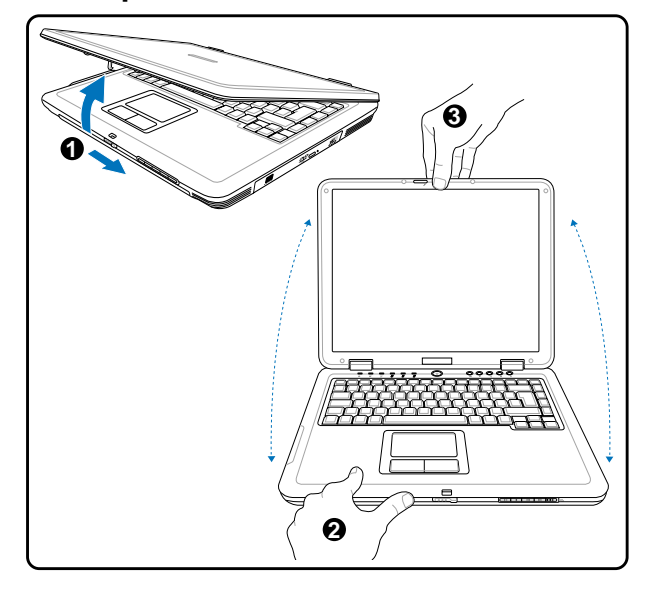

- (1) Сдвиньте защелку, как показано на рисунке.
- (2) Одной рукой поднимите экранную панель ноутбука, придерживая другой рукой его системную часть.

Нажмите кнопку выключателя.

(При работе с операционной системой Windows ХР эта кнопка может использоваться для безопасного ВЫКЛЮЧЕНИЯ портативного компьютера.)

ОСТОРОЖНО! При открывании не откидывайте крышку до конца, чтобы не сломать шарниры!  $\mathbf{q}_{i}$ Никогда не поднимайте компьютер за крышку!

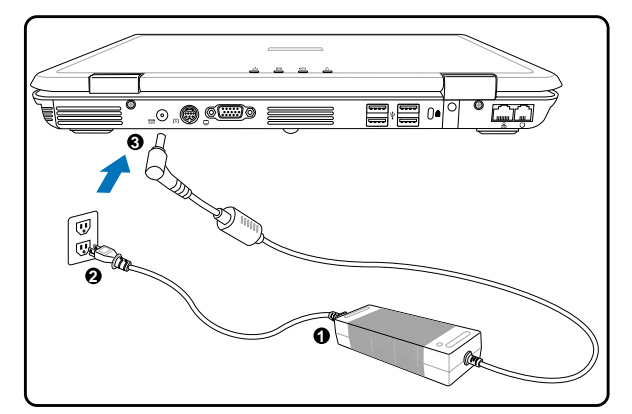

4. Включите портативный компьютер

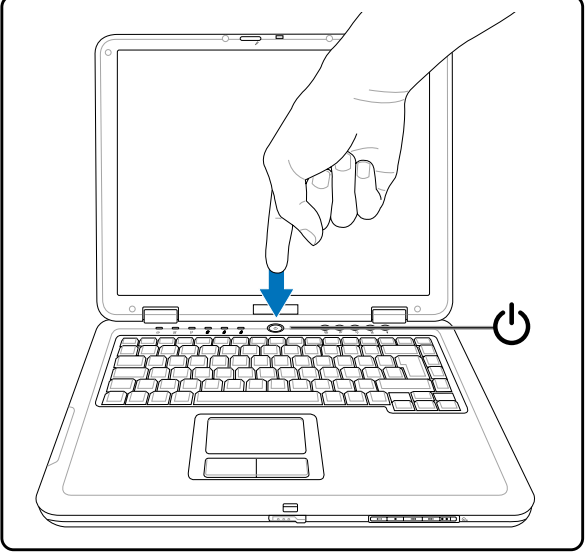

**1 Общие сведения о портативном компьютере**

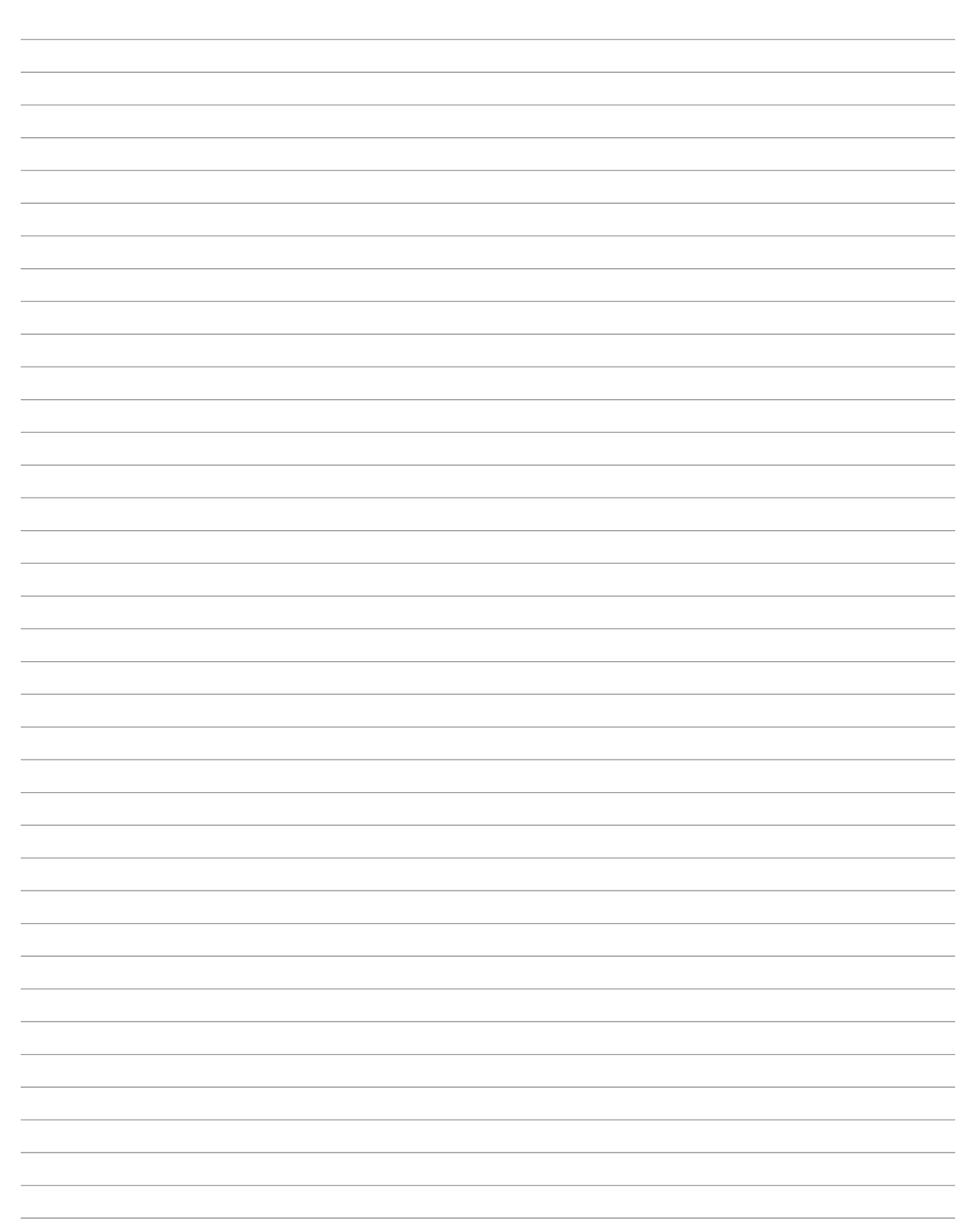

# 2. Изучение частей компьютера

Верхняя сторона Нижняя сторона Правая сторона Левая сторона Задняя сторона Передняя сторона

### Верхняя сторона

На следующей схеме представлены компоненты, расположенные на этой стороне портативного ПК. Подробное описание приводится начиная с верхнего компонента и далее по часовой стрелке.

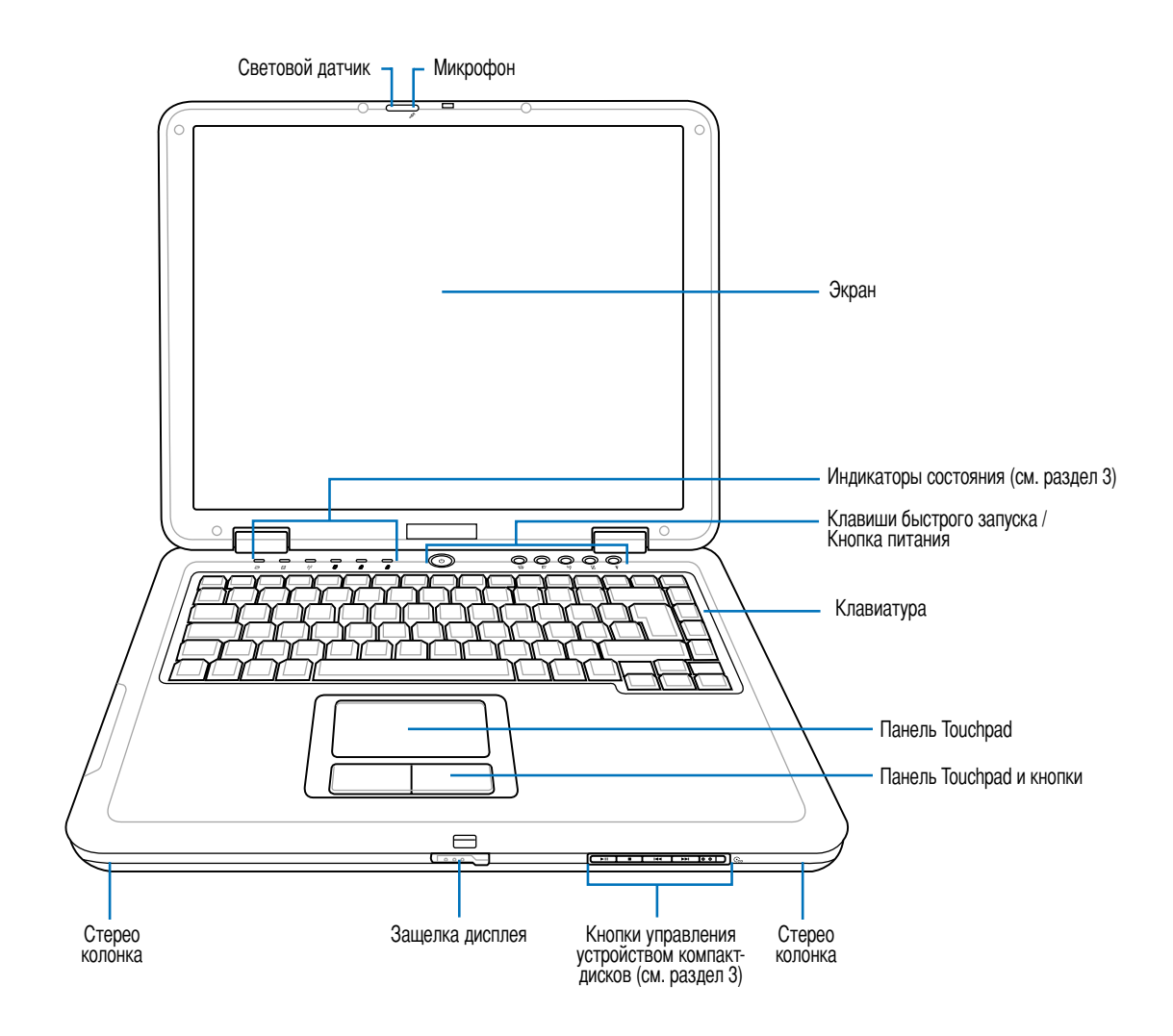

#### **« Защелка экранной панели**

Пружинная защелка на передней панели ноутбука удерживает экранную панель в закрытом положении, когда ноутбук не используется. Для того, чтобы ее открыть, отодвиньте защелку вправо, а затем откиньте экранную панель вверх. Чтобы подобрать удобный для зрения угол наклона экранной панели, медленно поднимайте или опускайте ее от себя или на себя.

#### √ Световой датчик окружающей среды

Обычно изменение условий освещенности требует регулировки настройки яркости экрана при помощи функциональных клавиш. Активизированный при помощи функциональных клавиш световой датчик может определять уровень освещенности окружающей среды и балансировать яркость экранной панели автоматически.

#### ∕ Встроенный микрофон

Встроенный моно микрофон может использоваться в видеоконференциях, для создания голосовых комментариев или простейших аудиозаписей.

#### □ Экран

Функции экрана те же, что и у монитора стационарного компьютера. В портативном компьютере используется активная матрица ТFT LCD, дающая превосходное изображение, не хуже, чем мониторы стационарных компьютеров. В отличие от электронно-лучевых мониторов, экран LCD не производит излучений и не мерцает, что значительно комфортнее для глаз.

#### Индикаторы состояния

Подробно индикаторы состояния описываются в разделе 3.

#### (<sup>1</sup>) Кнопка питания

Кнопка питания используется для включения и выключения компьютера, а также для выхода из режима STD. Чтобы включить или выключить компьютер, **нажмите** на кнопку олин раз. Кнопка питания работает только при открытой экранной панели.

#### ∩ Клавиши быстрого запуска

Клавиши быстрого запуска позволяют открывать часто используемые приложения с помощью одного нажатия кнопки. Их функции подробно рассматриваются далее в этом руководстве.

#### ▒▒ Клавиатура

Клавиатура состоит из клавиш стандартного размера с удобным ходом (глубиной нажатия) и подставкой для обеих рук. Клавиатура содержит две функциональные клавиши Windows™ для облегчения навигации в операционной системе Windows<sup>TM</sup>.

### **Панель Touchpad и кнопки**

Панель "touchpad" и ее кнопки являются устройством управления курсором, выполняющим те же функции, что и мышь в стационарном компьютере. Программная функция прокрутки, облегчающая навигацию в системе Windows или в сети, доступна после установки прилагаемой утилиты.

#### © Кнопки управления устройством компакт-дисков

Подробно индикаторы состояния описываются в разделе 3.

#### √ Стерео колонки

Встроенные стерео колонки позволяют слушать звуковые эффекты без дополнительных устройств. Основной особенностью мультимедийной системы звучания является встроенный аудио контроллер, обеспечивающий интенсивный и живой звук. Дополнительный аудиоустройства являются программно управляемыми.

### Нижняя сторона

На диаграмме внизу изображены компоненты нижней стороны портативного компьютера.

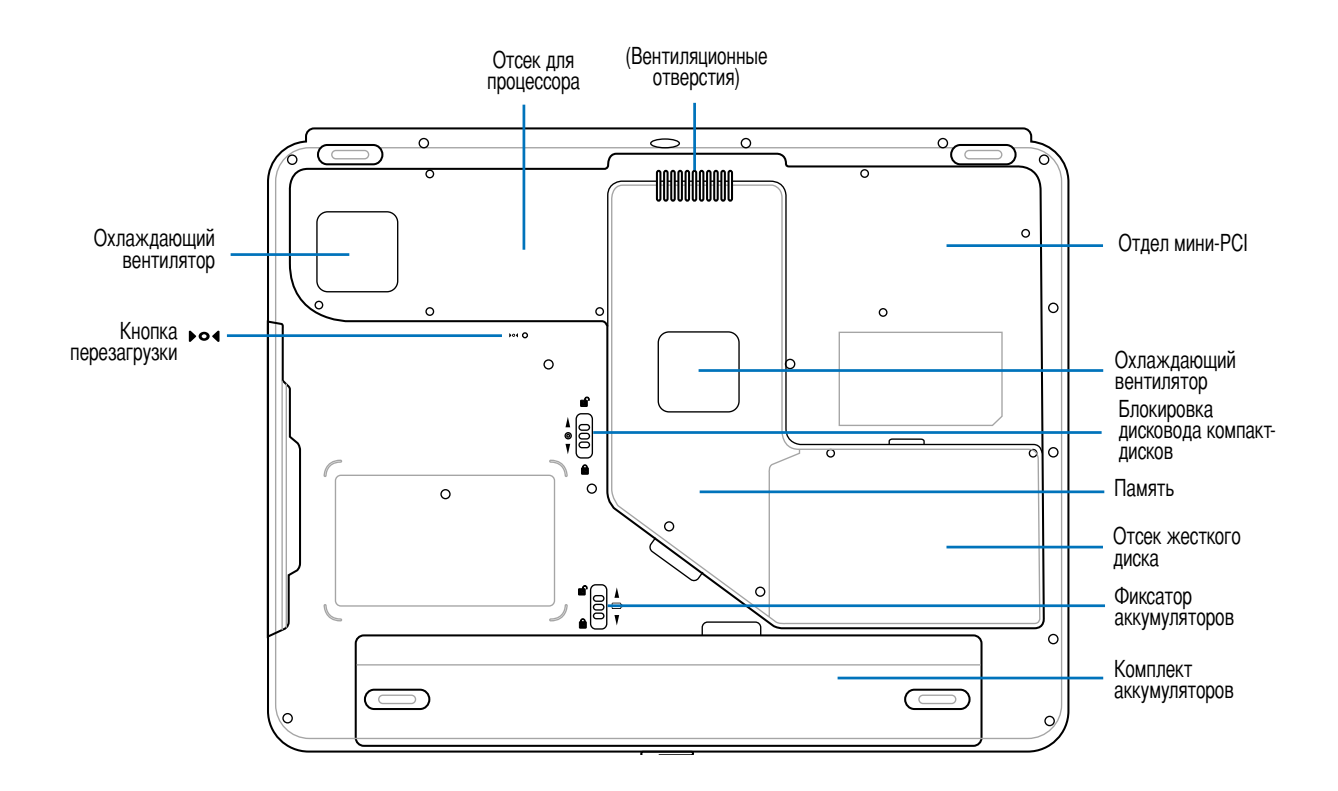

осторожны в обращении со включенным или недавно выключеным компьютером. Высокие температуры нормальны во время работы и зарядки аккумулятора. НЕ СТАВЬТЕ ПОРТАТИВНЫЙ КОМПЬЮТЕР НА КОЛЕНИ ИЛИ НА ДРУГИЕ ЧАСТИ ТЕЛА ВО ИЗБЕЖАНИЕ ТРАВМ ОТ ВЫСОКОЙ ТЕМПЕРАТУРЫ.

#### «"Вентиляционные отверстия

Вентиляционные отверстия позволяют прохладному воздуху проникать внутрь портативного ПК, а теплому воздуху - выходить из него. Не перекрывайте вентиляционные отверстия - это может привести к перегреву!

ОСТОРОЖНО! Убедитесь, что бумага, книги, одежда, кабели или другие объекты не препятствуют попаданию воздуха в вентиляционные отверстия, в противном случае портативный компьютер может перегреться.

#### 1777 Отсек для модулей памяти (ОЗУ)

Отсек модулей памяти содержит один или два (в зависимости от модели) слота расширения для дополнительных модулей памяти. Дополнительная память сделает работу приложений быстрее, сократив количество обращений к жесткому диску. BIOS автоматически обнаруживает память, установленную в системе, и конфигурирует CMOS в соответствии с этим во время выполнения POST (Power-On-Self-Test). Поэтому при установке памяти не требуется какой-либо настройки аппаратной или программной (включая BIOS) частей. Обратитесь в центр обслуживания или к продавцу для получения информации по обновлению памяти в вашем портативном компьютере. Пля максимальной совместимости и належности приобретайте пополнительные молули памяти только у авторизованных дилеров.

#### **ШШ Память**

Отсек модулей памяти дает возможность добавления дополнительных модулей памяти. Установка модулей памяти или их модернизация должна производиться авторизованным дилером, иначе гарантия перестает действовать.

#### **Э Отсек жесткого диска.**

Жесткий диск закреплен в отсеке. Установка нового жесткого диска должна выполняться только уполномоченными сервисными центрами или дилерами.

#### • Фиксатор аккумулятора

Пружинный фиксатор автоматически защелкивается, когда батарея встает на место. Подробнее эксплуатация аккумулятора описана палее в соответствующем разлеле этого руководства.

#### **В Комплект аккумуляторов**

При подключении к источнику переменного тока аккумулятор автоматически заряжается и поддерживает работу ноутбука при отключении от источника питания. Это дает возможность использовать ноутбук в поездках. Время работы аккумулятора зависит от эксплуатации и технических требований ноутбука. Запрещается разборка аккумулятора, замена аккумулятора возможна только единым блоком у авторизованного дилера.

#### п Блокировка дисковода компакт-дисков

Пружинный фиксатор автоматически защелкивается, когда дисковод компакт-дисков встает на место. Дисковод компакт-дисков может быть заменен другими устройствами, разработанными пля ланного ноутбука.

### Правая сторона

На диаграмме внизу изображены компоненты правой стороны портативного компьютера.

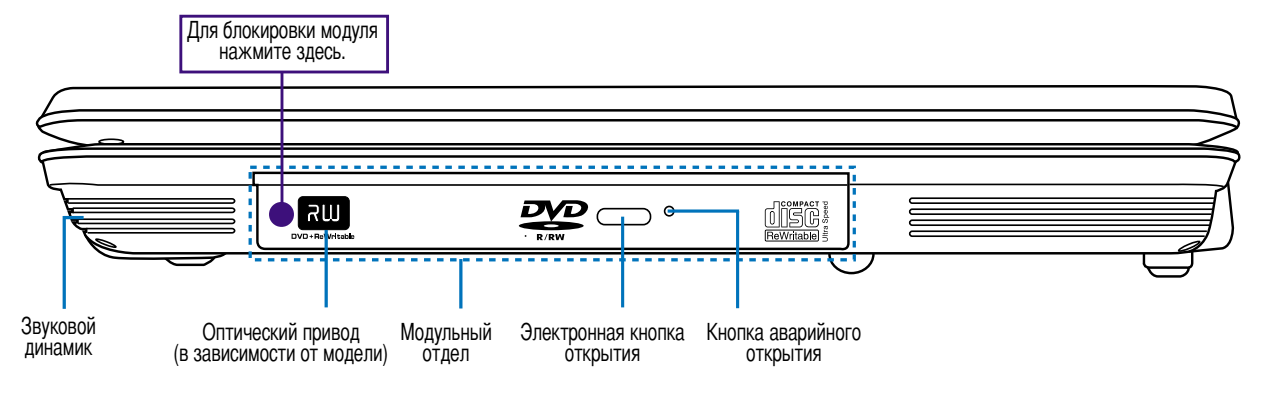

#### **© Оптический дисковод**

Различные модели портативного компьютера поставляются с различными оптическими приводами. Оптический привод портативного компьютера может поддерживать компакт-диски (CD) и/или многофункциональные цифровые диски (DVD). Кроме того, привод может обладать возможностями работы с записываемыми (R) и перезаписываемыми (RW) носителями. Обратите внимание на технические характеристики модели.

#### • Отдел для сменных модулей

Для ноутбука предусмотрен отдел для сменных модулей, способный использовать различные опции, разработанные для данного ноутбука. При замене модулей необходимо выключить питание ноутбука. Для того, чтобы извлечь модуль, нажмите на защелку на нижней панели ноутбука. Вставьте и зафиксируйте молуль нажатием.

#### Автоматическое и аварийное открывание дисковода, индикатор работы

Оптический дисковод открывается автоматически при нажатии на кнопку на дисководе. Кроме того, его можно открыть, щелкнув правой кнопкой мыши на значке оптического диска в окне "Мой компьютер" ОС Windows<sup>™</sup>. Аварийное открывание диска испольуется в случае, если автоматическое открывание не работает. Не рекомендуется использовать аварийный способ вместо автоматического. Индикатор работы светится в случае работы с данными.

### Передняя сторона

На диаграмме внизу изображены компоненты передней стороны портативного компьютера.

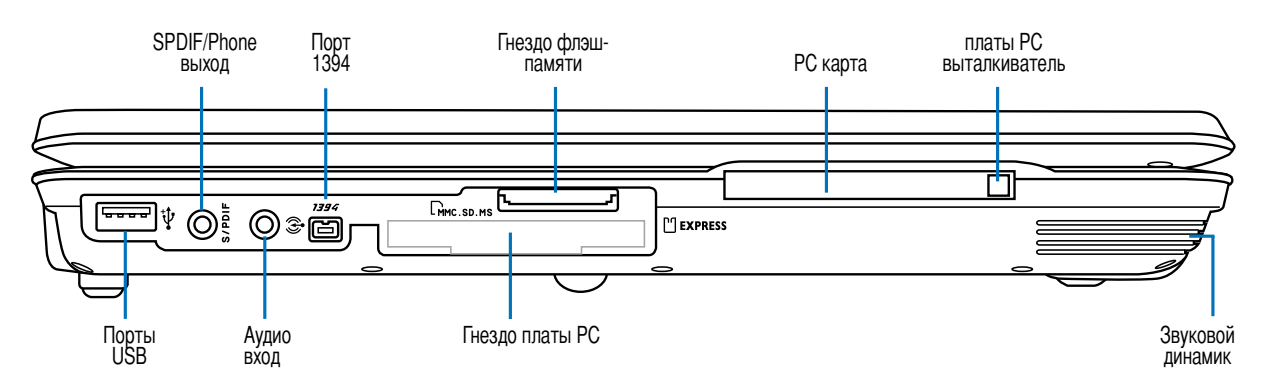

#### $\cdot$  $\mathbb{H}$ : Разъем цифрового выхода SPDIF (Выход SPDIF).

Данный разъем обеспечивает подключение к устройствам, соответствующим требованиям стандарта SPDIF (Sony/Philips Digital Interface) для вывода цифрового звукового сигнала. Такая возможность расширения позволяет превратить портативный компьютер в центр домашней мультимедиа-системы.

#### ◯ Гнездо для наушников (Выход для подключения телефона)

Стереоразъем пля полключения наушников (1/8 люйма) используется пля вылачи звуковых сигналов портативного компьютера на колонки с усилителем или в наушники. При подключении устройства к данному разъему встроенные колонки автоматически отключаются.

#### Э. Аудио вход

При помощи разъема стереовхода (1/8-люймового) к портативному ПК можно подключить источник стереозвука, например, перенести записи с кассеты магнитолы на портативный ПК (путем их преобразования в обычный wav-файл).

#### 1394 Порт 1394

Combo

IEEE1394 - это высокоскоростная серийная шина, похожая на SCSI, но с более простыми разъемами и возможностью горячего подключения, как у USB. Интерфейс IEEE1394 поддерживает передачу данных со скоростью 100-400 Мбит/с и может поддерживать до 63 устройств на одной шине. IEEE1394 также используется в цифровой аппаратуре класса "high-end" и имеет маркировку "DV" (порт для цифрового видео).

#### **■ Гнездо флэш-памяти**

Для использования таких устройств, как цифровые камеры, МРЗ-проигрыватели, мобильные телефоны и наладонные компьютеры необходимо дополнительно приобрести устройство для чтения карт PCMCIA или USB. В данном портативном компьютере встроено устройство для считывания карт памяти, который может работать со множеством карт памяти, указанных ниже в настоящем руководстве. Встроенный считыватель карт памяти не только удобен, он работает быстрее других моделей, поскольку использует высокопроизводительную шину PCI. Подробную информацию см. в разделе 4 данного руководства.

#### **□ Разъем для подключения плат расширения**

Предусмотрено одно гнездо для платы РС стандарта РСМСІА 2.1, позволяющее установить одну плату РС типа I/II. Гнездо поддерживает 32-разрядную шину CardBus. Это гнездо позволяет устанавливать в портативный ПК устройства расширения, например, карты памяти, карты ISDN, карты SCSI, интеллектуальные карты и адаптеры беспроводных сетей.

### Задняя сторона

На рисунке внизу изображены компоненты задней стороны портативного компьютера.

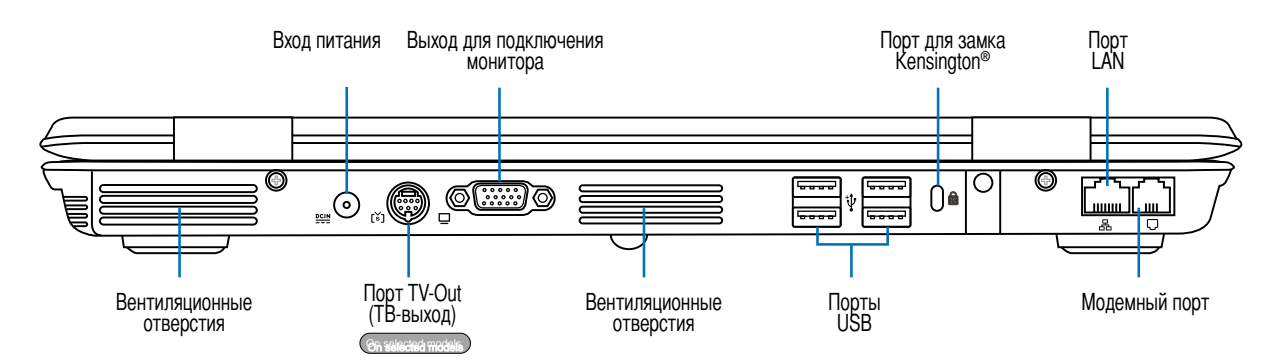

#### **«, Вентиляционные отверстия**

Вентиляционные отверстия позволяют прохладному воздуху проникать внутрь портативного ПК, а теплому воздуху – выходить из него. Не перекрывайте вентиляционные отверстия – это может привести к перегреву!

ОСТОРОЖНО! Убедитесь, что бумага, книги, одежда, кабели или другие объекты не препятствуют попаданию воздуха в вентиляционные отверстия, в противном случае портативный компьютер может перегреться.

#### **РСІМ ВХОД ПИТАНИЯ (ПОСТОЯННЫЙ ТОК)**

Входящий в комплект поставки адаптер питания конвертирует стандартное напряжение электросети в необходимое для портативного компьютера, к которому он подключается через это гнездо. Через это гнездо подается питание на компьютер и заряжается аккумулятор. Во избежание повреждения компьютера и аккумулятора, пользуйтесь только адаптером, входящим в комплект поставки.

#### 的 Порт TV-Out

Порт TV-Out – это разъем S-видео, который позволяет перенаправлять изображение с экрана портативного компьютера на телевизор или видеопроектор. Вы можете определить, как осуществляется вывод – одновременно на два монитора или только на один из них. Используйте кабель S-видео (не входит в поставку) для работы с высококачественными мониторами или используйте входящий в поставку адаптер RCA - S-видео для вывода изображения на стандартные видео устройства. Этот порт поддерживает форматы NTSC и PAL.

#### □ Выход для подключения монитора

15-штырьковый мониторный порт стандарта D-sub поддерживает стандартное VGA-совместимое устройство, такое, как монитор или проектор, для просмотра изображения на большем внешнем экране.

#### $\div$ 2.0 Порты USB (2.0/1.1)

Универсальная последовательная шина (USB) поддерживает многие USB-совместимые устройства, такие, как клавиатура, устройства управления курсором, видеокамеры, модемы, жёсткие диски, принтеры, мониторы и сканеры, подключающиеся последовательно со скоростью до 12 Мбит/с (USB 1.1) и 480 Мбит/с (USB 2.0). Шина USB позволяет подключать до 127 устройств одновременно к одному компьютеру, причем периферийные устройства, такие, как клавиатуры и некото1рые новые мониторы могут выступать в качестве дополнительных разъемов или подавителей. USB поддерживает "горячее подключение" устройств, таким образом, можно<br>22 подключать и отключать периферийные устройства без перезапуска компьютера.

### **В Порт для замка Kensington®**

Порт для замка Kensington® позволяет закреплять портативный компьютер с помощью совместимых со стандартом Kensington® средств обеспечения безопасности. Как правило, такие средства состоят из металлического троса и замка и позволяют прикрепить портативный компьютер к неподвижному предмету. Некоторые средства обеспечения безопасности также включают в себя детектор перемещений, включающий сирену при перемещении компьютера.

#### 品 Порт LAN

Порт ЛВС RJ-45 с 8-мью контактами больше по размеру, чем порт модема RJ-11, и предназначается для стандартных кабелей Ethernet для присоединения к локальной сети. Встроенный порт дает возможность работать без дополнительных адаптеров.

#### □ Модемный порт

Порт модема RJ-11 с 2-мя контактами меньше, чем RJ-45 ЛВС порт и предназначен для подключения обычного телефонного кабеля. Внутренний модем поддерживает скорость до 56К V.90. Встроенный порт дает возможность работать без дополнительных адаптеров.

ОСТОРОЖНО! Встроенный модем не поддерживает напряжение, используемое в цифровых телефонных системах. Не подключайте модемный порт к цифровой телефонной системе во избежание повреждения портативного компьютера.

### Передняя сторона

На диаграмме внизу изображены компоненты передней стороны портативного компьютера.

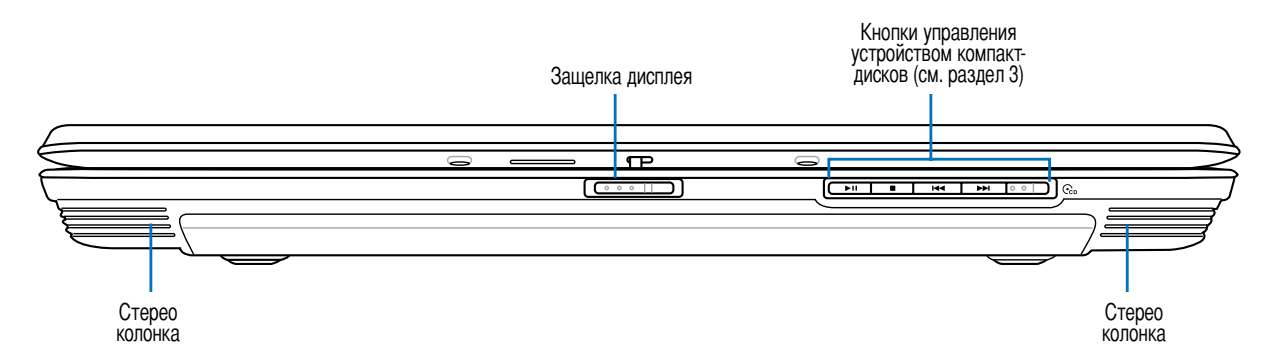

#### **«© Защелка дисплейной панели**

Пружинная защелка на передней панели ноутбука удерживает экранную панель в закрытом положении, когда ноутбук не используется. Для того, чтобы открыть экранную панель, большим пальцем отодвиньте защелку вправо, а затем тем же пальцем откиньте экранную панель вверх. Чтобы подобрать удобный для зрения угол наклона экранной панели, медленно поднимайте или опускайте ее от себя или на себя.

#### © Кнопки управления устройством компакт-дисков

Подробно индикаторы состояния описываются в разделе 3.

#### √ Стерео колонки

Встроенные стерео колонки позволяют слушать звуковые эффекты без дополнительных устройств. Основной особенностью мультимедийной системы звучания является встроенный аудио контроллер, обеспечивающий интенсивный и живой звук. Дополнительный аудиоустройства являются программно управляемыми.

## 3. Первое включение

Использование аккумулятора Операционные системы Подключение питания Включение портативного компьютера Управление питанием - режимы энергосбережения и "сна" Перезагрузка Выключение портативного компьютера Кнопки и индикаторы Клавиши быстрого запуска и индикаторы состояния

### Использование аккумулятора

### Установка и удаление аккумулятора

Портативный ПК может поставляться с установленным аккумулятором или без него. Если аккумулятор еще не установлен в компьютер, его необходимо установить, соблюдая следующий порядок.

凸

ОСТОРОЖНО! Никогда не пытайтесь удалить аккумулятор при включенном компьютере, так как это может привести к потере данных.

#### Для установки аккумулятора:

- 1. Установите комплект аккумуляторов в соответствии с рисунком.
- 2. Аккумулятор удерживается пружинным фиксатором.

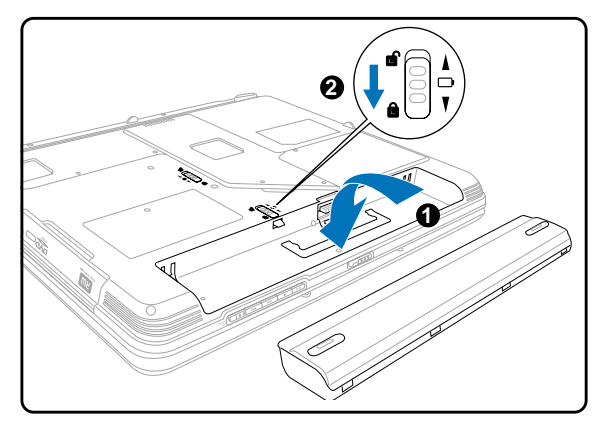

#### Чтобы удалить аккумулятор:

- 1. Переведите пружинный фиксатор В в открытое положение и удерживайте его.
- 2. Извлеките батарею.

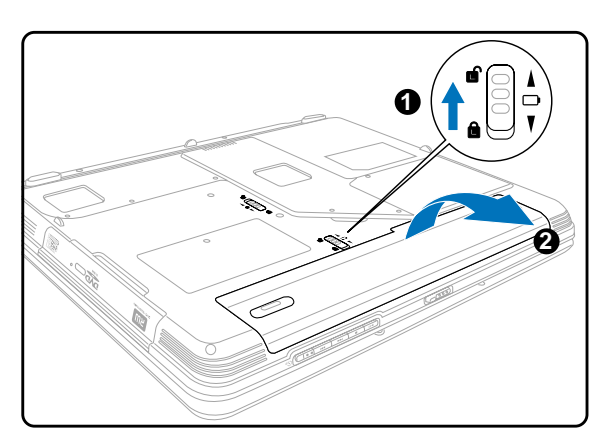

ОСТОРОЖНО! Используйте только аккумуляторы и сетевые адаптеры, входящие в комплект поставки портативного компьютера или сертифицированные производителем или продавцом для использования с этой моделью.

#### ⊇ Зарядка аккумулятора

Перед использованием портативного ПК в дороге необходимо зарядить его батарею. Она начинает заряжаться, как только ноутбук подключен к внешнему источнику питания. Перед первым использованием новую батарею необходимо полностью зарядить и лишь затем отключить компьютер от внешнего источника питания. При выключенном портативном ПК полная зарядка батареи занимает несколько часов, а при включенном это время может удвоиться. Когда батарея полностью заряжена, инликатор зарялки батареи выключается.

### 心 Уход за аккумулятором

Аккумулятор портативного компьютера, как и все другие аккумуляторы, имеет ограничение на количество перезарялок. При полной зарялке и разрялке аккумулятора олин раз в лень его хватит больше, чем на год, но насколько больше - зависит от темпратуры окружающей среды, влажности и режима использования компьютера. Идеальной температурой для использования аккумулятора является промежуток от 10ыС до 29ыС (от 50ыF до 85ыF). Следует также принимать в расчет то, что внутренняя температура в портативном компьютере выше, чем внешняя температура. Любая температура выше или ниже указанного промежутка сокращает срок службы аккумулятора. Но, так или иначе, время работы аккумулятора со временем будет уменьшаться, и необходимо будет купить новый в специализированном магазине по продаже портативных компьютеров. Поскольку аккумуляторы изнашиваются и без использования, покупать запасные впрок не рекомендуется.

### OS Операционные системы

В зависимости от территории на данном портативном ПК могут быть предустановлены такие операционные системы, как Microsoft Windows XP. Набор доступных систем и языков зависит от территории. Уровень поддержки оборудования и программного обеспечения может отличаться в зависимости от того, какая операционная система установлена. Устойчивая работа и совместимость с другими операционными системами не гарантируется.

#### © Сопроводительное программное обеспечение

В комплект поставки ланного портативного компьютера вхолит сопроводительный CD, содержащий BIOS, драйвера и программные приложения, задействующие функции устойств, расширяющие их действие, помогающие в управлении компьютером или добавляющие к операциионной системе новые функции. При необходимости обновления или замены сопроводительного CD, узнайте у продавца адреса сайтов, с которых можно скачать необходимые драйвера и утилиты.

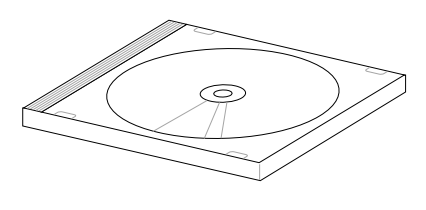

На сопроводительном CD содержатся все драйвера, утилиты и программы для всех основных операционных систем, в том числе и для предустановленных. Сами операционные системы на диске не содержатся. Сопроводительный CD необходим, даже если вы приобрели уже настроенный портативный компьютер, для обеспечения дополнительного программного обеспечения, не входящего в заводскую предустановку.

Компакт-диск восстановления (recovery CD) поставляется дополнительно и включает исходный образ операционной системы, установленной на жесткий диск на заводе. Восстановительный CD обеспечивает полноценное и быстрое восстановление операционной системы и программного обеспечения на портативном компьютере до изначального рабочего состояния при условии, что жесткий диск работает нормально. Если вам нужен такой диск, обратитесь к продавцу.

### Подключение питания

В комплект поставки вашего портативного компьютера входит универсальный сетевой адаптер. Это означает, что вы можете подключать сетевой провод к розеткам как сети с напряжением 100-120 В, так и с напряжением 220-240 В без установки переключателей и использования пополнительных трансформаторов. В некоторых странах могут понадобиться переходники для подключения входящего в комплект поставки

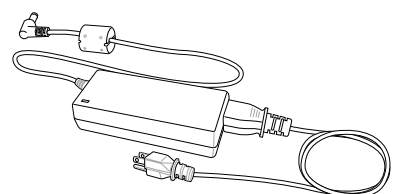

сетевого провода с вилкой стандарта США к розетке другого стандарта. В большинстве гостиниц установлены универсальные розетки, рассчитанные на разные вилки и разные напряжения. Прежде, чем брать сетевые адаптеры в другую страну, всегда лучше узнать заранее у опытных путешественников, какое там напряжение в электросети.

СОВЕТ: Вы можете купить дорожный набор для портативного компьютера, в который входят сетевые и телефонные адаперы практически для всех стран.

Подключив сетевой шнур к адаптеру, подключите его другим концом к розетке (предпочтительно защищенной от разрядов), затем подключите шнур питания от адаптера к портативному компьютеру. Подключение сетевого адаптера вначале к розетке позволяет проверить питание и адаптер на совместимость до подключения шнура питания к портативному компьютеру. Зеленый индикатор на адаптере загорается, если напряжение находится в допустимых пределах.

ОСТОРОЖНО! При использовании другого сетевого адаптера для питания портативного компьютера или адаптера от портативного компьютера для питания других электроприборов возможны повреждения того и другого. В случае, если от сетевого адаптера исходит дым, запах гари или он слишком сильно нагревается, обратитесь в центр обслуживания. Также обратитесь в центр обслуживания, если вы подозреваете, что адаптер неисправен. Неисправный адаптер может повредить как компьютер, так и аккумулятор.

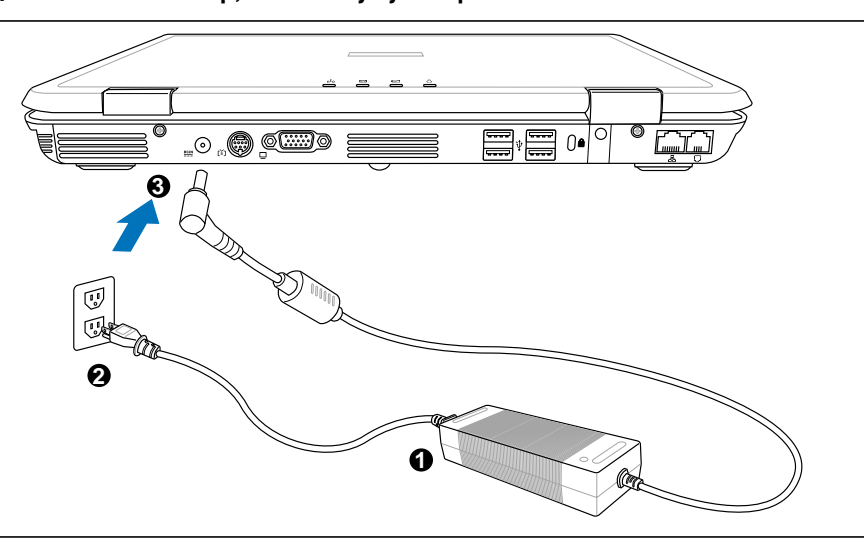

ПРИМЕЧАНИЕ: Вилка сетевого шнура может иметь два или три штыря, в зависимости от территории рапространения. Если в вилке три штыря, следует использовать сетевую розетку с заземлением или должным образом заземленный переходник для безопасного пользования портативным компьютером.

#### Включение портативного компьютера

При включении питания портативного ПК на экране появляется сообщение о запуске. При необходимости, можно настроить яркость "горячими клавишами". Если вам необходимо войти в программу настроек BIOS для установки или изменения конфигурации системы, нажмите [F2] во время загрузки для входа в программу. Если нажать [Tab], когда на экране появится заставка, на экране появится стандартная загрузочная информация, такая, как номер версии BIOS. Нажмите [ESC], чтобы войти в меню загрузки и выбрать, с какого диска загружать компьютер.

ОСТОРОЖНО! Никогда не выключайте и не перезагружайте компьютер, если работает жесткий диск или дисковод, и мигает индикатор активности - это может привести к потере или повреждению данных. Для зашиты жесткого диска всегда ждите не менее 5 секунд после выключения компьютера, прежде, чем опять включить его.

ПРИМЕЧАНИЕ: Экран мигает перед загрузкой при включении питания. Это - часть процедуры тестирования компьютера, а не неполадка в экране.

### Самотестирование при включении (POST)

При включении портативного компьютера, он проходит серию программных диагностических тестов под общим названием Самотестирование при включении (POST). Программы, управляющие POST установлены как постоянная часть архитектуры портативного компьютера. В POST входит регистрация аппаратной конфигурации портативного компьютера, необходимая для диагностики системы. Эта регистрация происходит с помощью программы настройки BIOS. В случае, если в процессе POST будут обнаружены различия между регистрационными данными и существующей аппаратной конфигурацией, на экране появится сообщение о необходимости устранения несоответствия с помощью программы настройки BIOS. При покупке портативного компьютера регистрационные данные должны быть верны. По окончании тестирования на экране может появится сообщение "No operating system found", если на жестком диске не была предварительно установлена операционная система. Это означает, что жесткий диск был обнаружен и готов к установке новой операционной системы.

Технология самонаблюдения и сообщения об ошибках (S.M.A.R.T.) проверяет жесткий диск во время работы POST и выдает предупредительное сообщение, если жесткий диск нуждается в ремонте. Если во время загрузки на экране появилось какое либо серьезное предупреждение, касающееся жесткого диска, немедленно сделайте резервные копии своих данных и запустите программу проверки диска Windows. Для этого: (1) щелкните правой кнопкой на любой иконке с жестким диском в окне "Мой компьютер", (2) выберите "Свойства", (3) щелкните на закладке "Сервис", (4) нажмите на "Выполнить сейчас...", (5) выделите пункты "Автоматически исправлять системные ошибки" и "Проверять и восстанавливать поврежденные сектора", для проверки в том числе и на физические неполадки, и (6) нажмите кнопку "Запуск". Утилиты для проверки диска других компаний, такие, как Norton Disc Doctor компании Symantec, выполняют те же операции проще и обладают большим числом функций.

<sub>[</sub>fl] ОСТОРОЖНО! Если после работы утилиты по проверке диска при загрузке на экране по-прежнему появляются предупредительные сообщения, отнесите свой портативный компьютер в центр обслуживания. Продолжение использования компьютера может привести к потере данных.

### Управление питанием - режимы энергосбережения и "сна"

Настройки управления питанием находятся в Панели Управления Windows. Нижеследующее описания касаются управления питанием в системе Windows ME. Вы можете установить выход в режим энергосбережения или отключения при закрывании крышки компьютера, нажатии на кнопку питания или выбрать переход в режим "сна". В основном в режимах энергосбережения и "сна" экономия энергии осуществляется за счет отключения неиспользуемых компонентов компьютера. После возвращения к работе последнее состояние, например, наполовину просмотренный документ или наполовину написанное письмо, появятся на экране так, как будто работа не прекращалась. Выключение компьютера приведет к закрытию всех программных приложений, причем появится окно запроса, хотите ли вы сохранить несохраненные файлы.

Режим энергосбережения "Ждущий режим" иначе называется Suspend-to-RAM (STR). Эта функция сохраняет ваши данные и состояние системы в оперативной памяти, после чего отключает многие компоненты компьютера. Поскольку оперативная память энергозависима, для сохранения (обновления) данных необходимо питание. Для перехода в "Ждущий режим": выберите "Пуск" (Start) | "Завершение работы" (Shutdown), а затем "Переход в ждущий режим" (Stand by).

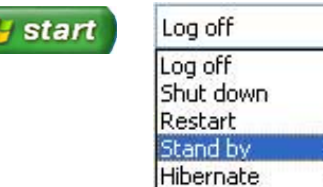

Power Schemes | Alarms | Power Meter | Advanced | Hibernate **JA** Select the power-saving settings you want to use Options Always show icon on the taskbar Prompt for password when computer resumes from standby ower buttons When I close the lid of my portable computer: Do nothing  $\ddot{\phantom{1}}$ When I press the power button on my computer: Shut down Ÿ When I press the sleep button on my computer Stand by  $\Delta$ Do nothing Ask me what to do Shut down OK Cancel Apply

**Power Options Properties** 

Режим "сна" иначе называется Suspend-to-Disk (STD). Эта функция сохраняет ваши данные и состояние системы на жестком диске. Таким образом, в обновлениии оперативной памяти нет необходимости, и энергопотребление значительно снижается, но не прекрашается совсем, поскольку некоторые компоненты для активизации компьютера, например, LAN и модем, должны оставаться включенными. Режим "сна" (Hibernate) обеспечивает более значительную экономию энергии по сравнению со "ждущим режимом". Для перехода в "Режим сна": включите поддержку данного режима в панели управления (пункт "Электропитание") и выберите "Пуск" (Start) | "Завершение работы" (Shutdown), а затем "Переход в спящий режим" (Hibernate).

v

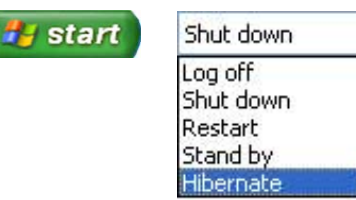

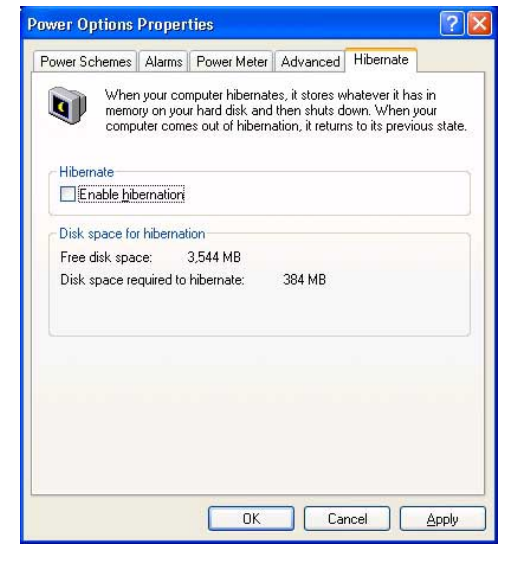

v

 $He$ 

### Перезагрузка

D

**В ната** После внесения изменений в настройки операционной системы вас предупредят о необходимости перезагрузки. В некоторых установочных программах появится диалоговое окно перезагрузки. Для перезагрузки системы вручную:

Щелкните на кнопке Пуск и выберите Завершение работы | затем выберите Перезагрузка.

При прекращении работы операционной системы (остановке, "зависании", сбое) попробуйте выполнить процедуру "горячей перезагрузки", одновременно нажав клавиши [Ctrl][Alt][Del]. (Если нет видимого отклика системы, повторите несколько раз.)

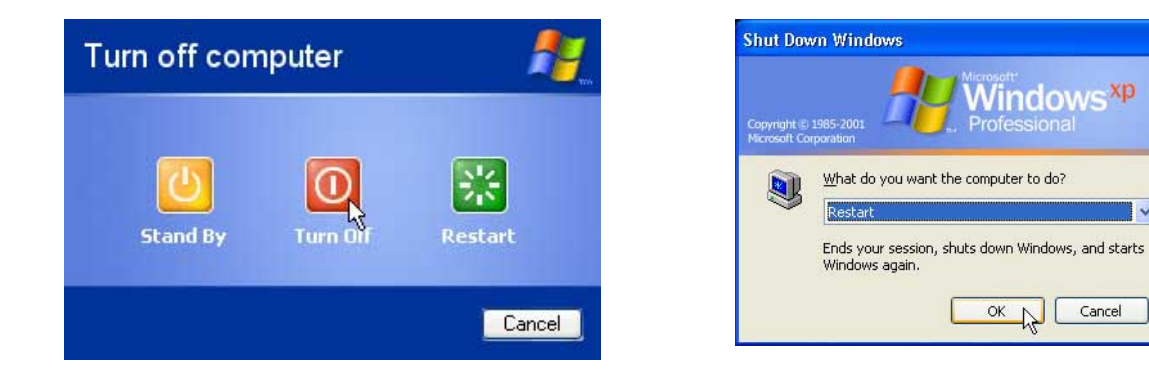

Изображение на экране может отличаться в зависимости от установок системы обеспечения безопасности.

### Выключение портативного компьютера

При работе с операционными системами, поддерживающими ACPI (Windows ME/2000/XP) портативный компьютер может быть ВЫКЛЮЧЕН с помощью команд Пуск Завершение работы 1 Завершение работы. При работе с операционными системами, не поддерживающими управление энергопитанием (DOS, Windows NT) для ВЫКЛЮЧЕНИЯ портативного компьютера необходимо удерживать выключатель в нажатом положении в течение 2 секунд (при включении - в течение 1 секунды) после закрытия приложений и выхода из операционной системы. Интервал в 2 секунды установлен для предотвращения случайных выключений.

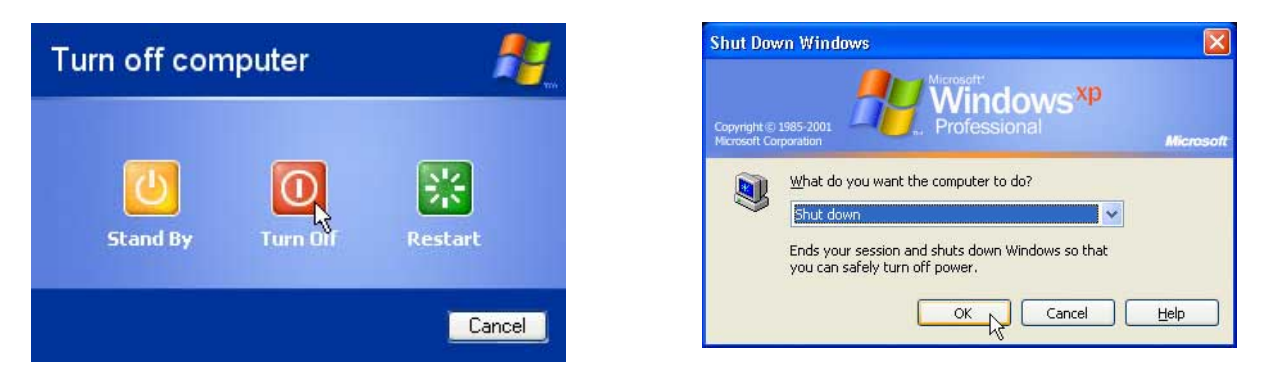

Изображение на экране может отличаться в зависимости от установок системы обеспечения безопасности.

#### Аварийное выключение

Если невозможно завершить работу операционной системы штатным образом или перезапустить ее, существуют два дополнительных способа выключения портативного компьютера:

(1) Удерживайте кнопку Power (Питание) (<sup>®</sup>) более 4 секунд или (2) нажмите кнопку Shutdown

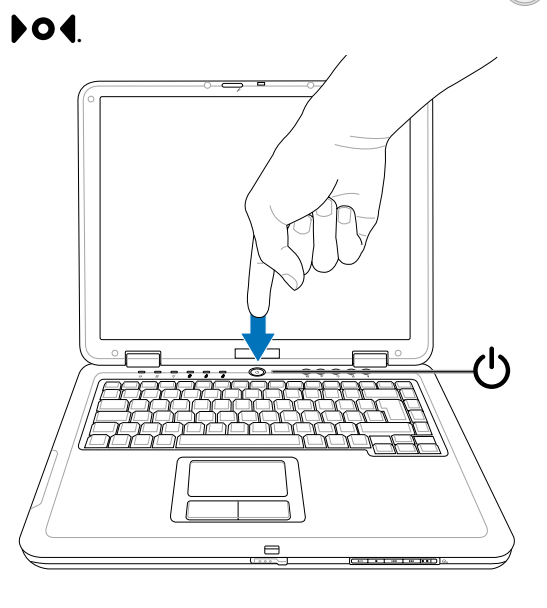

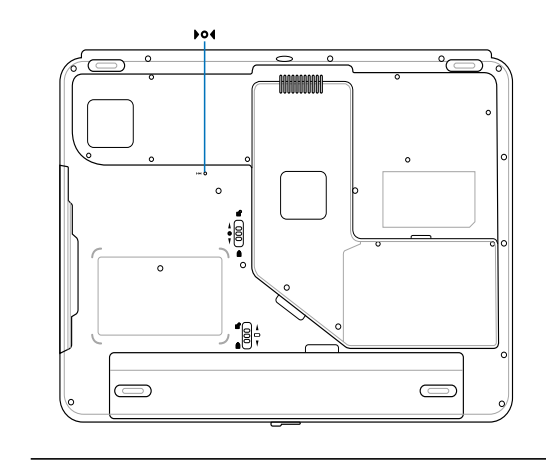

**TIP: Нажмите кнопку питания при помощи** распрямленной скрепки.

### Использование клавиатуры

#### Цветные клавиши

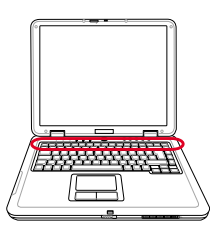

Ниже следует описание цветных клавиш на клавиатуре портативного компьютера. Команды, соответствующие эти клавишам, выполняются только при нажатии и удержании клавиши [Fn] перед нажатием на цветную клавишу.

ПРИМЕЧАНИЕ: Местоположение "горячих клавиш" может отличаться в зависимости от модели, но функции должны оставаться теми же самыми. Ориентируйтесь по иконкам, а не по номерам функциональных клавиш.

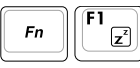

Иконка "Z" (F1): Переводит компьютер в режим минимального энергопотребления (STR или STD в зависимости от настроек клавиши в настройках управления питанием)

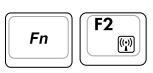

Радио Башня (F2): Только для моделей с поддержкой беспроводных сетей: Используется для включения/выключения встроенных адаптеров беспроводной сети и Bluetooth. Если адаптер беспроводной сети включен, то будет мигать соответствующий светодиодный индикатор. Для пользования беспроводной сетью или Bluetooth необходимо сконфигурировать средства поддержки Windows.

$$
\boxed{\mathsf{Fn}}\boxed{\begin{bmatrix} \mathsf{F3} \\ \hline \mathsf{sa} \end{bmatrix}}
$$

Восход/Заход солнца (F3): Активирует световой датчик на экранной панели для определения уровня освещенности окружающей среды и балансирует яркость экранного дисплея.

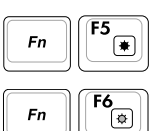

Иконка с закрашенным солнцем (F5):

Уменьшает яркость экрана

Иконка с незакрашенным солнцем (F6):

Увеличивает яркость экрана

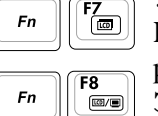

 $Fn$ 

 $Fn$ 

 $Fn$ 

 $Fn$ 

 $F<sub>n</sub>$ 

 $F11$ 

 $F12$ 

Иконка LCD (F7): Включает и выключает экран. В некоторых моделях также растягивает изображение на весь экран при работе в низком разрешении.

Значки ЖКД/монитора (F8): Переключает вывод между жидкокристаллическим дисплеем портативного ПК и внешним монитором в следующей последовательности: Дисплей портативного ПК -> Оба монитора. (Эта функция не работает в режиме 256 цветов, выберите в свойствах дисплея режим High Color). ЭТО ВАЖНО. Внешний монитор необходимо подключить до загрузки портативного ПК. При подключении после запуска Windows система может работать неправильно.  $FIO$ Иконки линамиков (F10):  $\sqrt{2\pi}$ 

Включает и выключает динамики (только в системе Windows)

- Значок Уменьшение громкости (F11):  $\mathbf{d}^{\perp}$ 
	- Уменьшает громкость динамиков (только в системе Windows)
- Значок Увеличение громкости (F12):
- $+$ Увеличивает громкость динамиков (только в системе Windows)
- Num Lk (Ins): Включает и выключает цифровую клавиатуру. позволяет использовать  $\boxed{\frac{\text{Ins}}{\text{Num }\text{LK}}}$ большую часть клавиатуры для ввода цифр.
- Scr Lk (Del): Включает и выключает "стрелочную" клавиатуру. позволяет  $\boxed{\frac{\text{Del}}{\text{Sc } \text{IK}}}$ использовать большую часть клавиатуры для навигации.

### **/лавиши Microsoft Windows™**

На клавиатуре расположены две специальные клавиши для Windows™.

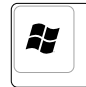

Yлавиша с логотипом Windows™ открывает расположенное в левом нижнем углу рабочего стола Windows<sup>TM</sup> меню "Пуск".

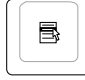

ругая клавиша, на которой изображено меню Windows™ и курсор, запускает меню "Свойства" и аналогично щелчку правой кнопкой мыши на каком-либо объекте Windows<sup>TM</sup>.

### **3спользование цифровой клавиатуры**

bифровая клавиатура включена в основную и состоит из 15 клавиш, позволяющих вводить большое количество цифр более удобным способом. Yлавиши двойного назначения выделены на клавиатуре оранжевыми метками. Цифровые значения расположены в правом верхнем углу каждой клавиши, как показано на рисунке. При запуске цифровой клавиатуры нажатием на  $\lceil \frac{m}{n} \rceil \frac{m}{\lfloor \frac{n}{n} \rfloor}$ , загорается индикатор цифровой клавиатуры. При подключении внешней клавиатуры нажатие  $\lceil \frac{\text{ms}}{\text{ms}} \rceil$  на внешней клавиатуре включает и выключает функцию цифровой клавиатуры на обеих клавиатурах одновременно. Для отключения цифровой клавиатуры при сохранении активности цифровой клавиатуры на внешей клавиатуре, нажмите на клавиши  $\lceil \frac{F_n}{F_n} \rceil$   $\lceil \frac{\lceil \frac{F_n}{(k_n - m)} \rceil}{m} \rceil$ на клавиатуре портативного компьютера.

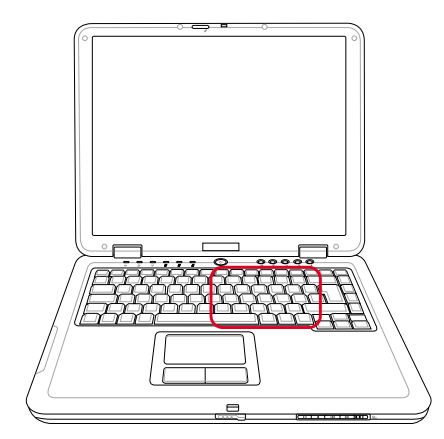

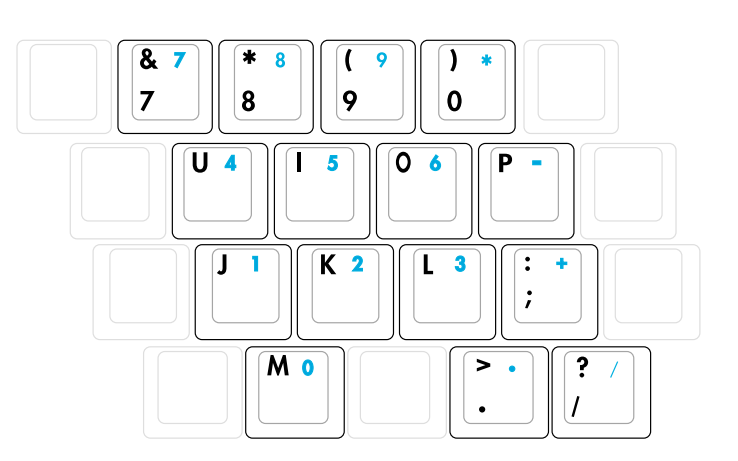

#### Использование клавиатуры для управления курсором

Клавиатура может использоваться для управления курсором как при включенной, так и при выключенной функции цифровой клавиатуры для облегчения навигации при вводе цифровых данных в таблицы и аналогичные программы.

При выключенной цифровой клавиатуре, нажмите на  $\lceil r_n \rceil$  и на одну из изображенных ниже клавиш-курсоров. Например,  $[Fn][8]$  - вверх,  $[Fn][K]$  -вниз,  $[Fn][U]$  - влево, и  $[Fn][O]$  - вправо.

При включенной цифровой клавиатуре, используйте [Shift] и одну из изображенных ниже клавишкурсоров. Например, [Shift][8] - вверх, [Shift][K] -вниз, [Shift][U] - влево, и [Shift][O] - вправо.

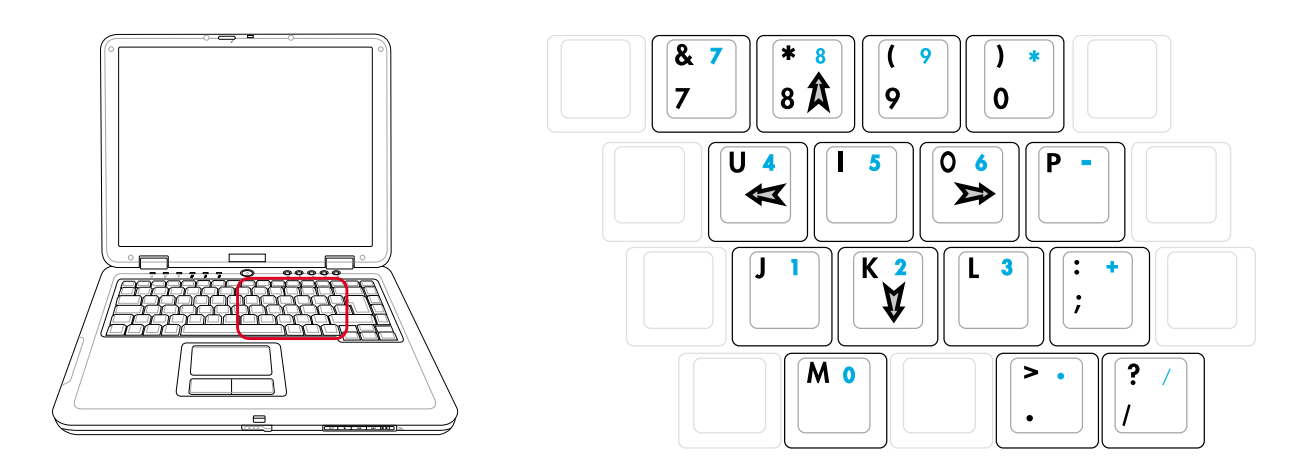

ПРИМЕЧАНИЕ: Символы стрелок показаны для Вашего сведения. На самом деле на клавиатуре они выглядят не так.

### Клавиши быстрого запуска и индикаторы состояния

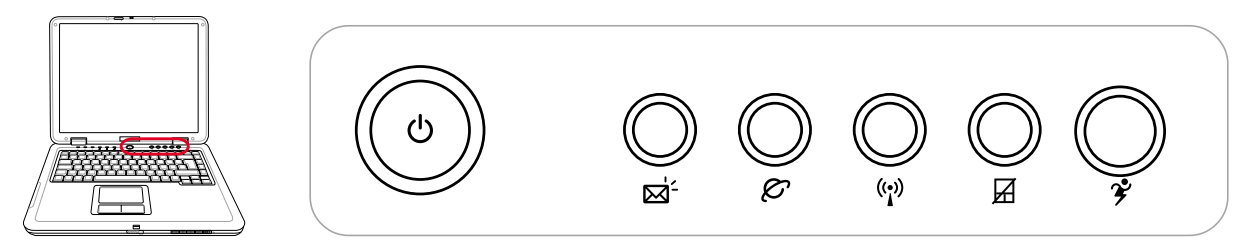

### Клавиши быстрого запуска

#### ⊠ Клавиша запуска почтовой программы

Нажатие этой кнопки во время работы Windows приводит к запуску вашего приложения электронной почты.

#### $\oslash$  Клавиша входа в Интернет

Нажатие этой кнопки во время работы Windows приводит к запуску вашего браузера Интернета.

#### (:)) Индикатор беспроводной сети (необязательный компонент)

Мигает при передаче или приеме пакетов с помощью встроенного адаптера беспроводной сети. Для работы светодиода необходимо, чтобы в компьютере был установлен адаптер беспроводной сети.

#### ⊠ Замок

Нажатие этой кнопки позволяет блокировать сенсорную панель при использовании внешней мыши и избежать случайного перемещения курсора во время набора текста. Чтобы снова включить сенсорную панель, просто еще раз нажмите на эту кнопку.

### • Кнопка Power4 Gear

При использовании адаптера питания от сети переменного тока переключение выполняется между тремя режимами работы в сегменте питания от сети. При отключении адаптера питания переключение осуществляется между семью режимами в сегменте питания от аккумулятора. При отключении или подключении адаптера питания осуществляется автоматический переход в соответствующий сегмент.

Кнопка Power4 Gear позволяет переключаться между различными режимами экономии энергии. Режимы экономии энергии позволяют управлять многими аспектами функционирования портативного компьютера для повышения производительности или времени работы от аккумулятора.

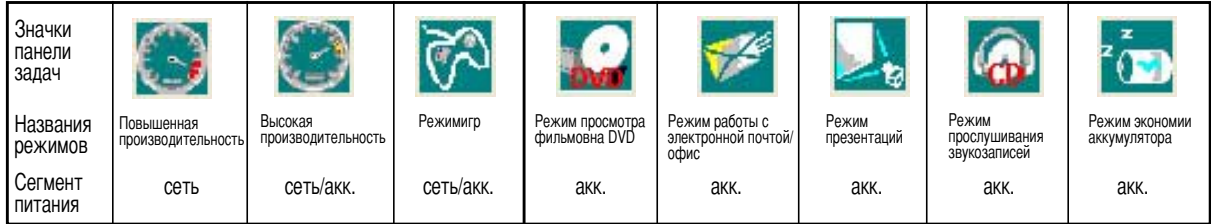
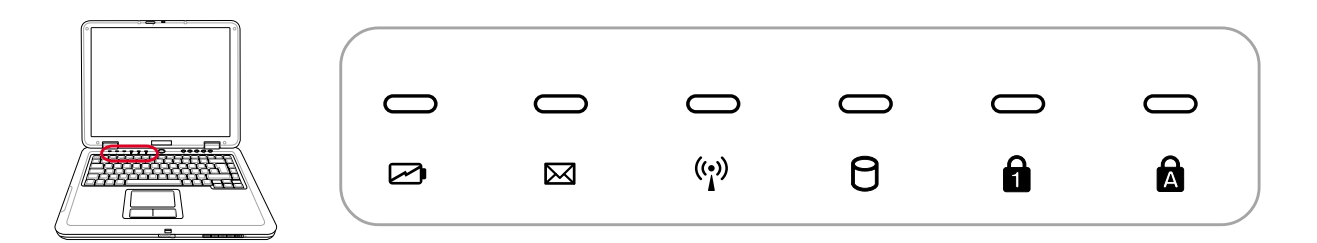

# **3ндикаторы состояния (на передней панели)**

# **3ндикатор зарядки аккумулятора**

Индикатор зарядки аккумулятора представляет собой светодиод, отображающий состояние питания от аккумулятора:

**горит:** аккумулятор портативного ПК заряжается

не горит: аккумулятор портативного ПК заряжен или полностью разрядился

# **3ндикатор электронной почты**

игает при появлении одного или нескольких новых писем в почтовом ящике почтовой программы. Эта функция требует программной настройки и может быть не настроена на вашем портативном компьютере. Эта функция рассчитана на почтовые программы компании Microsoft (Outlook и Outlook Express) и не работает с почтовыми программами других компаний.

# **3ндикатор беспроводной сети (необязательный компонент)**

игает при передаче или приеме пакетов с помощью встроенного адаптера беспроводной сети. ля работы светодиода необходимо, чтобы в компьютере был установлен адаптер беспроводной сети.

# **3ндикатор активности**

оказывает обращение компьютера к устройствам хранения данных, таких, как жесткий диск или устройство для чтения оптических дисков. Загорается в момент обращения.

# **3ндикатор цифровой клавиатуры [Num Lock]**

hорит при включении цифровой клавиатуры [Num Lk]. Эта функция позволяет пользоваться некоторыми буквенными клавишами как цифровыми для удобства ввода цифровых данных.

# $\bigcap$  **Индикатор регистра [Caps Lock]**

hорит при включении функции набора текста в верхнем регистре [Caps Lock]. Эта функция позволяет набирать заглавные буквы (например A, B, C) вместо прописных (например a,b,c).

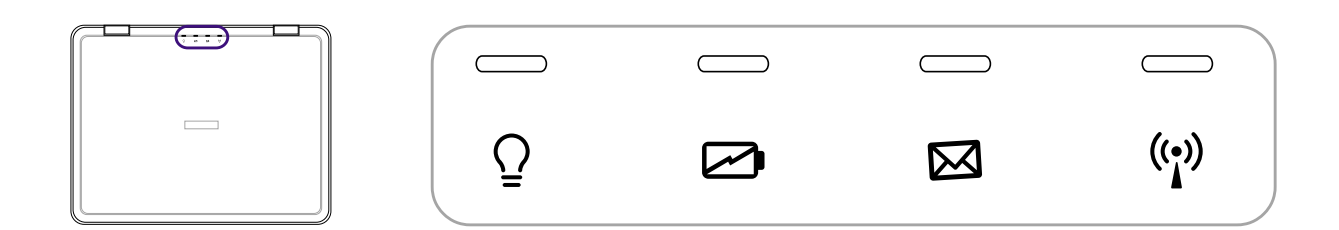

# Индикаторы состояния (на верхней крышке)

# ∩ Индикатор питания

Зеленый индикатор горит при включенном компьютере и мигает, когда компьютер находится в режиме энергосбережения (STR). Когда компьютер выключен или находится в режиме "сна" (STD), индикатор не горит.

# ⊘ Индикатор зарядки аккумулятора

Индикатор зарядки аккумулятора представляет собой светодиод, отображающий состояние питания от аккумулятора:

аккумулятор портативного ПК заряжается горит:

аккумулятор портативного ПК заряжен или полностью разрядился не горит:

# ⊠ Индикатор электронной почты

Мигает при появлении одного или нескольких новых писем в почтовом ящике почтовой программы. Эта функция требует программной настройки и может быть не настроена на вашем портативном компьютере. Эта функция рассчитана на почтовые программы компании Microsoft (Outlook и Outlook Express) и не работает с почтовыми программами других компаний.

# (·) Индикатор беспроводной сети (необязательный компонент)

Мигает при передаче или приеме пакетов с помощью встроенного адаптера беспроводной сети. Для работы светодиода необходимо, чтобы в компьютере был установлен адаптер беспроводной сети.

# © Кнопки управления и индикатор CD-проигрывателя

На передней панели портативного компьютера расположены несколько кнопок управления CD для удобства проигрывания дисков. Эти кнопки приводят в действие и активируют аудиопроигрыватель операционной системы при включеном компьютере. При выключенном компьютере эти кнопки активизируют функцию CD-проигрывателя, позволяющую прослушивать диски даже при выключенном компьютере. Далее описаны функции всех кнопок управления дисководом компакт-дисков на передней панели портативного компьютера.

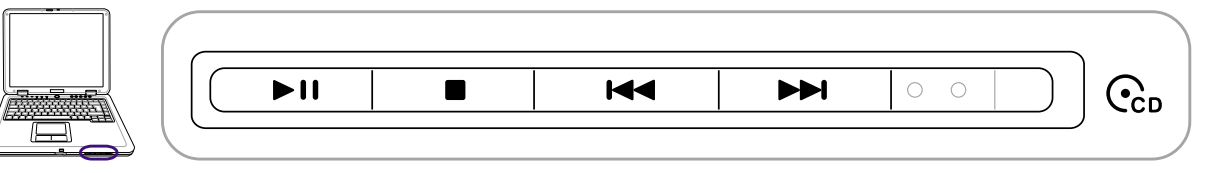

# • II Воспроизведение/пауза компакт-диска

Во время остановки CD - начинает воспроизведение CD.

Во время воспроизведения CD - приостанавливает воспроизведение CD.

#### ■ Остановка компакт-диска

**Во время воспроизведения CD - останавливает воспроизведение CD.** 

#### 144 Компакт-диск – предыдущая дорожка (назад) и уменьшение звука

Во время воспроизведения компакт-диска эта кнопка выполняет две функции:

переключение дорожки: одно нажатие включает воспроизведение текущей дорожки, два нажатия - воспроизведение предыдущей дорожки.

Звук: удерживайте кнопку нажатой, чтобы уменьшить звук.

#### •• Воспроизведение/пауза компакт-диска

Во время воспроизведения компакт-диска эта кнопка выполняет две функции:

Во время остановки CD - начинает воспроизведение CD.

Во время воспроизведения CD - приостанавливает воспроизведение CD.

#### Ссь Питание проигрывателя компакт-дисков

При выключенном портативном ПК: включает (ON) или выключает (OFF) CD-проигрыватель.

#### √ Регулировка громкости

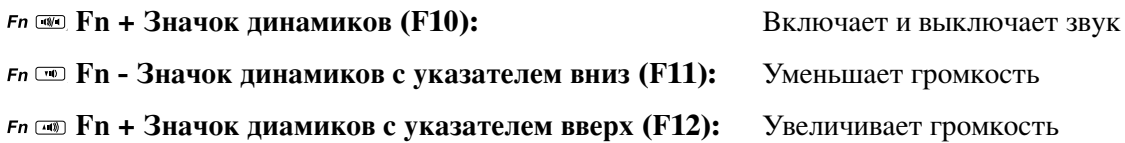

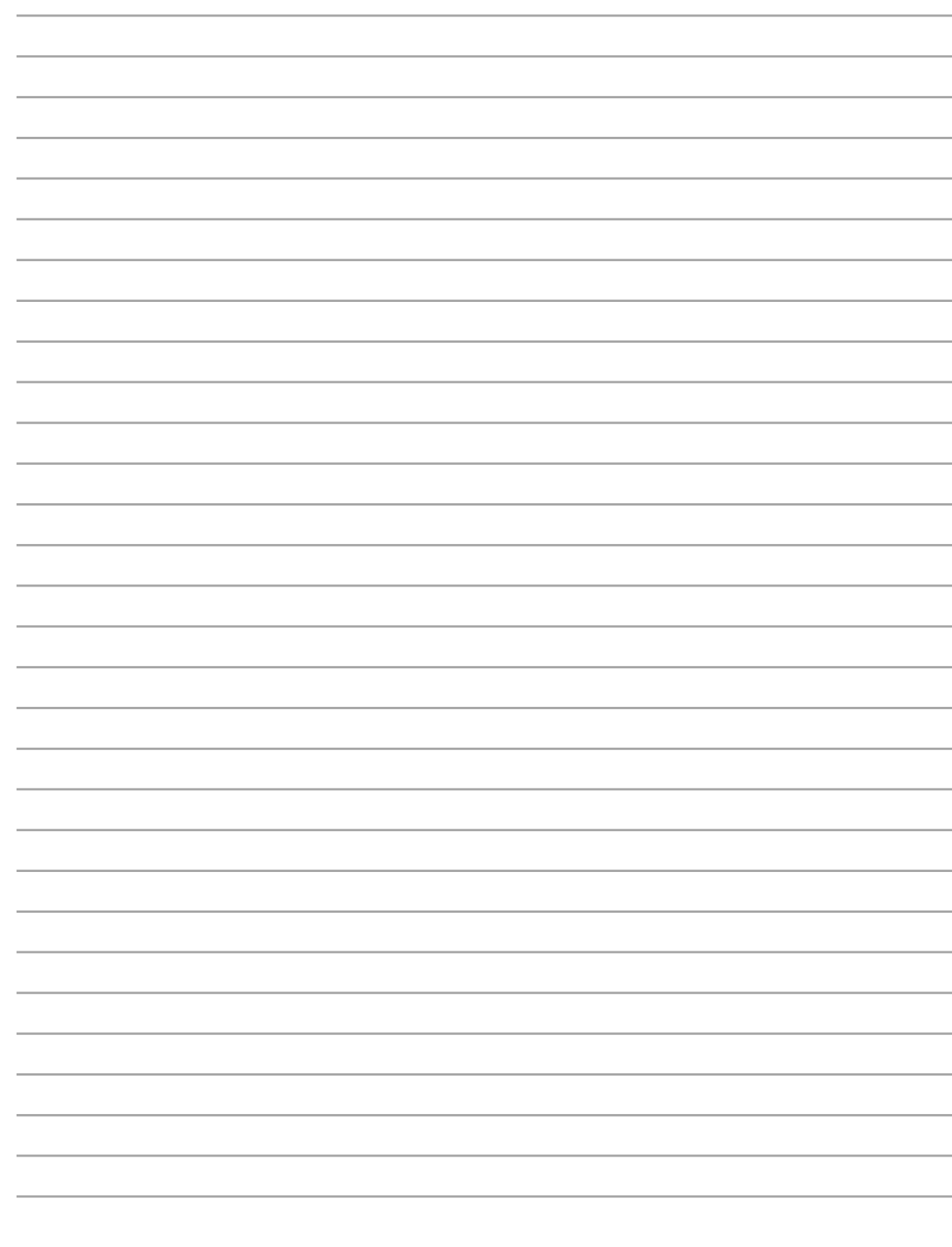

# 4. Пользование портативным компьютером

Устройство управления курсором Оптический диск Считыватель карт Flash Memory Гнездо для карты PC Card (PCMCIA) Модемные и сетевые соединения Система питания от электросети Система питания от аккумулятора Режимы управления питанием Модернизация ноутбука

# **ПР Устройство управления курсором**

Встроенное в портативный компьютер устройство управления курсором типа "touchpad" полностью совместимо с двух-трех кнопочной и снабженной роликом прокрутки мышью для порта PS/2. 'Touchpad" чувствителен к нажатию и не содержит движущихся частей, благодаря чему можно избежать механических неполадок. Для работы с некоторыми программными приложениями требуется установка драйвера устройства.

ть<br>В осторожно! Не пользуйтесь никакими предметами вместо пальца при работе с "touchpad", в противном случае, поверхность<br>"touchpad" может быть повреждена.

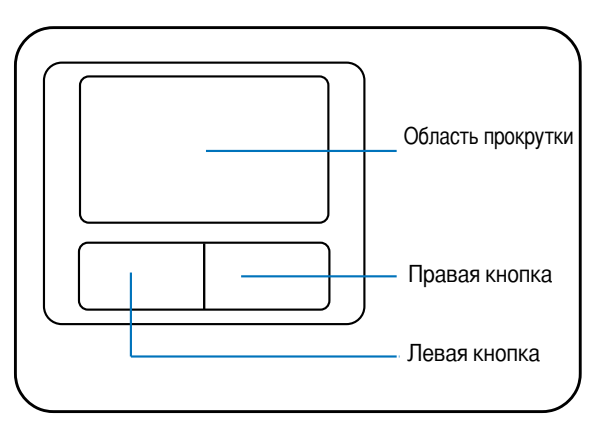

# Использование Touchpad

Все, что необходимо для управления устройством "touchpad" - это легкое нажатие кончиком пальца. Поскольку это устройсто электростатически чувствительно, использовать постороние предметы вместо пальцев нельзя. Основная функция устройства - управление перемещением курсора или выбор объектов, изображенных на экране с помощью кончика пальца. Иллюстрации демонстрируют правильное пользование устойством "touchpad".

# Перемещение курсора

Поместите палец в центр сенсорной панели и переместите его в направлении перемещения курсора.

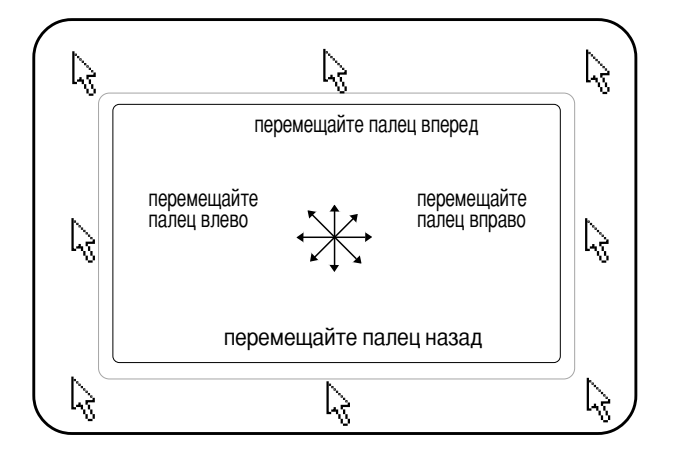

# Примеры использования устройства "touchpad"

Шелчок/Хлопок - Наведя курсор на нужный объект, нажмите на левую кнопку или легонько хлопните кончиком пальца по панели, и удерживайте палец на панели до тех пор, пока объект не будет выбран. Выбранный объект меняет цвет. Два нижеследующих примера дают одинаковые результаты.

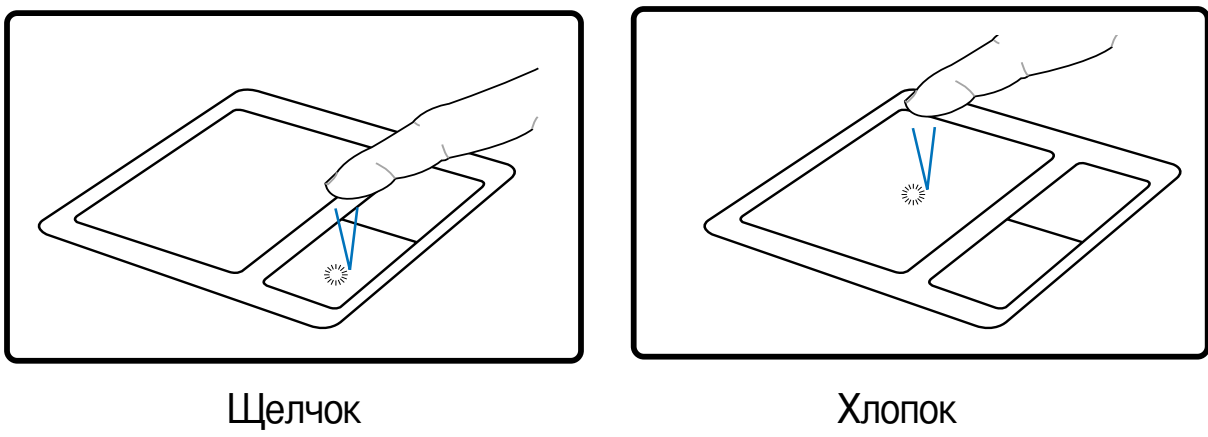

(нажмите и отпустите левую кнопку)

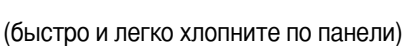

Двойной шелчок/двойной хлопок - Это обычный способ запуска программы напрямую от соответствующей иконки. Наведите курсор на иконку, которую вы хотите запустить, затем быстро дважды нажмите на левую кнопку или хлопните по панели, и система запустит соответствующую программу. Если перерыв между щелчками или хлопками слишком длинный, задание не будет выполнено. Скорость двойного щелчка можно установить, открыв в панели Управления Windows раздел "Мышь". Два нижеследующих примера дают одинаковые результаты.

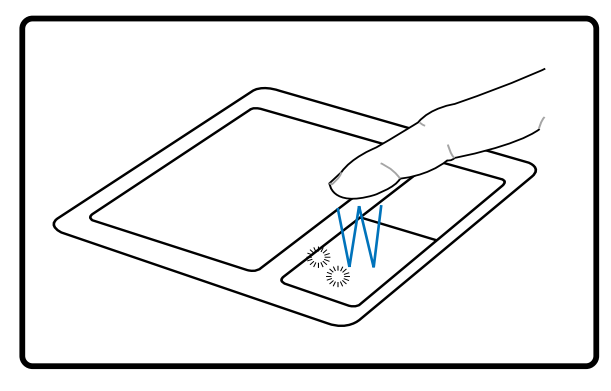

Двойной шелчок (дважды нажмите и отпустите левую кнопку)

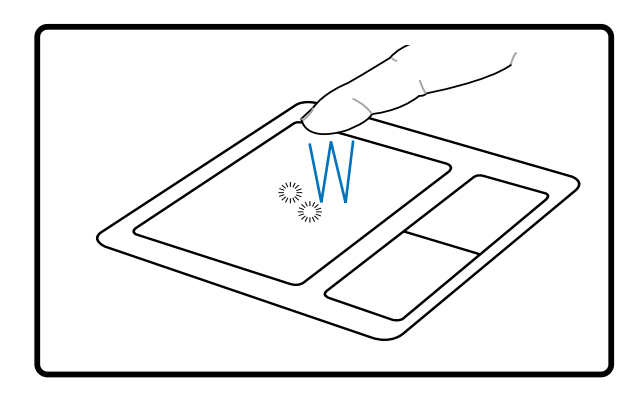

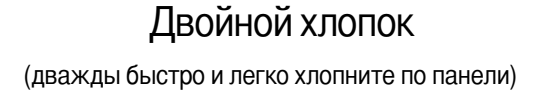

# Пользование портативным компьютером

Перетаскивание - Перетаскивание означает выбрать объект и произвольно переместить его по экрану. Для этого можно навести курсор на даный объект, и, держа левую кнопку нажатой, переместить курсор на нужное место, затем отпустить кнопку. Или можно совершить двойной хлопок по панели на объекте, и переместить его кончиком пальца. Два нижеследующих примера дают одинаковые результаты.

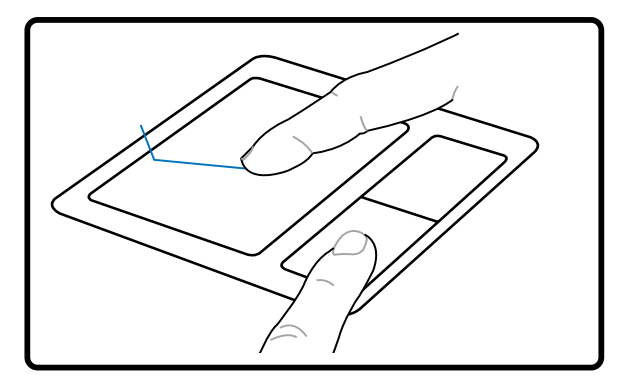

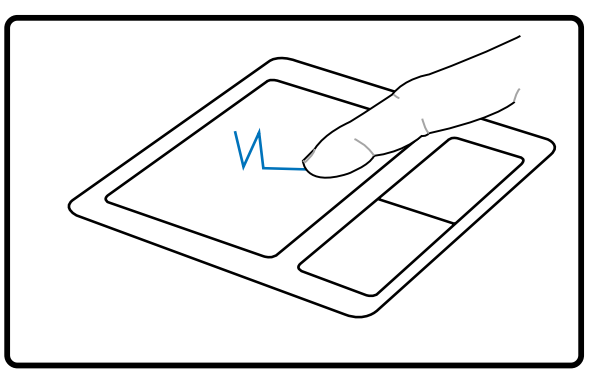

Перетаскивание шелчком

Перетаскивание хлопком

(удерживая левую кнопку, проведите пальцем по панели)

(дважды легонько хлопните по панели и в конце второго хлопка, не отрывая палец от панели, проведите им в требуемом направлении)

ПРИМЕЧАНИЕ. После установки входящей в комплект поставки утилиты сенсорной панели вы сможете воспользоваться программной функцией прокрутки, облегчающей работу в Windows и Интернете. Панель управления Windows позволяет настроить основные параметры сенсорной панели, чтобы сделать шелчки и постукивания наиболее удобными.

# Уход за устройством Touchpad

Устройство "touchpad" чувствительно к давлению. При неправильной эксплуатации его легко повредить.

- Убедитесь, что на панель не попадают грязь, жир и жидкости.
- Не прикасайтесь к панели грязными или мокрыми пальцами.
- Не опирайте тяжелые предметы на панель или на кнопки.
- Не царапайте панель ногтями или другими твердыми предметами.

ПРИМЕЧАНИЕ: Панель реагирует на движение, а не на усилие. Нет необходимости слишком сильно хлопать по ней. Слишком сильное нажатие не увеличивает чувствительность панели. Наилучшая чувствительность достигается легким давлением.

# **Оптический диск**

# **Установка оптического диска**

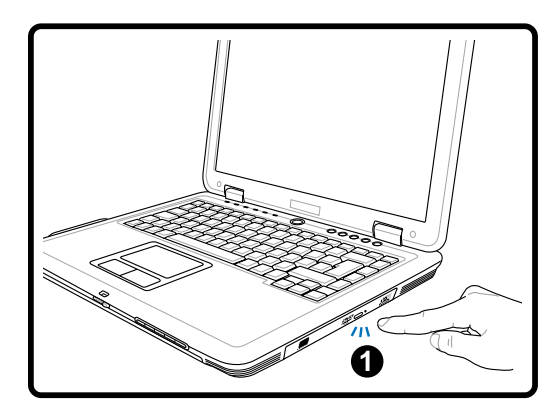

1. Когда портативный ПК включен, нажмите кнопку открывания на дисководе, и его лоток будет частично вытолкнут наружу.

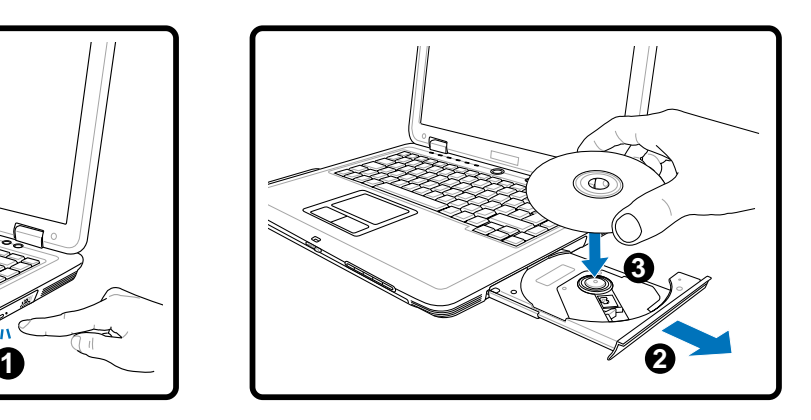

2. Осторожно потяните за переднюю панель дисковода и полностью выдвиньте лоток. sудьте осторожны и не касайтесь линз дисковода и других механизмов. Убедитесь, что никакие предметы не будут зажаты под лотком дисковода.

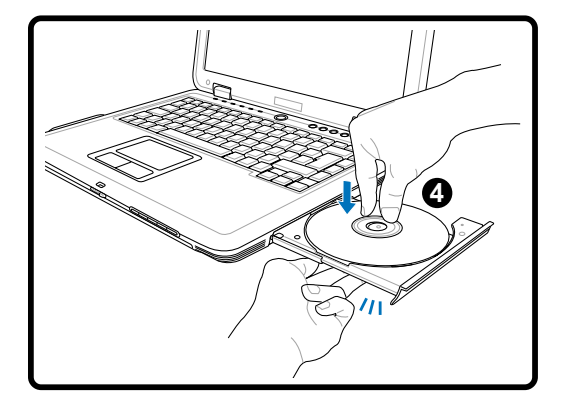

3. Удерживайте диск за края стороной с изображением вверх. Нажмите на диск с двух сторон от центра, чтобы он защелкнулся на втулке. **Fри правильной установке втулка должна располагаться над поверхностью диска.**

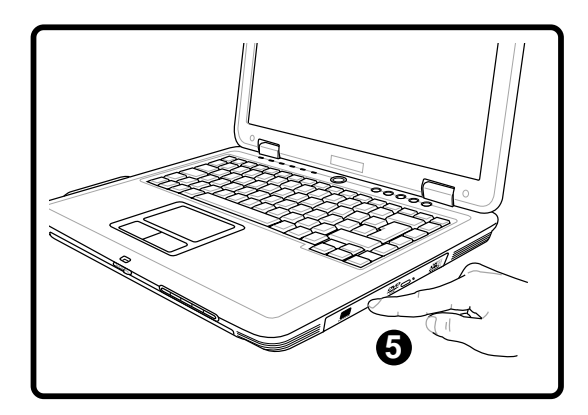

- 4. Медленно задвиньте лоток дисковода на место. Дисковод начинает чтение оглавления диска. Yогда он остановится, диск будет готов к использованию.
- ЗАМЕЧАНИЕ. Звук и ощущение интенсивного вращения диска в оптическом дисководе при чтении **данных являются нормальным.**

# ⊙ Оптический диск (продолжение)

Удаление оптического диска

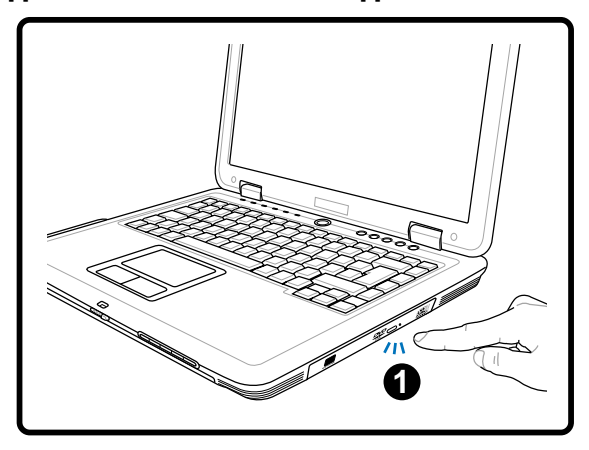

1. Когда портативный ПК включен, нажмите кнопку открывания на писковоле, и его лоток будет частично вытолкнут наружу.

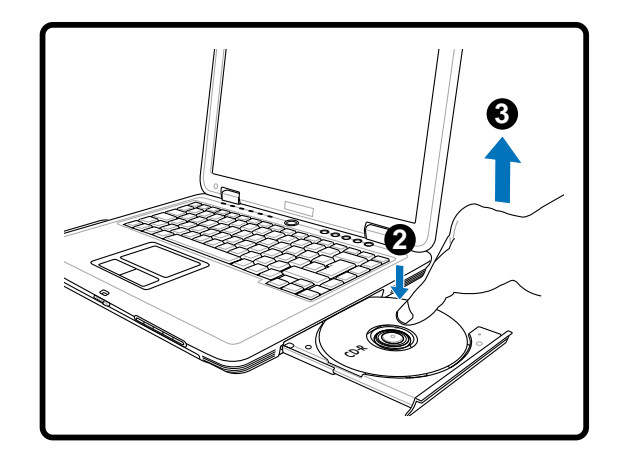

2. Аккуратно возьмите диск за края и потяните вверх, чтобы снять его с крепления.

#### Использование оптического дисковода

Оптические диски и оборудование связаны с весьма точной механикой и требуют бережного обращения. Помните важные инструкции по безопасности от поставщиков компакт-дисков. В отличие от настольных компьютеров, в портативном ПК оптический дисковод снабжен втулкой, удерживающей диск на месте независимо от угла поворота. При установке компакт-диска важно нажать на диск и зафиксировать его на центральной втулке, поскольку иначе лоток дисковода поцарапает диск.

#### ВНИМАНИЕ! Если диск не закреплен как следует на центральной втулке, при закрытии лотка он ⅆℷ может быть поврежден. Во избежание повреждений, внимательно следите за положением диска, медленно закрывая лоток.

Буква, соответствующая устройству для чтения CD присутствует независимо от наличия диска в устройстве. После установки CD содержащиеся на нем данные становятся доступны также, как и на жестком писке, с той разницей, что на CD нельзя ничего записывать или вносить изменения в файлы. При использовании соответствующего программного обеспечения устройство для CD-RW или DVD+CD-RW позволяет использовать диски CD-RW также, как жесткий диск, с возможностью записывать, удаялять и редактировать файлы.

Лля всех высокоскоростных устройств CD-ROM нормальна вибрация, связанная с несбалансированностью дисков или наклейками на них. В целях уменьшения вибрации держите портативный компьютер на ровной поверхности и не наклеивайте наклейки на диски.

#### Прослушивание звуковых компакт-дисков

Оптические дисководы позволяют воспроизводить звуковые диски Audio CD, однако воспроизведение звуковых дисков DVD возможно только на дисководе DVD-ROM. Вставьте звуковой компакт-диск, и Windows автоматически откроет программу проигрывателя и начнет воспроизведение. В зависимости от типа диска DVD Audio и установленного программного обеспечения пля прослушивания писка может потребоваться запуск проигрывателя DVD. Для настройки громкости можно использовать горячие клавиши или значок динамика на панели задач Windows.

# G Гнездо для карты PC Card (PCMCIA)

Портативный компьютер поддерживает карты PC Cards (иногда называемые картами PCMCIA), использующиеся для расширения как карты PCI на стационарном компьютере. Это позволяет модифицировать портативный компьютер для выполнения различных задач. Гнездо РСМСІА поддерживает карты типа I или II. Карты PC cards представляют из себя пластинки размером с несколько положенных друг на друга кредитных карт с 68-штырьковым разъемом на конце. Стандарт PC Card рассчитан на различные функции, в том числе связь и расширение возможностей для хранения данных. Картами PC cards бывают карты флэш-памяти, факс-модемы, сетевые карты, адаптеры SCSI, декодеры MPEG I/II, карты Smart Card, и даже беспроводные модемы или сетевые карты. Портативный компьютер поплерживает станларты PCMCIA 2.1 и 32bit CardBus.

Три разных стандарта карт PC Card фактически отличаются толщиной. Карты типа I имеют толщину 3,3 мм, карты типа II - 5 мм, а карты типа III -10,5 мм. Карты типов I и II помещаются в одиночное гнездо, а карты типа III занимают двойное гнездо. Карты типа III применимы только для портативных компьютеров с двумя гнездами для карт PC card.

# Поддержка стандарта 32-bit CardBus

Поддержка стандарта CardBus позволяет картам PC Cards и использующим их устройствам использовать 32-разрядную шину и работать со скоростью до 33 МПц, передавая данные в монопольном режиме, сравнимом с 132 Мб/с у карт РСІ. Для сравнения, стандартная 16-битная карта PC Card поддерживает только 20 Мб/с. Поскольку портативный компьютер укомплектован более широким и быстрым каналом передачи данных CardBus, он может поддерживать требовательные к ширине канала передачи данных устройства, такие, как 100Mbps Fast Ethernet, периферийные устройства Fast SCSI, и видеоконференцию на основе ISDN. Периферийные устройства CardBus поддерживают режим "plug and play".

Гнездо CardBus обладает обратной совместимостью с 16-битными картами PC Cards, обеспечивая работу при напряжении 5 В, в то время, как в операции по стандарту CardBus проводятся при напряжении 3,3 В в целях энергосбережения.

# Пользование портативным компьютером

# **⊆ Установка карты PC Card (PCMCIA)**

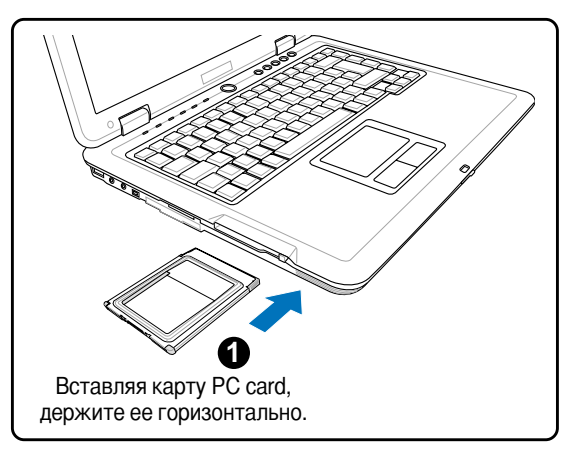

- 1. Если защитная заглушка PC Card установлена, удалите ее (следуйте инструкциям, приведенным ниже в разделе "Удаление карты PC Card").
- 2. Вставьте карту PC Card стороной с разъемом вперед и этикеткой вверх. Полностью вставленная стандартная карта должна находиться на одном уровне с поверхностью портативного ПК.

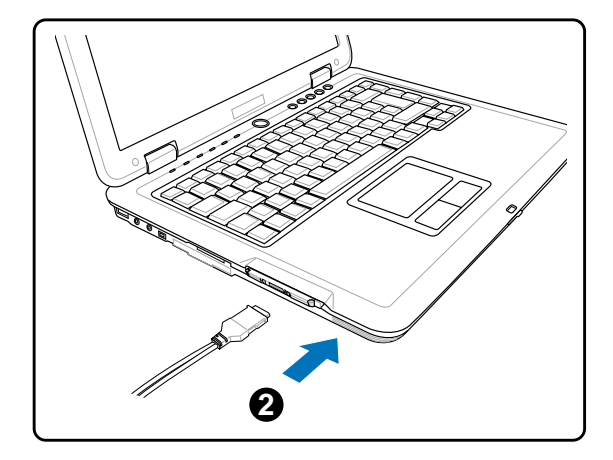

3. Аккуратно подсоедините к карте все необходимые кабели и адаптеры. Как правило. все разъемы вставляются однозначно. На верхней стороне разъема должна быть наклейка, картинка или пометка.

# Удаление карты PC Card (PCMCIA)

Чтобы удалить карту PC card, первым делом отсоедините от нее все присоединеные к ней кабели и адаптеры, затем сделайте двойной щелчок на иконке PC card на панели задач Windows и отключите ту карту, которую вы хотите удалить.

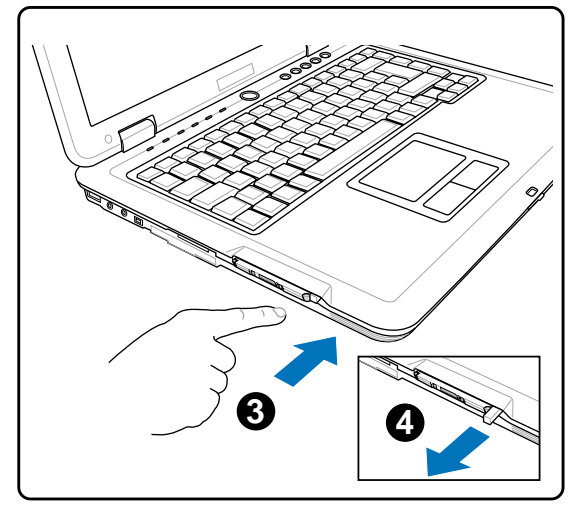

1. Нажмите и отпустите кнопку выброса. Утопленная пружинная кнопка вылвинется наружу, если ее нажать и опустить.

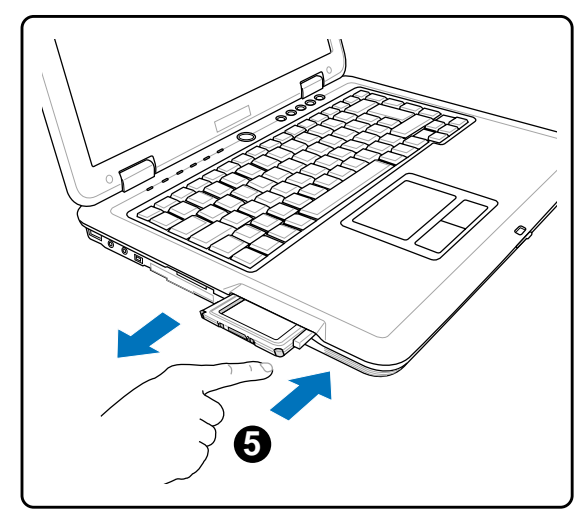

2. Нажмите на выдвинувшуюся кнопку еще раз, чтобы извлечь карту PC Card. Аккуратно вытащите карту из гнезда.

# **E Считыватель карт Flash Memory**

Как правило, считыватель карт памяти РСМСІА для считывания карт памяти от других устройств – например, цифровых камер, проигрывателей МРЗ, мобильных телефонов и КПК – может быть приобретен отдельно. Данный портативный компьютер оборудован встроенным считывателем карт flash memory следующих типов: Secure Digital (SD), Multi-Media Card (MMC), Memory Stick (MS), Memory Stick Select (MS Select), Memory Stick Duo (с адаптером MS), Memory Stick Pro и Memory Stick Pro Duo (с адаптером MS Pro). Карты типа Memory Stick могут быть стандартными, либо выполненными по технологии MagicGate. Встроенный считыватель карт памяти не только удобен, но и работает быстрее, чем другие считыватели карт памяти, поскольку он использует высокопроизволительную шину РСІ.

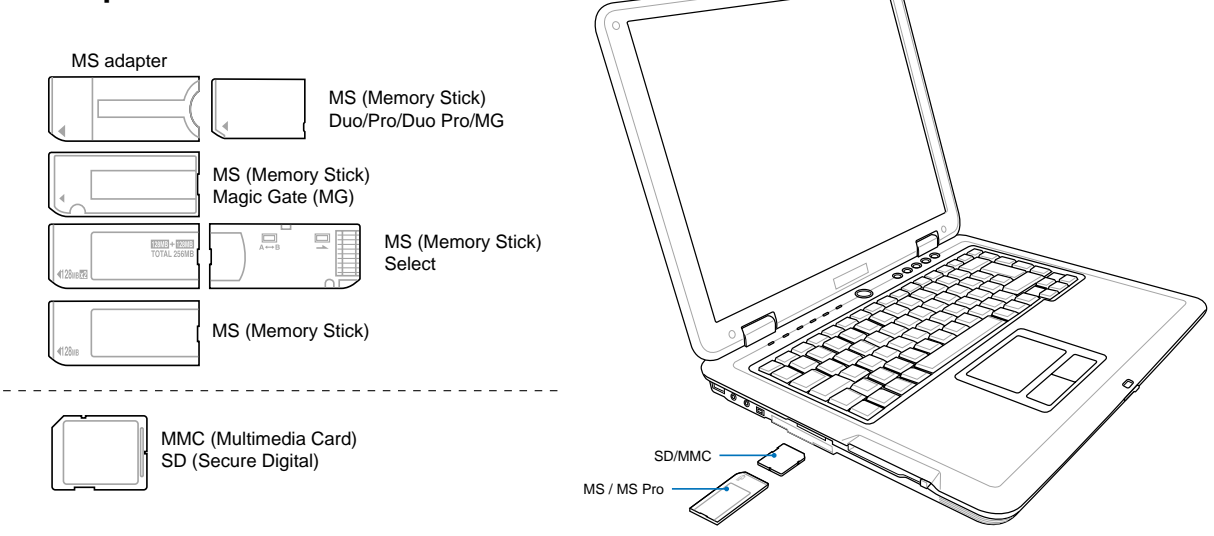

#### Поддерживаемые типы памяти

ОСТОРОЖНО! Не извлекайте карты памяти в процессе записи данных или сразу по окончании считывания, копирования, форматирования или удаления данных с карты памяти - в противном случае, может произойти потеря данных.

# **Подемные и сетевые соединения** ਖ਼

Встроенный модем и сетевая карта обладают двумя портами: RJ-11 и RJ-45. Телефонные разъемы RJ-11 имеют два или четыре провода и предназначены для подключения телефонов к телефонным розеткам на стенах жилых домов и некоторых коммерческих зданий (в некоторых коммерческих зданиях телефонная проводка может быть рассчитана на специализированные телефонные системы, несовместимые со стандартной). Сетевые разъемы RJ-45 предназначены для подключения компьютеров в локальной сети к сетевому концентратору или коммутатору, и обычно используются в офисах.

ПРИМЕЧАНИЕ: Встроенный модем и сетевая карта не могут быть установлены позже Ø дополнительно. Модем и/или сетевая карта могут быть установлены в качестве карты PC card (PCMCIA).

ОСТОРОЖНО! Используйте только аналоговые телефонные розетки. Встроенный модем не может обрабатывать напряжение, существующее в цифровых телефонных сетях. Не подключайте разъем RJ-11 к цифровым телефонным системам, которые широко используется в бизнес-центрах - в противном случае модем может быть выведен из строя!

# **• Модемное соединение**

௹

Телефонные провода, используемые для подключения к встроенному модему портативного компьютера должны иметь два или четыре провода (модем использует только два - линию #1) и разъем RJ-11 с обоих концов. Подключите один конец провода к модемному порту, а второй к настенной аналоговой телефонной розетке, которые устанавливаются в жилых домах. После установки драйвера модем готов к использованию.

- ПРИМЕЧАНИЕ: Если вы установили модемное соединение, не переводите портативный компьютер в режим энергосбережения или "сна", так как при этом модемное соединение будет разорвано.
- ВНИМАНИЕ! Используйте только аналоговые телефонные розетки. Встроенный модем не может ⊄∂ обрабатывать напряжение, существующее в цифровых телефонных сетях. Не подключайте разъем RJ-11 к цифровым телефонным системам, которые широко используется в бизнес-центрах - в противном случае модем может быть выведен из строя!

ОСТОРОЖНО! Из соображений электрической безопасности следует использовать кабели сечением не менее 26AWG. (Подробнее см. раздел 'Глоссарий')

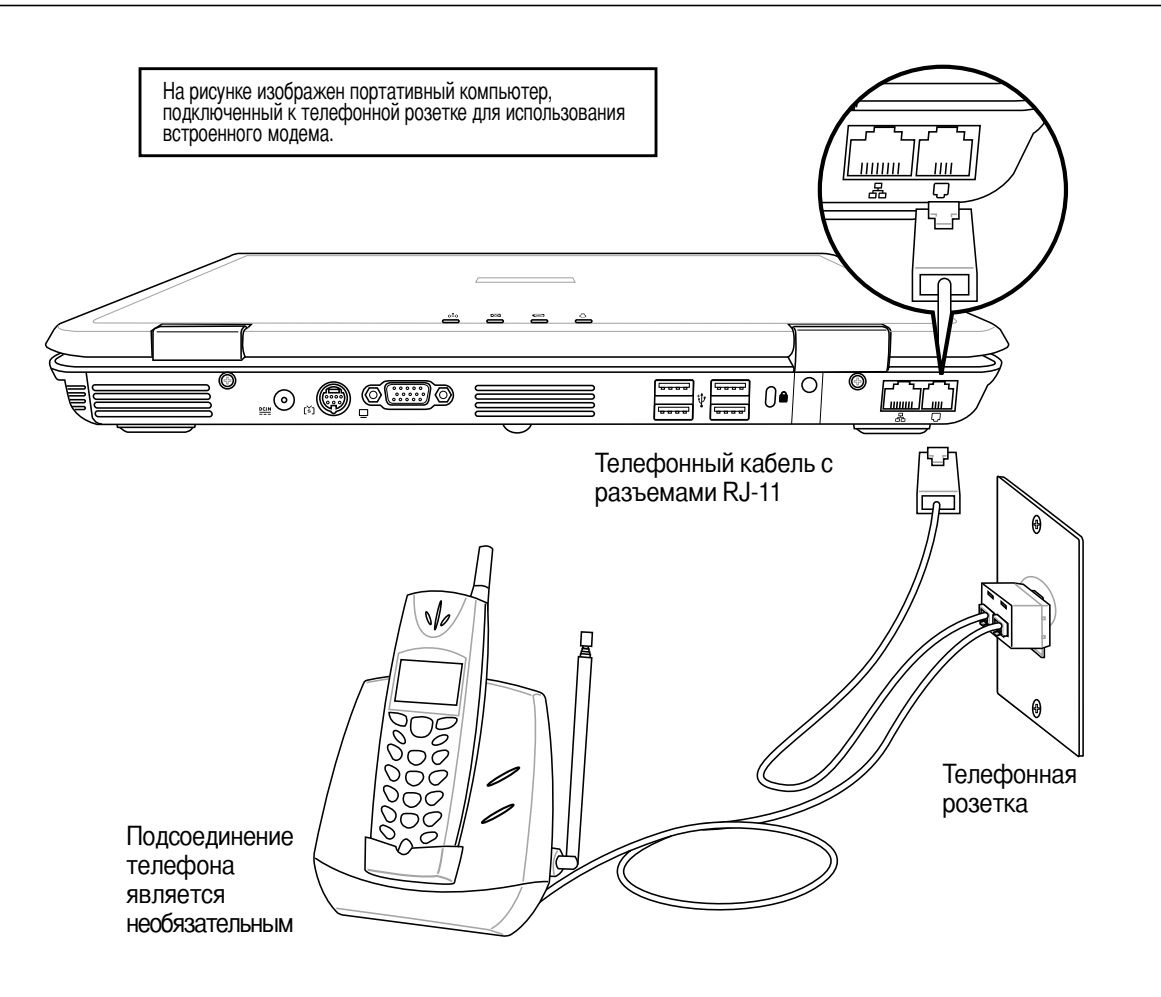

# Пользование портативным компьютером

# 품 Подключение к сети (100/10 Base)

Подключите сетевой кабель с разъемами RJ-45 на обеих сторонах к порту модема/сети портативного компьютера и к концентратору или коммутатору. Для передачи на скорости 100/ 10BASE-TX сетевой кабель должен принадлежать к 5 категории (не 3) кабелей "витая пара". Если планируется использование скорости передачи 100/10 Мбит/с, необходимо подключить кабель к концентратору 100/10BASE-TX (не концентратору BASE-T4). Для 10Base-T можно использовать кабель "витая пара" категорий 3, 4 и 5.

Пуплексная передача (200/20 Мб/с) поддерживается в данной модели переносного компьютера. но требует подключения к сетевому концентратору с поддержкой дуплексного режима. По умолчанию программное обеспечение выбирает наиболее высокую скорость передачи, вмешательство пользователя не требуется.

# Кабель типа "витая пара"

Этот кабель используется для подсоединения карты Ethernet к устройствам (обычно к концентратору или коммутатору) и называется "прямой витой парой Ethernet" (TPE). Разъемы на его концах называются RJ-45, и они не совместимы с телефонными разъемами RJ-11. При соединении двух компьютеров без концентратора необходима специальная разводка "crossover".

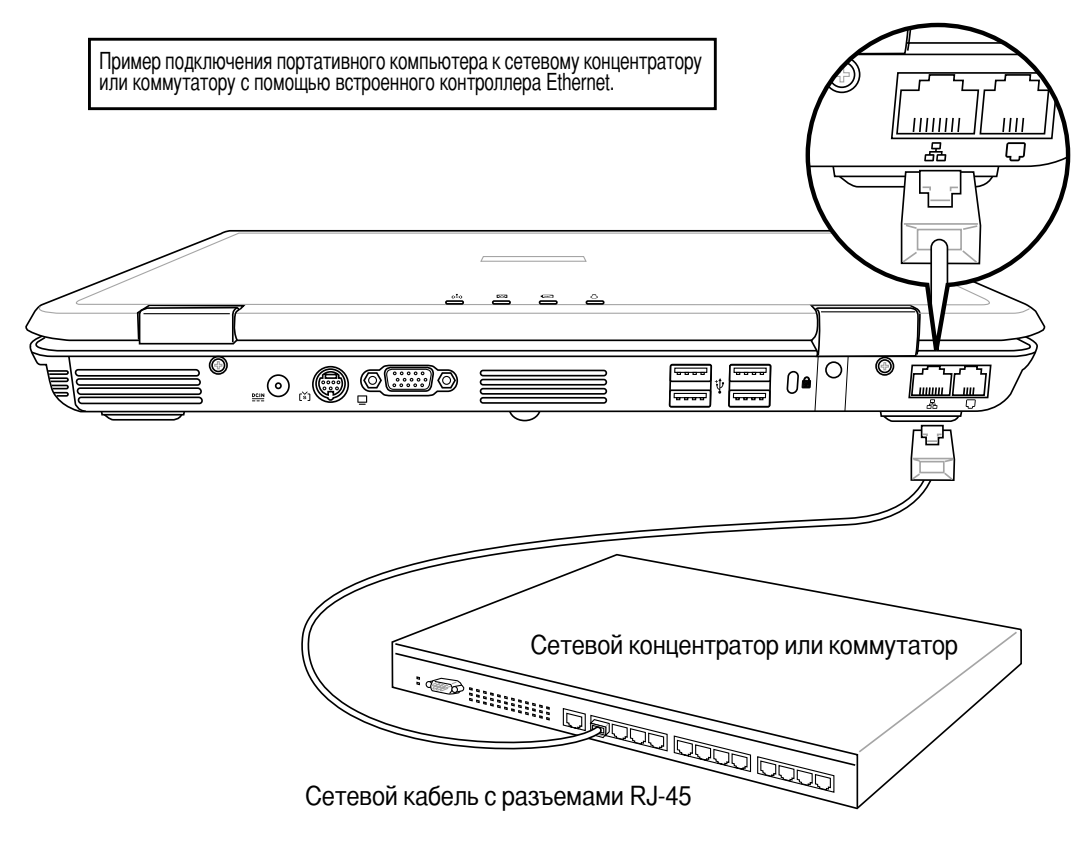

# S Система питания от электросети

Питание портативного компьютера состоит из двух частей, сетевого адаптера и аккумулятора. Сетевой адаптер конвертирует напряжение в электросети в необходимое для питания портативного компьютера. Аккумулятор состоит из некольких ячеек в одном корпусе. Основной функцией сетевого адаптера является питание портативного компьютера; при этом также происходит зарядка аккумулятора. Когда сетевой адаптер подключен к портативному компьютеру, он осуществляет питание компьютера и зарядку аккумулятора одновременно в течение всего времени, когда он подключен к розетке электросети.

ОСТОРОЖНО! Во избежание повреждения портативного компьютера, пользуйтесь только адаптером, входившим в комплект поставки, поскольку у других адаптеров могут быть другие параметры тока на выходе.

# □ Система питания от аккумулятора

Портативный компьютер разработан для работы со сменным аккумулятором. Полностью заряженный аккумулятор обеспечивает несколько часов работы, причем срок его работы можно увеличить с помощью функций управления питанием, устанавливаемых через программу настройки BIOS. Система питания от аккумулятора использует стандарт Smart Battery в среде Windows, позволяющий аккумулятору точно сообщать о том, на сколько процентов он заряжен. Дополнительные аккумуляторы можно приобрести отдельно в магазине по продаже портативных компьютеров. Прежде, чем в первый раз запустить портативный компьютер с питанием от аккумулятора, шелкните на иконке с батарейкой на занели Задач Windows, чтобы убедиться, что аккумулятор полностью заряжен. Зарядка аккумулятора при выключенном компьютере занимает несколько часов.

#### ⊘ Зарядка аккумулятора

Для зарядки батареи можно использовать адаптер питания. Когда он подключен к сети, внутренняя батарея автоматически перезаряжается независимо от того, включен или выключен портативный ПК. При выключенном компьютере полная зарядка занимает несколько часов, но во время работы с ПК это время может удвоиться. В процессе зарядки батареи индикатор зарядки горит оранжевым цветом, а после ее окончания индикатор гаснет.

ПРИМЕЧАНИЕ: Аккумулятор перестает заряжаться, если его температура или напряжение в нем слишком высоки. BIOS обеспечивает функцию контроля перезарядки Smart Battery.

# Пользование портативным компьютером

# ⊘ Питание от аккумулятора

Полностью заряженный аккумулятор обеспечивает несколько часов работы. Точные числа зависят от использования функций экономии энергии, условий работы, загруженности процессора, объема оперативной памяти и размера экрана.

# ⊘ Проверка аккумулятора

Чтобы узнать, сколько заряла осталось в аккумуляторе, навелите курсор на иконку питания. Иконка выглядит как батарейка при питании от аккумулятора или как электрическая вилка при питании от сети. Двойной щелчок на иконке открывает доступ к дополнительной информации и настройкам.

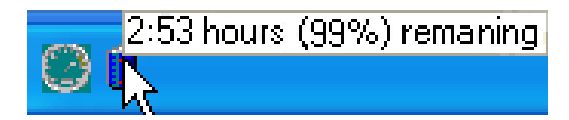

Для получения информации о степени заряженности аккумулятора наведите курсор на иконку питания.

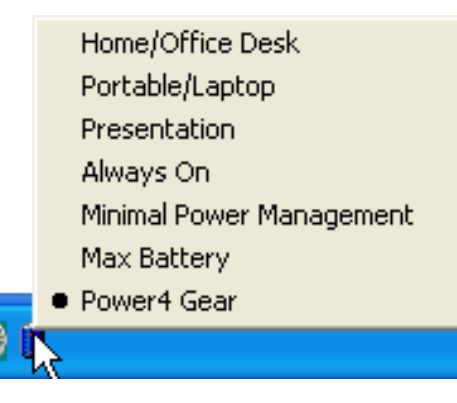

Щелкните левой кнопкой на иконке, чтобы войти в настройки управления питанием.

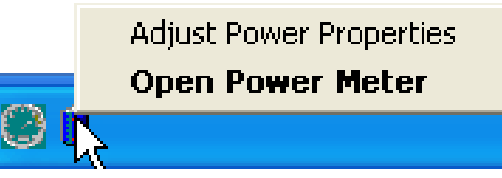

Щелкните правой кнопкой на иконке, чтобы войти в меню.

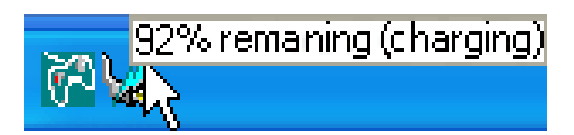

При питании от сети демонстрируется состояние зарядки аккумулятора.

ПРИМЕЧАНИЕ: Если вы проигнорируете извещение о малом количестве заряда в аккумуляторе, портативный компьютер достаточно скоро перейдет в режим энергосбережения (в Windows по умолчанию STR).

ВНИМАНИЕ! При разряженном аккумуляторе система может находиться в режиме STR (Suspend- $\psi$ to-RAM) лишь небольшое время. Режим STD (Suspend-to-Disk) отличается от выключения питания. Этот режим потребляет небольшое количество электроэнергии и приведет к сбою при отсутствии питания из-за полного разряда батареи или при отсутствии источника питания (например, если вы удалите как адаптер питания, так и аккумулятор).

ВНИМАНИЕ! Никогда не пытайтесь удалить аккумулятор при включенном питании, или до выхода {∯ системы в режим энергосбережения, так как это может привести к потере данных.

# ⊘ Режимы управления питанием

Портативный компьютер обладает несколькими автоматическими настраиваемыми функциями экономии электроэнергии, предназначенными для максимального продления срока службы аккумулятора и снижения эксплуатационных расходов пользователя (ТСО). Часть этих функций настраивается через меню Питание в программе настройки BIOS. Настройка управления питанием АСРІ производится из операционной системы. Функции управления питанием рассчитаны на максимально возможную экономию электроэнергии за счет перевода компонентов в режим пониженного энергопотребления так часто, как только возможно, но при этом позволяют при необходимости работать при полном питании. Эти режимы пониженного энергопотребления называются Режим энергосбережения (или Suspend-to-RAM) и Режим "сна" или Suspend-to-Disk (STD). Функция режима энергосбережения осуществляется операционной системой. Когда компьютер находится в одном из режимов пониженного энергопотребления, его состояние определется следующим образом: в режиме энергосбережения индикатор питания мигает, в режиме "сна" индикатор питания не горит.

#### В Режим полного питания и максимальной производительности

Портативный компьютер работает в режиме полного питания, когда функция управления питанием отключена в настройках управления питанием Windows и Speedstep (см. Руководство по установке драйверов и утилит). Когда компьютер работает в режиме полного питания, индикатор питания горит. Если вас беспокоит как производительность системы, так и энергопотребление, не отключайте все функции управления питанием, а выберите функцию "Максимальная произволительность".

# **ACPI**

Система конфигурации и управления питанием ACPI была разработана компаниями Intel, Microsoft и Toshiba специально для управления питанием и функциями Plug and Play в системе Windows. ACPI представляет собой новый стандарт управления питанием для портативных компьютеров. Система ACPI устанавливается автоматически при установке Windows 98 с BIOS от 12/1/1999 или позже.

 $\mathscr P$  ПРИМЕЧАНИЕ: В более старых операционных системах, таких как Windows NT4 и Windows 98, использовалась система АРМ. Поскольку более новые операционные системы, такие, как Windows XP и Windows 2000 и Windows ME используют систему ACPI, система APM поддерживается этим портативным компьютером не полностью.

#### Режим частичной остановки

В режимах энергосбережения и "сна" генератор тактовых импульсов процессора выключен и большая часть устройств компьютера переведена в режим минимальной активности. Режим частичной остановки - это режим минимального потребления энергии компьютером. Компьютер переходит в этот режим, когда система простаивает определенное количество времени или после нажатия клавиш [Fn][F1]. Когда компьютер находится в режиме STR, индикатор питания мигает. Когда компьютер находится в режиме STD, индикатор питания не горит. **Выход из режима STR** осуществляется нажатием любой клавиши на клавиатуре за исключением Fn. Выход из режима STD осуществляется выключателем питания, так же, как и включение компьютера.

#### Экономия энергии

Помимо отключения генератора тактовых импульсов процессора, этот режим переводит устройства компьютера, в том числе подсветку монитора, в состояние минимальной активности. Компьютер переходит в режим энергосбережения (низкая приоритетность), когда система простаивает определенное время. Временной промежуток устанавливается через соответствующий пункт (Электропитание) операционной системы Windows (высокая приоритетность). Для восстановления работы системы, нажмите любую клавишу.

#### Сводная таблица режимов питания

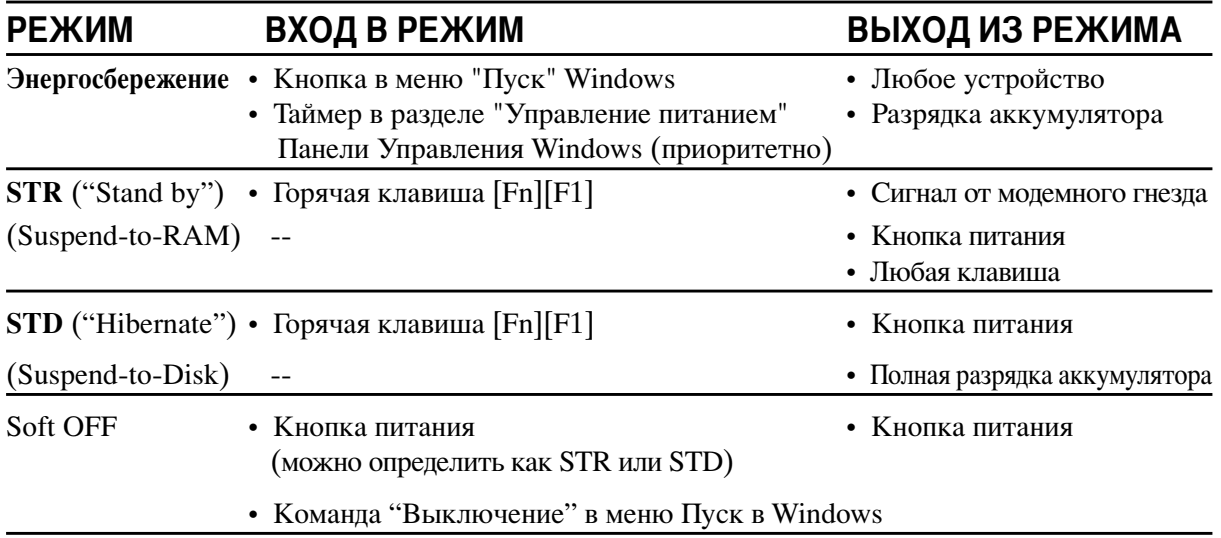

# Температурное управление питанием

Существует три метода управления питанием, предназначенных для управления температурным режимом персонального компьютера. Эти методы не настраиваются пользователем и их необходимо знать на случай, если компьютер перейдет в одно из таких состояний. Нижеследующие данные показывают температуру корпуса (не процессора).

- Вентилятор включается в режиме активного охлаждения когда температура достигает верхнего безопасного уровня.
- Процессор снижает скорость в режиме пассивного охлаждения, когда температура превышает верхний безопасный уровень.
- Система выключается в режиме аварийного охлаждения, когда температура превышает максимальный безопасный уровень.

# Модернизация ноутбука

# <del>шш</del> Расширение системной памяти

Дополнительная память позволяет увеличить производительность приложений, снижая частоту обращений к жесткому диску. Это, в основном, относится к программному обеспечению, требующему все больше и больше системных ресурсов. BIOS автоматически обнаруживает память, установленную в системе, и конфигурирует CMOS в соответствии с этим во время выполнения POST (Power-On-Self-Test). Поэтому при установке памяти не требуется какой-либо настройки аппаратной или программной (включая BIOS) частей. Для максимальной совместимости и надежности приобретайте дополнительные модули памяти только у авторизованных дилеров. Обратитесь в авторизованный центр обслуживания или к продавцу, информация о расширении памяти вашего ноутбука.

# • Модернизация жесткого диска

Жесткие диски обладают гораздо более высокой емкостью и скоростью по сравнению с дисководами гибких дисков и CD-ROM. Диски Enhanced IDE обеспечивают надежное, быстрое и экономичное решение пля массового хранения панных в инпустрии ПК. Они поплерживают высокоскоростные режимы передачи UltraATA/100 со скоростью до 100 Mб/с и PIO mode 4 со скоростью до 16,6 Mб/с. Портативный ПК поставляется со съемным жестким диском UltraATA/  $100/66$  IDE шириной 2,5 дюйма (6,35 см) и высотой 0,374 дюйма (0,95 см), емкость которого в настоящее время может достигать 80 Гб. Современные жесткие диски IDE поддерживают технологию самоконтроля S.M.A.R.T. (Self Monitoring and Reporting Technology), помогающую выявлять ошибки и сбои жесткого диска еще до их возникновения. Для модернизации жесткого диска обратитесь в авторизованный сервисный центр или к продавцу.

ОСТОРОЖНО! Неправильное обращение при транспортировке может повредить жесткий диск. Обращайтесь с портативным компьютером бережно и берегите его от статического электричества и сильных вибраций и воздействий. Жесткий диск - самый чувствительный компонент портативного компьютера и с большой вероятностью окажется первым или единствнным поврежденным компонентом при падении компьютера.

# **| • Модернизация процессора**

Некоторые модели ноутбука обладают процессором, предоставляющим возможность модернизации и увеличения производительности в будущем. В некоторых моделях используется дизайн ULV, поэтому заменить процессор в них невозможно. Обратитесь в авторизованный центр обслуживания или к продавцу для получения информации о возможностях по обновлению аппаратной части изделия.

л!) Предупреждение! Извлечение конечным пользователем процессора или жесткого диска отменяет действие гарантии.

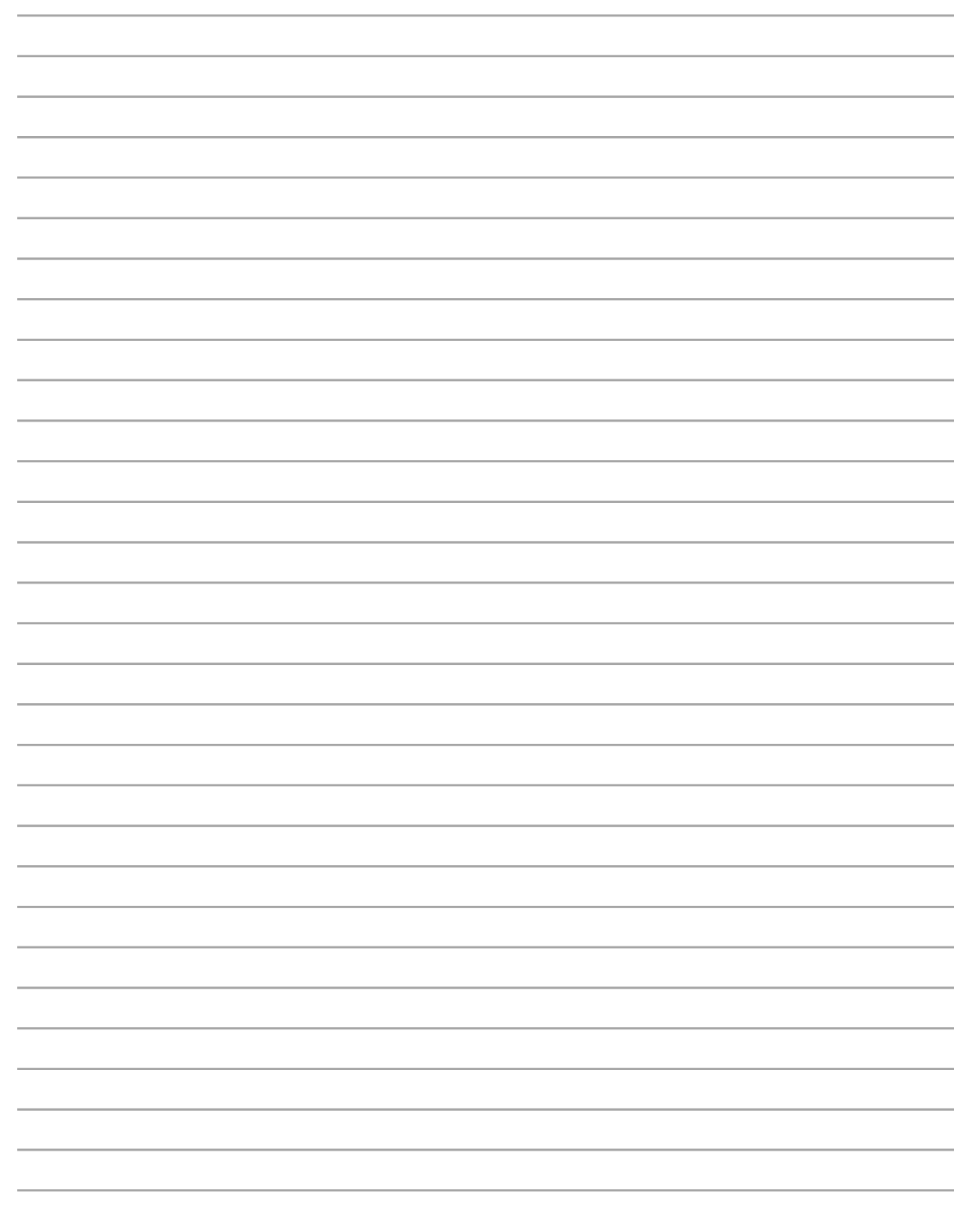

# Приложение

Дополнительные аксессуары Дополнительные внешние устройства Информация об устройстве DVD-ROM Совместимость встроенного модема Глосарий Иноформация о владельце

# Дополнительные аксессуары

Следующие продукты при желании можно приобрести дополнительно для расширения возможностей вашего портативного ПК.

# • Концентратор USB

Подключив дополнительный концентратор USB, вы увеличите число доступных USB-портов и сможете быстро подсоединять и отсоединять несколько USB-устройств с помощью одного кабеля.

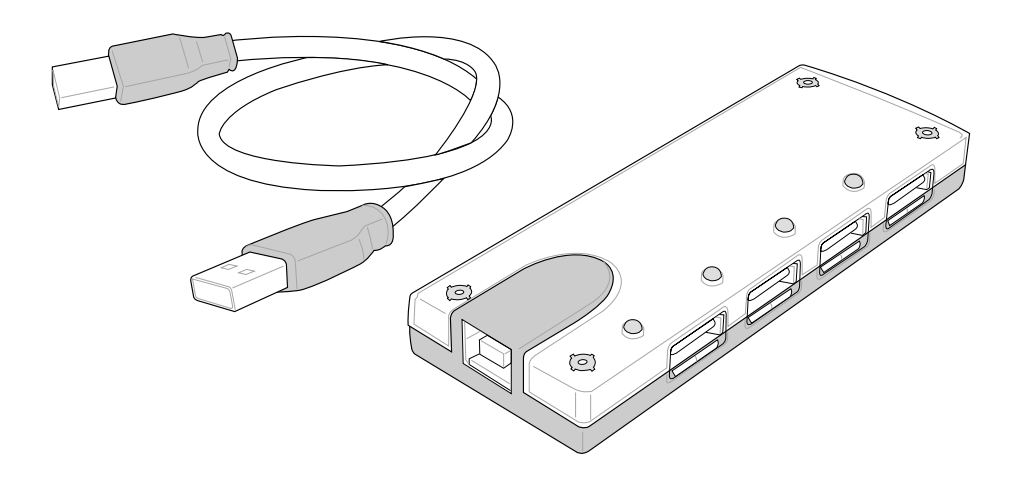

# • <del>С</del> Комбинированный накопитель USB 2.0 Slim

Функции комбинированного накопителя slim включают FlextraLink<sup>TM</sup> (технологию предотвращения прекращения записи) и FlextraSpeed<sup>TM</sup> (технологию записи), что позволяет предотвратить запись испорченных дисков, минимизировать загрузку ЦПУ для обеспечения работы других программ в процессе записи компакт-диска и автоматически выбрать оптимальную скорость записи в зависимости от вибрации для снижения помех от вращения.

• Интерфейс:

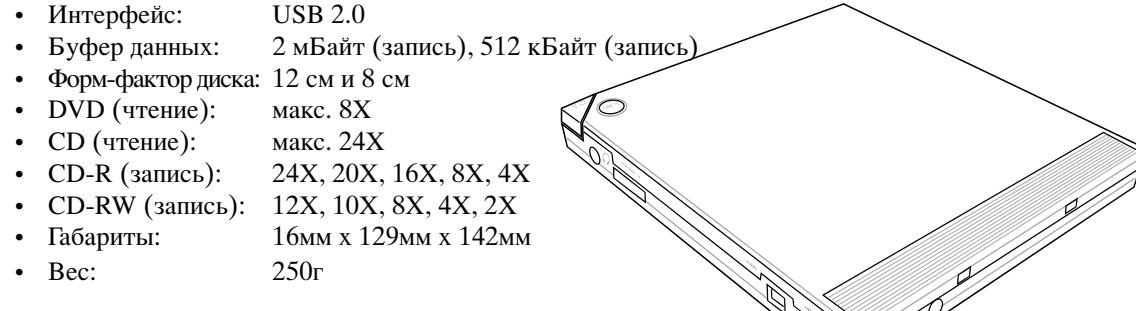

Заявленные спецификации могут быть изменены без уведомления потребителя.

60

# Дополнительные аксессуары (продолжение)

Следующие продукты при желании можно приобрести дополнительно для расширения возможностей вашего портативного ПК.

# ( $\gamma$ ) Карта беспроводной ЛВС для шины Cardbus или USB

Карта SpaceLink Cardbus Card представляет собой двухдиапазонный (IEEE 802.11a/b) адаптер беспроводной ЛВС, который устанавливается в гнездо РСМСІА Type II с поддержкой Cardbus на портативном ПК. Версия для USB является однодиапазонной (IEEE 802.11b), но поддерживает любые компьютеры с портом USB (как портативные, так и настольные).

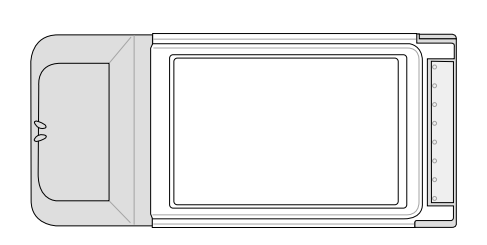

Беспроводная ЛВС (карта Cardbus)

# Беспроводная ЛВС (USB)

# • Флэш-память USB

îлэш-память USB это дополнительный элемент, который можно установить вместо писковопа для гибких дисков 1.44 Мб и который обеспечивает объем памяти до нескольких сотен мегабайт, более высокую скорость чтения/ записи и высокую надежность. При использовании в предустановленной операционной системе не требуется установка дополнительных драйверов.

# • С• Коммуникационный кабель USB

Полключив пополнительный коммуникационный кабель USB к USB-портам компьютеров, вы сможете использовать простые функции передачи файлов между портативными и настольными ПК в любом сочетании.

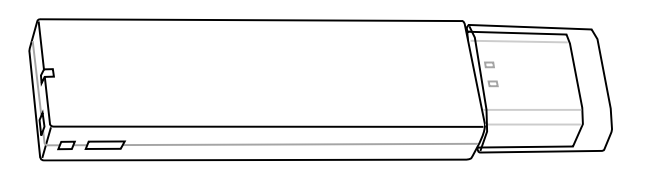

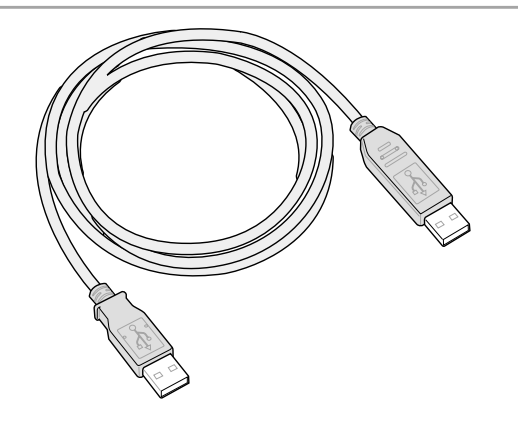

Приложение

# Дополнительные аксессуары (продолжение)

Следующие продукты при желании можно приобрести дополнительно для расширения возможностей вашего портативного ПК.

# <u> नि</u> USB -дисковод

В комплект поставки портативного компьютера дополнительно может входить внешний дисковод USB для стандартных 3,5" дискет объемом 1,44 Мб (или 720 Кб). Кнопка выброса расположена у верхнего края писковола лля упобства поступа, в отличие от писковолов лля настольных компьютеров, у которых кнопка доступа расположена у нижнего края. О процессе доступа к дискете сообщает светодиод на лицевой панели дисковода.

r<sup>(1</sup>) ВНИМАНИЕ! Во избежание сбоев системы используйте значок Безопасное удаление оборудования) на панели задач перед отключением USB-дисковода гибких дисков. Перед транспортировкой портативного ПК выньте дискету, чтобы избежать повреждений от тряски.

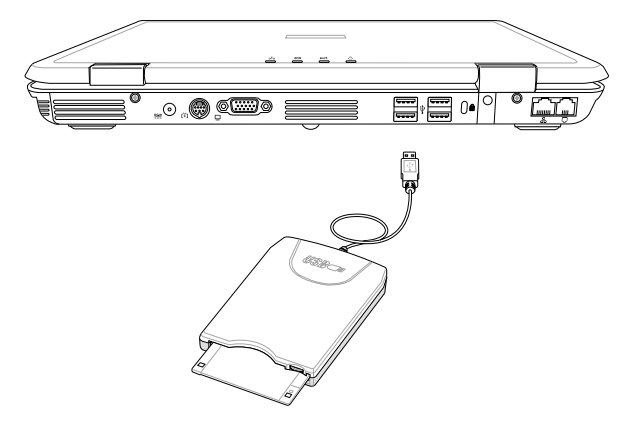

# • <del>С</del> Клавиатура и мышь USB

Для более удобного ввода данных вы можете подключить дополнительную USB-клавиатуру. Подключение дополнительной USB-мыши сделает более удобным использование Windows. Такая мышь будет работать одновременно с сенсорной панелью портативного ПК.

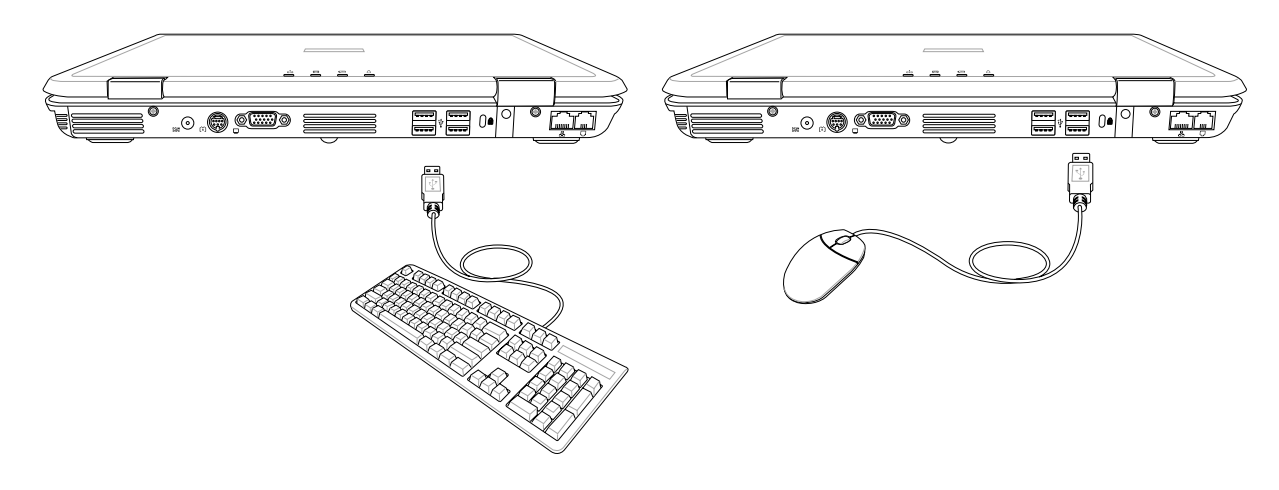

# Дополнительные внешние устройства

Следующие продукты при желании можно приобрести у сторонних поставщиков.

# □ Подключение внешнего монитора

Подключение внешнего монитора не отличается от аналогичной операции на стандартном настольном компьютере. Просто подключите кабель VGA, и монитор готов к использованию (некоторые конфигурации портативных компьютеров требуют также дополнительной настройки драйвера дисплея). Вы можете смотреть на экран портативного компьютера, в то время, как другие смотрят на внешний монитор. Для большого количества публики рекомедуем использовать мультимедиа проектор.

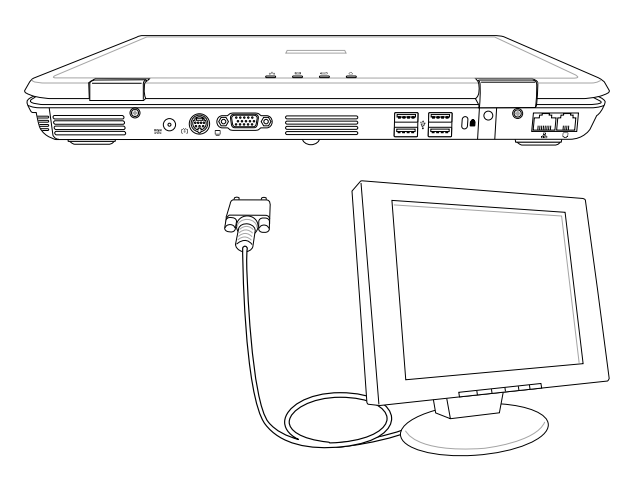

# **О Подключение внешних аудиоустройств**

В данном портативном ПК очень просто подсоединить стерео наушники или многоканальную систему колонок, моно микрофон и источник стерео звука. Это делается также, как и на других аудио устройствах.

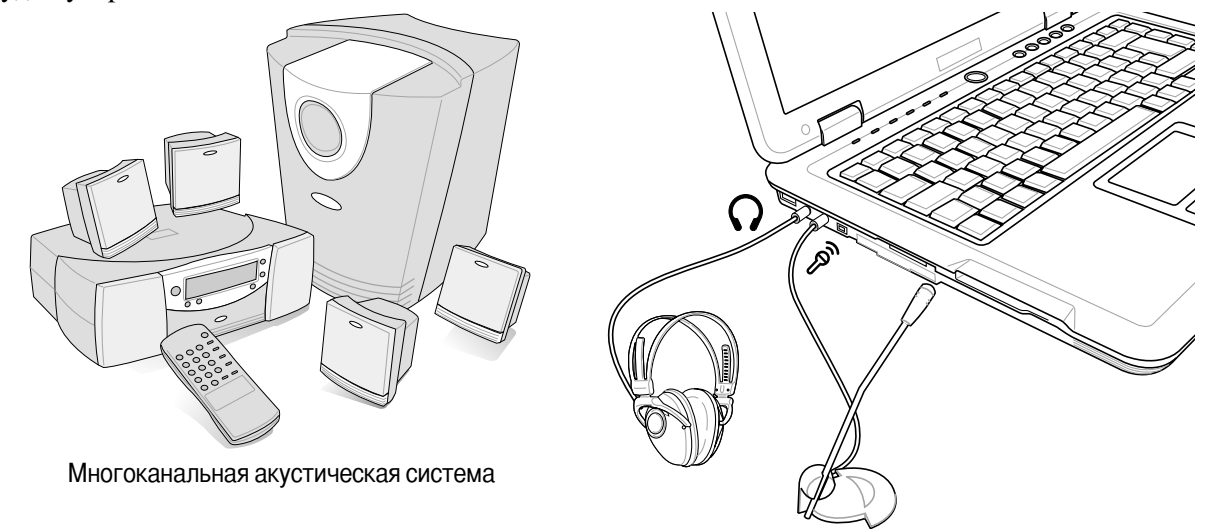

Приложение

# Дополнительные внешние устройства (продолжение)

Следующие продукты при желании можно приобрести у сторонних поставщиков.

# 1394 Подключение устройств через порт

# **IEEE1394**

**IEEE1394** высокоскоростная это последовательная шина, похожая на SCSI, но с простыми разъемами и возможностью "горячего подключения", как у USB. Вы можете подключить до 63 устройств, в том числе жесткие диски, сканеры, дисководы для сменных носителей и цифровые фото- и видеокамеры с портом 1394 (для подключения дополнительных устройств 1394 можно воспользоваться концентратором 1394). Порт IEEE1394 также используется для цифрового<br>оборудования класса "high-end" и маркируется "DV" - порт для цифрового видео.

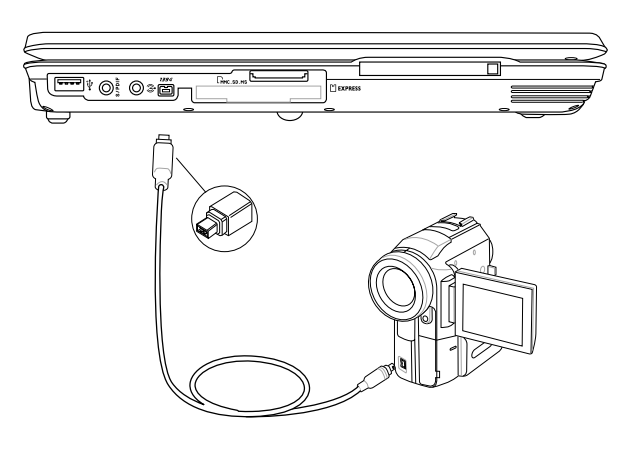

# **В Подключение принтера**

Одновременно вы можете использовать один или несколько USB-принтеров, подключенных к любому порту USB.

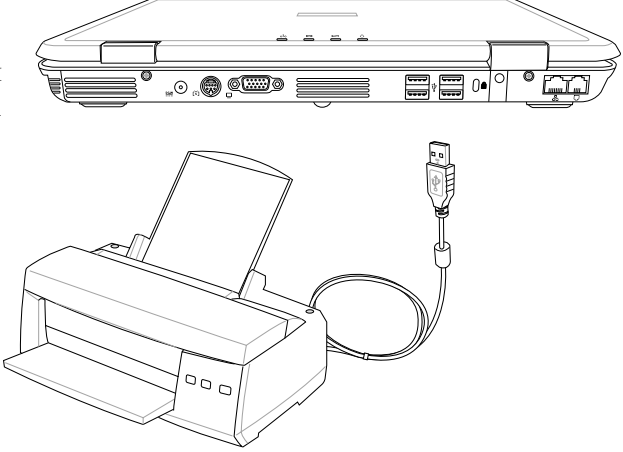

# В Безопасность вашего портативного компьютера

Для обеспечения безопасности системы и жесткого лиска вы можете воспользоваться средствами меню "Security" (Безопасность) в программе BIOS Setup. Кроме того, с помощью замка стороннего производителя (например, Kensington®) можно физически прикрепить портативный настольный ПК к неподвижному предмету. Оберните трос вокруг предмета, вставьте его Т-образный конец в порт замка Kensington®, как показано на иллюстрации, и зафиксируйте замок с помощью ключевого или кодового запора.

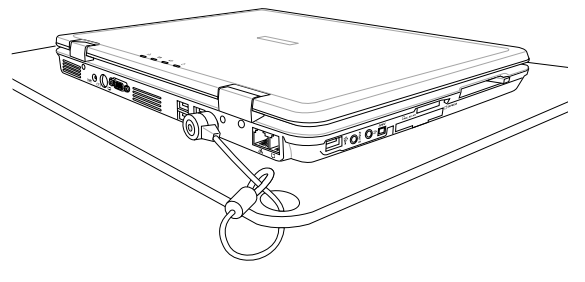

# © Информация об устройстве DVD-ROM

Портативный компьютер может комплектоваться устройством для чтения DVD-ROM или CD-ROM. Для просмотра списка файлов на диске DVD, необходимо установить программное обеспечение для чтения DVD. Дополнительное программное обеспечение для чтения DVD можно купить одновременно с этим портативным компьютером. Устройство DVD-ROM позволяет работать как с дисками CD так и с писками DVD.

# Региональная иформация по проигрыванию DVD

Проигрывание фильмов с DVD включает в себя декодирование видео в формате MPEG2, аудио в формате AC3 и расшифровку файлов CSS. CSS (также называемое защитой от копирования) - это схема защиты данных, принятая киноиндустрией для защиты от несанкционированного копирования данных.

Хотя стандарт CSS требует от лицензиаров соблюдения многих правил, одно, наиболее важное, касается региональных ограничений. Для обеспечения дифференцированного распространения фильмов по регионам, видео на DVD выпускается для использования в определенных географических регионах, описаных ниже. Законы об охране авторских прав требуют, чтобы все фильмы на DVD распространялись только по определенным регионам (как правило, по тем, в которых они продаются). Поскольку содержимое DVD может распространяться в разных регионах, правила CSS требуют, чтобы каждая система, имеющая возможность проигрывать содержимое CSS-защищенных дисков имела возможность проигрывать только диски, предназначенные для одного региона.

ПРИМЕЧАНИЕ: Настройки региона можно менять не более пяти раз, после чего программа для проигрывания фильмов на DVD сможет проигрывать только фильмы, предназначенные для последнего установленого региона. Изменение кода региона после этого требует заводского перепрограммирования, не покрываемого гарантией. При необходимости произвести перепрограммирование, расходы на доставку и перепрограммирование несет пользователь.

#### Регионы

#### Регион 1

Канада, США, территории США

#### Регион 2

Чехия, Египет, Финляндия, Франция, Германия, страны Персидского залива, Венгрия, Исландия, Иран, Ирак, Ирландия, Италия, япония, Нидерланды, Норвегия, Польша, Португалия, Саудовскач Аравия, Шотландия, ЮАР, Испания, Швеция, Швейцария, Сирия, Турция, Великобритания, Греция, бывшие югославские республики, Словакия

#### Регион 3

Бирма, Индонезия, Южная орея, Малайзия, Филиппины, Сингапур, Тайвань, Таиланд, Вьетнам

#### Регион 4

Австралия, острова Карибского моря (за искючением территорий США), Центральная Америка, Новая Зеланлия, острова Тихого океана, Южная Америка

#### Регион 5

СНГ, Индия, Пакистан, вся остальная Африка, Россия, Северная Корея

#### Регион 6

Китай

# **U** Совместимость встроенного модема

Портативный компьютер соответствует стандартам JATE (Япония), FCC (US, Канада, Корея, Тайвань), и CTR21. Модем сертифицирован решением Совета 98/482/ЕС для пан-европейского одиночного терминального соединения с общественной коммутируемой телефонной сетью (PSTN). Тем не менее, из-за различий между PSTN разных стран, эта сертификация сама по себе не дает безусловной гарантии успешной работы в любом месте подключения к любой сети PSTN. В случае возникновения проблем, свяжитесь непосредственно с поставщиком вашего оборудования.

# Общие положения

4 августа 1998 года решение Европейского Совета по поводу CTR 21 было опубликовано в официально бюллетене EC. Стандарт CTR 21 применяется ко всему неголосовому терминальному оборудованию с DTMF-набором, рассчитанном на подключение к аналоговой PSTN (общественной коммутируемой телефонной сети).

Стандарт CTR 21 (основные технические правила) содержит дополнительные требования к подключению к аналоговым общественным коммутируемым телефонным сетям терминального оборудования (кроме терминального оборудования, поддерживающего голосовую телефонию в качестве основного применения) в котором обращение к сети, если такое есть, осуществляется двухтональными многочастотными сигналами.

# Удостоверение сетевой совместимости

Это заявление должно быть представлено производителем Информационному управлению и продавцу: "Настоящее удостоверение содержит список сетей, на работу в которых рассчитано данное оборудование, а также информацию об известных сетях, при работе в которых данное оборудование может вызывать внутренние сложности."

# Удостоверение сетевой совместимости

Это заявление должно быть представлено производителем пользователю: "Настоящее удостоверение содержит список сетей, на работу в которых рассчитано данное оборудование, а также информацию об известных сетях, при работе в которых данное оборудование может вызывать внутренние сложности. Производитель должен также включить в заявление информацию о том, в какой степени сетевая совместимость зависит от физических и прграммных характеристик коммутатора. Он должен также сообщать пользователю о необходимости связаться с продавцом, прежде, чем использовать это оборудование в другой сети."

К настоящему моменту Информационное управление СЕТЕСОМ выдало несколько общеевропейских сертификатов на основе CTR 21. В результате в Европе впервые появились модемы, не требующие разрешения на применение в каждой отдельной стране.

# Неголосовое оборудование

Автоответчики и телефоны с громкой связью попадают под данные правила также, как и модемы, фасимильные аппараты, автонабиратели и системы сигнализации. Оборудование, в котором качество передачи голоса из конца в конец ограничено правилами (например, обычные телефонные аппараты, а в некоторых странах также и беспроводные телефонные аппараты) - исключается.

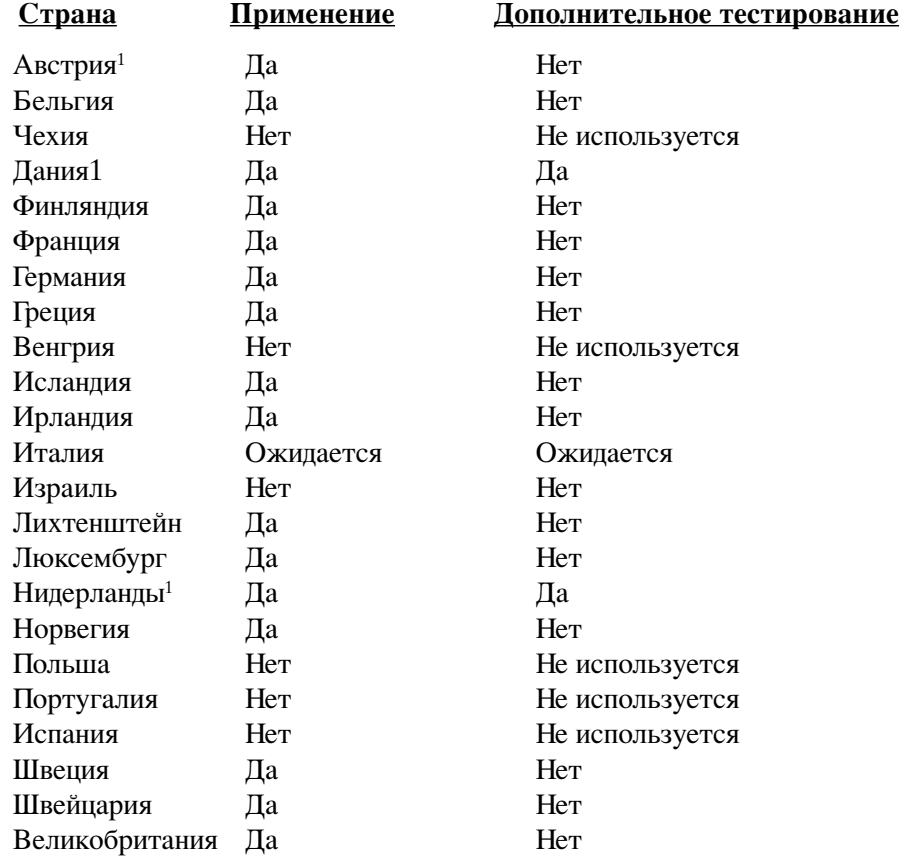

# Перечень стран, применяющих стандарт CTR21

Эта информация была взята с сайта СЕТЕСОМ и предоствляется без каких-либо гарантий. Обновлени€ этой таблицы можно посмотреть на: http://www.cetecom.de/technologies/ ctr 21.html

<sup>1</sup> государственные требования применяются только в том случае, если в оборудовании используется импульсный набор (производители могут указывать в руководстве пользователя, что оборудование поддерживает только сигналы DTMF, что делает любое дополнительное тестирование излишним).

В Нидерландах дополнительное тестирование для последовательных соединений и устройств для определения источника исходящего звонка.

# Глоссарий

# АСРІ (Улучшенный интерфейс настройки и управления питанием)

Современный стандарт уменьшения расхода энергии в компьютерах.

# АРМ (Улучшенное управление питанием)

Современный стандарт уменьшения расхода энергии в компьютерах.

# AWG (Американские стандарты проводов)

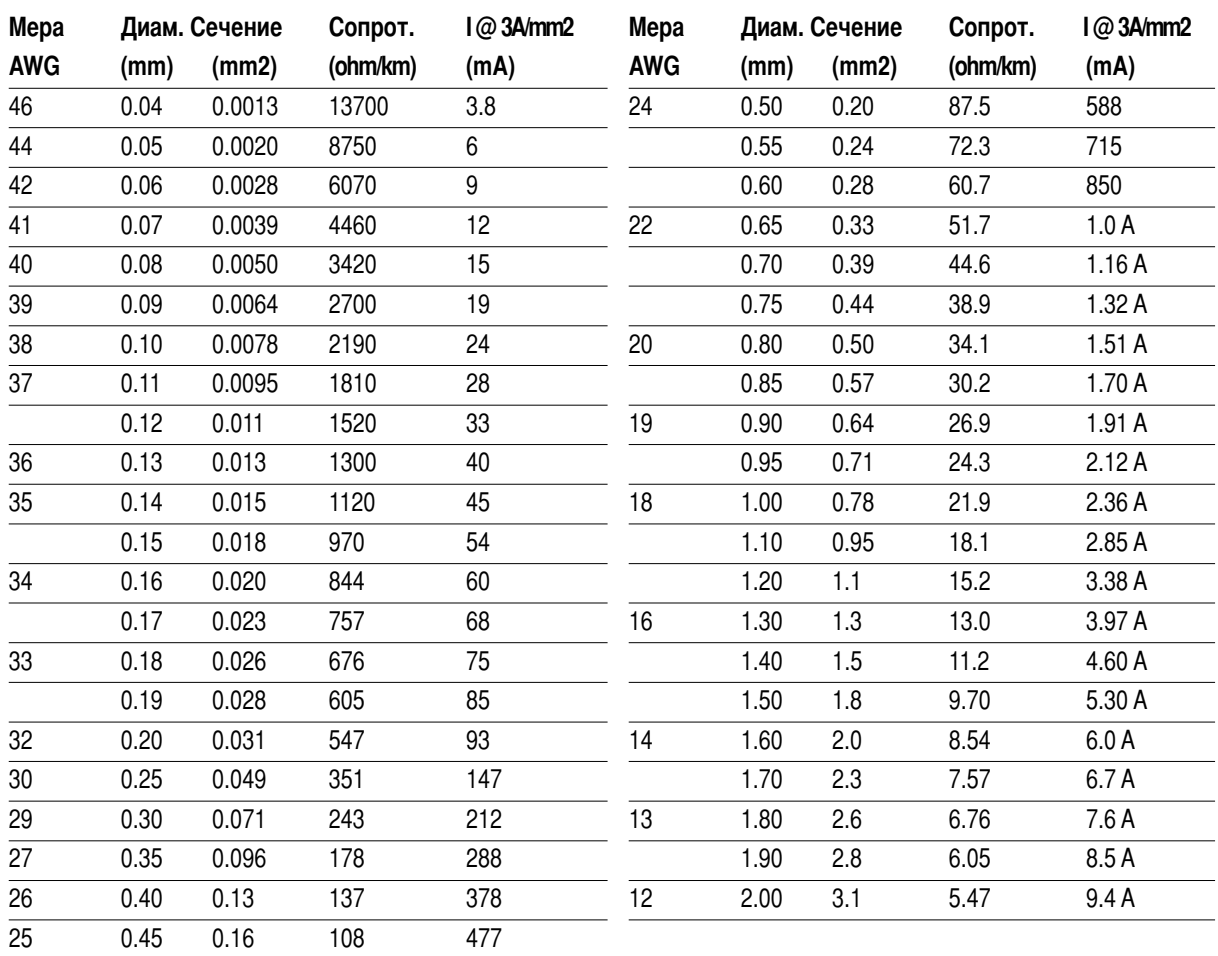

Ø

ПРИМЕЧАНИЕ: Эта таблица приведена для справки и не может служить критерием Американских стандартов проводов (AWG), так как может быть устаревшей или неполной.

#### **BIOS (Базовая система ввода/вывода)**

BIOS - это набор программ, влияющих на обмен данными между компонентами компьютера, такими, как память, диски или видеокарта. Команды BIOS встроены в постоянную память компьютера. Параметры BIOS могут быть настроенны через программу настройки BIOS. BIOS может быть обновлён с помощью предоставленной утилиты, записывающей файл новой BIOS в память EEPROM (электрически перезаписываемую постоянную память).

# Бит (Bit, Binary Digit - двоичная цифра)

Представляет минимальный обьём информации, используемый компьютером. Бит может иметь одно из двух значений: 0 или 1.

# Загрузка

Загрузка - процесс запуска операционной системы компьютера с помощью размещения её в оперативной памяти. Если руководство просит Вас "загрузить" систему (или компьютер), это означает включить Ваш компьютер. "Перезагрузка" означает перезапуск компьютера. При использовании Windows 95 или выше, выбрав "Перезагрузить компьютер" из меню "Пуск | Завершение работы..." Вы можете перезагрузить Ваш компьютер.

# **Bus Master IDE**

РІО IDE (IDE с программируемым вводом/выводом) требует участия процессора в доступе к IDE и ожидании срабатывания механики. Bus master IDE передаёт данные в память и обратно без участия процессора. Для поддержки режима Bus master IDE необходимы драйвер bus master IDE и жёсткий диск, поддерживающий этот режим.

#### Байт (Byte, Binary Term - двоичное слово)

Олин байт - это группа из восьми послеловательных бит. Байт используется лля представления одного алфавитно-цифрового символа, знака препинания или другого символа.

#### Замедление таймера (Clock Throttling)

Функция микросхем материнской платы, позволяющая останавливать и запускать тактовый генератор процессора по известному рабочему циклу. Замедление таймера используется для экономии энергии, управления температурой и уменьшения скорости процессора.

#### СОМ - порт

СОМ - имя логического устройства, используемого для доступа к последовательным портам компьютера. Устройства управления курсором, модемы и инфракрасные модули могут быть подключены к СОМ - портам. Каждый СОМ - порт настроен на использование отдельного прерывания (IRO) и назначенного адреса.

#### CPU (Central Processing Unit- центральное устройство обработки)

СРU, иногда также называемое "процессор", работает в качестве "мозга" компьютера. Оно интерпретирует и выполняет команды программ и обрабатывает данные, находящиеся в памяти.

#### Драйвер устройства

Драйвер устройства - это специальный набор инструкций который позволяет операционной системе компьютера взаимодействовать с устройствами, такими как видеокарты, звуковые и сетевые платы, принтеры и модемы.

#### Аппаратное обеспечение

Аппаратное обеспечение - общий термин, обозначающий физические компоненты компьютерной системы, включая периферийные устройства, такие как принтеры, молемы и устройства управления курсором.

# DVD (универсальный цифровой диск)

Диск DVD представляет собой компакт-диск большого объема с высокой скоростью доступа, на котором могут храниться видеоданные, аудиоданные и обычные «компьютерные данные». Обладающие такими характеристиками DVD-диски позволяют записывать фильмы с высоким качеством изображения и звука, например, с использованием технологии Dolby® Digital Surround. Диски DVD представляют собой удобное средство для хранения мультимедийной домашней, компьютерной и деловой информации в одном цифровом формате. Они постепенно вытесняют звуковые компакт-диски, видеокассеты, лазерные диски, диски CD-ROM и, возможно, игровые картриджи. Стандарт DVD поддерживается ведущими производителями бытовой электроники, велушими произволителями компьютерного оборудования. большинством киностулий и музыкальных студий.

# **IDE (Integrated Drive Electronics - встроенная электроника диска)**

Устройства IDE содержат схемы управления диском непосредственно в дисковом устройстве, отменяя потребность в отдельной плате-адаптере (как в случае устройств SCSI). IDE-устройства стандартов UltraDMA/66 или 100 могут достигать скорости передачи в 33 мегабайта в секунду.

# **IEEE1394**

Также известна как iLINK (Sony) или FireWire (Apple). IEEE1394 - высокоскоростная послеловательная шина, похожая на SCSI но с простыми разьёмами и возможностью горячего подключения, как у USB. Интерфейс IEEE1394 имеет пропускную способность 400-1000 Мбит/ сек. и поддерживает до 63 устройств на одной шине. Очень вероятно, что IEEE1394, вместе с USB, заменят параллельные порты и шины IDE, SCSI и EIDE. IEEE1394 также используется в цифровом оборудовании класса "high-end" и маркируется "DV" - порт для цифрового видео.

# Инфракрасный порт (IrDA)

Инфракрасный порт (IrDA) позволяет организовать удобную беспроводную передачу данных между устройствами с инфракрасными портами или компьютерами со скоростями до 4 Мбит/ сек, например сихронизировать данные между наладонными компьютерами (PDA) или мобильными телефонами, и даже организовать беспроводную печать на принтерах оборудованных инфракрасными портами. Если Ваш офис оборудован сетью IrDA, вы можете присоединиться к ней без проводов в любом месте в прямой видимости от узла IrDA. Небольшие офисы могут использовать технологию IrDA для совместного использования принтера несколькими близко расположенниыми портативными компьютерами и даже для передачи файлов друг другу без помощи сети.

# Замки Kensington®

Замки Kensington® (или совместимые с ними) позволяют защищать портативный компьютер с помощью металлического кабеля и замка, прикрепляющих портативный компьютер к неподвижному обьекту. Некоторые средства обеспечения безопасности также включают в себя детектор перемещений, включающий сирену при перемещении компьютера.

#### Классификация лазерных устройств

Поскольку лазерные устройства все больше используются в бытовой технике, необходимо предупреждать пользователей об опасностях, вытекающих из использования лазерных устройств. Для этого была введена классификация лазерных устройств. Текущие уровни классификации устройств изменяются от оптически безопасных, не требующих мер безопасности (класс 1) до очень опасных, требующих повышенных мер безопасности (класс 4).

КЛАСС 1: Лазерное устройство или лазерная система класса 1 излучает энергию в оптическом диапазоне в количествах, не представляющих опасности для глаз, соответственно, для обеспечения безопасности не требуются никакие дополнительные меры. Примером такого устройства могут служить устройства считывания чеков, используемые в магазинах, или оптические накопители.

КЛАСС 2 И КЛАСС ЗА: Лазерные устройства класса 2 и класса ЗА генерируют видимое непрерывное излучение в количествах, слегка превышающих уровень максимально допустимого облучения. Хотя эти лазерные устройства могут привести к повреждению глаз, их яркость обычно вынуждает людей отворачиваться или моргать до того, как глазам может быть нанесен ущерб. При использовании таких лазерных устройств необходимо соблюдать строгие административные рекомендации по размещению предупреждающих знаков о недопустимости попадания в прямой луч. На лазерные устройства класса ЗА не следует смотреть в приборах усиления зрения.

КЛАСС 3В: Устройства класса 3В и устройства класса 3А с выходной мощностью 2,5 мВт опасны для лиц, попавших в луч и посмотревших на источник излучения прямо или под определенным углом. Такие лазерные устройства не могут быть источниками опасных диффузных отражений. Лицам, работающим с такими лазерными устройствами, следует носить соответствующие средства защиты глаз все время, когда работает лазер. При использовании лазерных устройств класса ЗБ должны использоваться административные и физические средства защиты персонала. Под физическими средствами понимаются рабочие зоны с ограниченным доступом. Под административными мерами понимаются предупреждающие знаки, размещенные перед входом в зону работы лазера и световые устройства, предупреждающие о работе лазера.

# LPT - порт (Line Printer Port, принтерный порт)

LPT - логическое имя устройства, зарезервированное в DOS для параллельных портов компьютера. Каждый порт LPT настроен на использование отдельного прерывания (IRQ) и назначенного адреса.

# Шина PCI (Peripheral Component Interconnect Local Bus - локальная шина соединения периферийных компонентов)

Шина PCI - спецификация, определяющая интерфейс 32-битной шины данных. Стандарт PCI широко используется производителями карт расширения.

# Карты PC card (PCMCIA)

Карты PC card имеют размер нескольких сложенных в стопку крепитных карточек и 68контактный разьём на одном из концов. Стандарт карт PC card обеспечивает множество функций, возможности связи и дополнительного объёма хранения информации. В картах PC card реализуются карты флэш-памяти, факсмодемы, сетевые карты, адаптеры SCSI, декодеры MPEG I/II и даже беспроводные модемы и сетевые карты. sopтативный компьютер PC поддерживает стандарты PCMCIA 2.1 и 32bit CardBus. Три различных стандарта карт PC card имеют разную толщину. Карты типа I - 3.3мм, типа II - 5мм, и карты типа III - 10.5мм толщиной. Карты типов I и II могут использоваться в одиночном гнезде. Карты типа III занимают два разъема типа II и могут использоваться только в портативных компьютерах с двумя указанными гнездами.

# POST (Power On Self Test - самотестирование при включении)

Когда Вы включаете компьютер, он в первую очередь проходит POST, серию программноуправляемых диагностических тестов. POST проверяет оперативную память, схемы материнской платы, монитор, клавиатуру, дисковод и другие устройства ввода-вывода.

# RAM (Random Access Memory - память с произвольным доступом)

Существует несколько разных видов оперативной памяти (RAM), среди которых DRAM (Dynamic RAM - динамическая RAM), EDO DRAM (Extended Data Output DRAM - RAM с расширенным выводом данных), SDRAM (Synchronous DRAM - синхронная DRAM).

# ROM (Read Only Memory - память только для чтения)

ROM - энергонезависимая память, используемая для хранения постоянных программ (также называемых встроенными программами) используемых некоторыми компонентами компьютера. Flash ROM (флэш-память или EEPROM) может быть перепрограммирована новыми программами (или BIOS).

# Режим энергосбережения

B режимах Save-to-RAM (STR) и Save-to-Disk (STD) генератор тактовых импульсов процессора остановлен и большинство устройств портативного компьютера находятся в наименее активном состоянии. Портативный компьютер переходит в режим энергосбережения когда система простаивает установленное количество времени, или вручную при помощи функциональных клавиш. Промежутки времени для отключения жёсткого диска и экрана могут быть установлены из программы настройки BIOS. Индикатор питания мигает, если портативный компьютер находится в режиме STR. В режиме STD портативный компьютер выглядит как выключенный.

# Системный диск

Системный диск содержит файл ядра операционной системы и используется для загрузки операционной системы.

# Кабель "витая пара"

Кабель, используемый для подключения карты Ethernet к устройствам (обычно к концентратору или коммутатору) называется прямой витой парой Ethernet (TPE). Разьёмы на его концах называются разьёмами RJ-45 и не совместимы с телефонными разъёмами RJ-11. Для соединения двух компьютеров без концентратора посередине необходима специальная разводка.

# UltraDMA/66 или 100

UltraDMA/66 или 100 - новые спецификации, улучшающие скорость передачи данных по шине IDE. В отличие от традиционного режима PIO, который использует только нарастающий фронт управляющего сигнала IDE для передачи данных, UltraDMA/66 или 100 использует и нарастающий и задний фронты.

# USB (Universal Serial Bus - универсальная последовательная шина)

Новая 4-контактная последовательная шина для периферии, позволяющая устройствам "plug and play", таким как клавиатура, мышь, джойстик, сканер, принтер и модем/ISDN автоматически подключаться и настраиваться при подключении разъема без установки драйверов или перезагрузки. USB позволяет устранить путаницу проводов у задней панели Вашего компьютера.
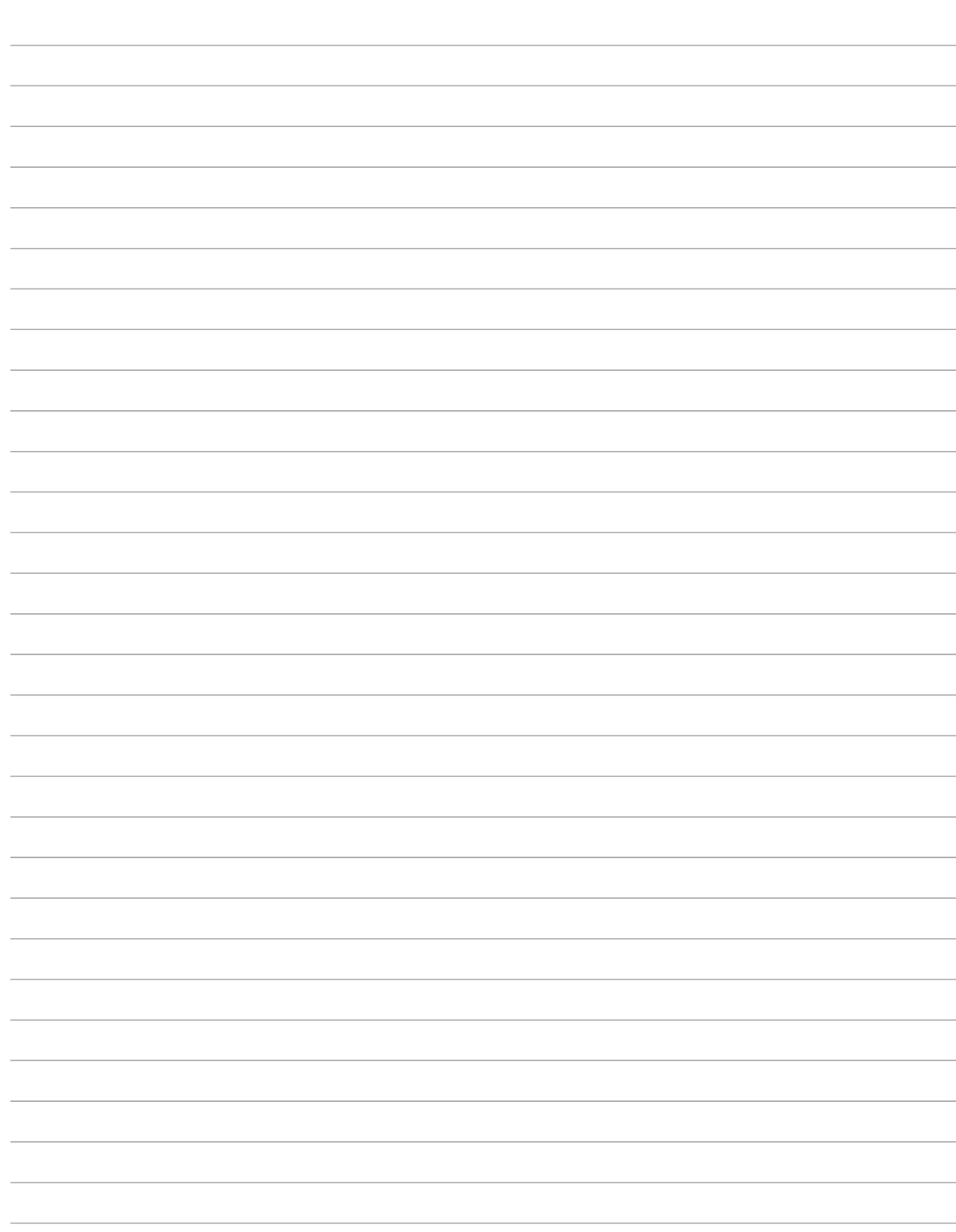

## Информация о владельце

Эта страница предназначена для записи информации о Вашем портативном компьютере для справки на будущее и для технической поддержки. Храните это руководство пользователя в недоступном месте, если Вы заполнили графы для паролей.

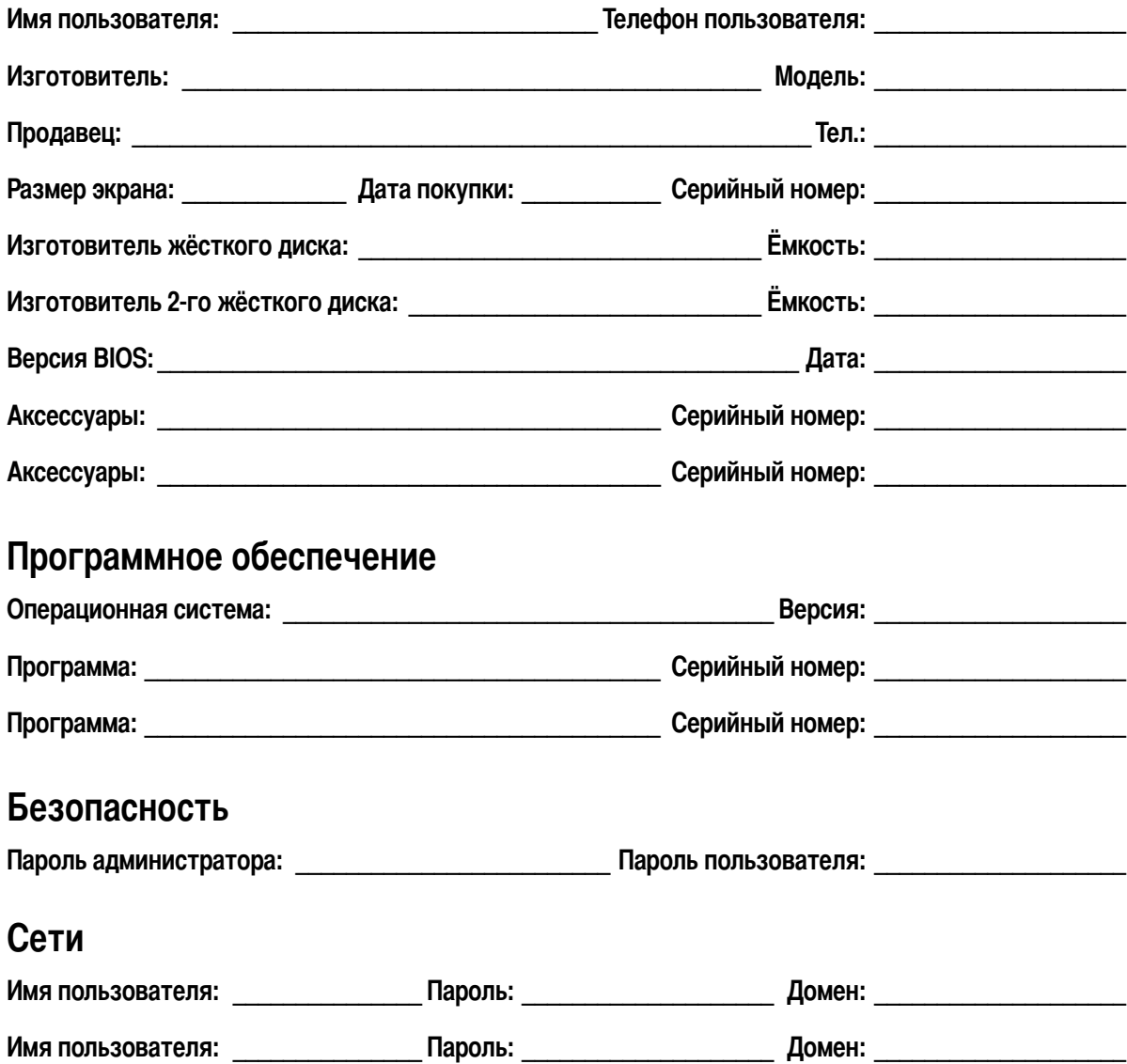